# Oracle® Retail AI Foundation Cloud **Services** Operations Guide

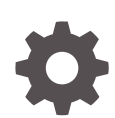

Release 22.2.302.0 F61893-01 August 2022

**ORACLE** 

Oracle Retail AI Foundation Cloud Services Operations Guide, Release 22.2.302.0

F61893-01

Copyright © 2022, Oracle and/or its affiliates.

This software and related documentation are provided under a license agreement containing restrictions on use and disclosure and are protected by intellectual property laws. Except as expressly permitted in your license agreement or allowed by law, you may not use, copy, reproduce, translate, broadcast, modify, license, transmit, distribute, exhibit, perform, publish, or display any part, in any form, or by any means. Reverse engineering, disassembly, or decompilation of this software, unless required by law for interoperability, is prohibited.

The information contained herein is subject to change without notice and is not warranted to be error-free. If you find any errors, please report them to us in writing.

If this is software, software documentation, data (as defined in the Federal Acquisition Regulation), or related documentation that is delivered to the U.S. Government or anyone licensing it on behalf of the U.S. Government, then the following notice is applicable:

U.S. GOVERNMENT END USERS: Oracle programs (including any operating system, integrated software, any programs embedded, installed, or activated on delivered hardware, and modifications of such programs) and Oracle computer documentation or other Oracle data delivered to or accessed by U.S. Government end users are "commercial computer software," "commercial computer software documentation," or "limited rights data" pursuant to the applicable Federal Acquisition Regulation and agency-specific supplemental regulations. As such, the use, reproduction, duplication, release, display, disclosure, modification, preparation of derivative works, and/or adaptation of i) Oracle programs (including any operating system, integrated software, any programs embedded, installed, or activated on delivered hardware, and modifications of such programs), ii) Oracle computer documentation and/or iii) other Oracle data, is subject to the rights and limitations specified in the license contained in the applicable contract. The terms governing the U.S. Government's use of Oracle cloud services are defined by the applicable contract for such services. No other rights are granted to the U.S. Government.

This software or hardware is developed for general use in a variety of information management applications. It is not developed or intended for use in any inherently dangerous applications, including applications that may create a risk of personal injury. If you use this software or hardware in dangerous applications, then you shall be responsible to take all appropriate fail-safe, backup, redundancy, and other measures to ensure its safe use. Oracle Corporation and its affiliates disclaim any liability for any damages caused by use of this software or hardware in dangerous applications.

Oracle®, Java, and MySQL are registered trademarks of Oracle and/or its affiliates. Other names may be trademarks of their respective owners.

Intel and Intel Inside are trademarks or registered trademarks of Intel Corporation. All SPARC trademarks are used under license and are trademarks or registered trademarks of SPARC International, Inc. AMD, Epyc, and the AMD logo are trademarks or registered trademarks of Advanced Micro Devices. UNIX is a registered trademark of The Open Group.

This software or hardware and documentation may provide access to or information about content, products, and services from third parties. Oracle Corporation and its affiliates are not responsible for and expressly disclaim all warranties of any kind with respect to third-party content, products, and services unless otherwise set forth in an applicable agreement between you and Oracle. Oracle Corporation and its affiliates will not be responsible for any loss, costs, or damages incurred due to your access to or use of third-party content, products, or services, except as set forth in an applicable agreement between you and Oracle.

# **Contents**

#### [Send Us Your Comments](#page-10-0)

#### [Preface](#page-11-0)

### 1 [Introduction](#page-13-0)

### 2 [Retail Insights Standalone Processes](#page-14-0)

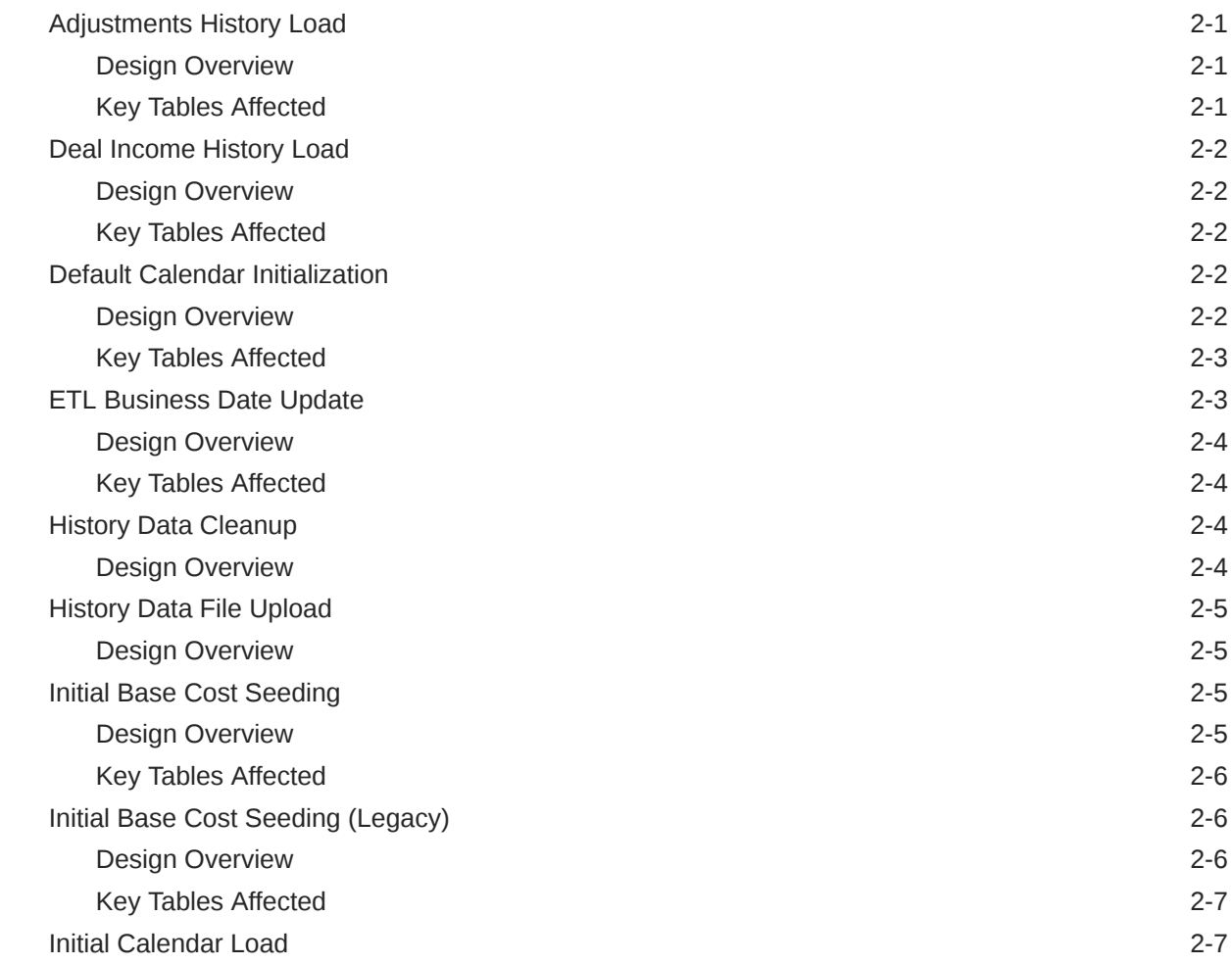

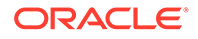

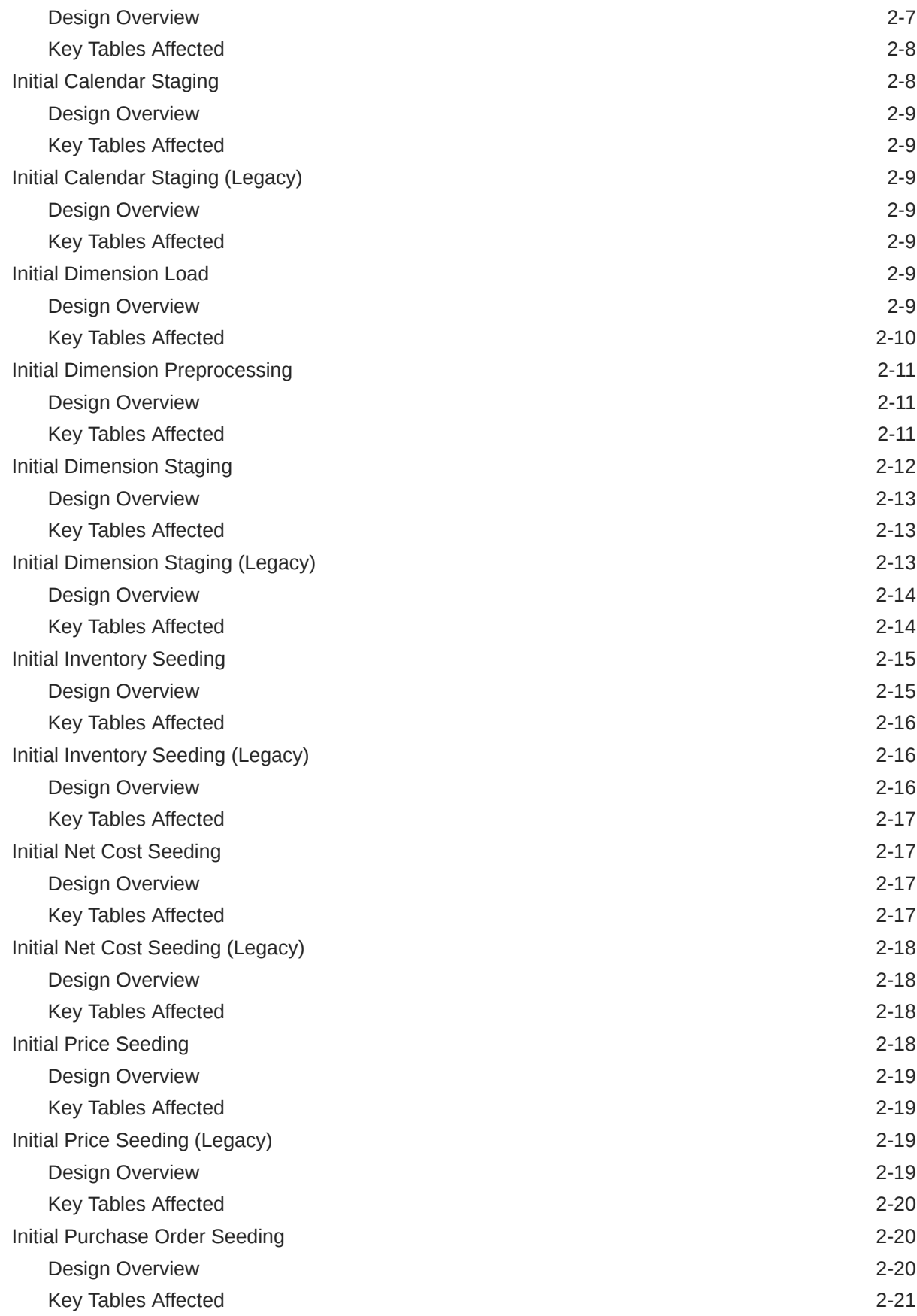

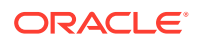

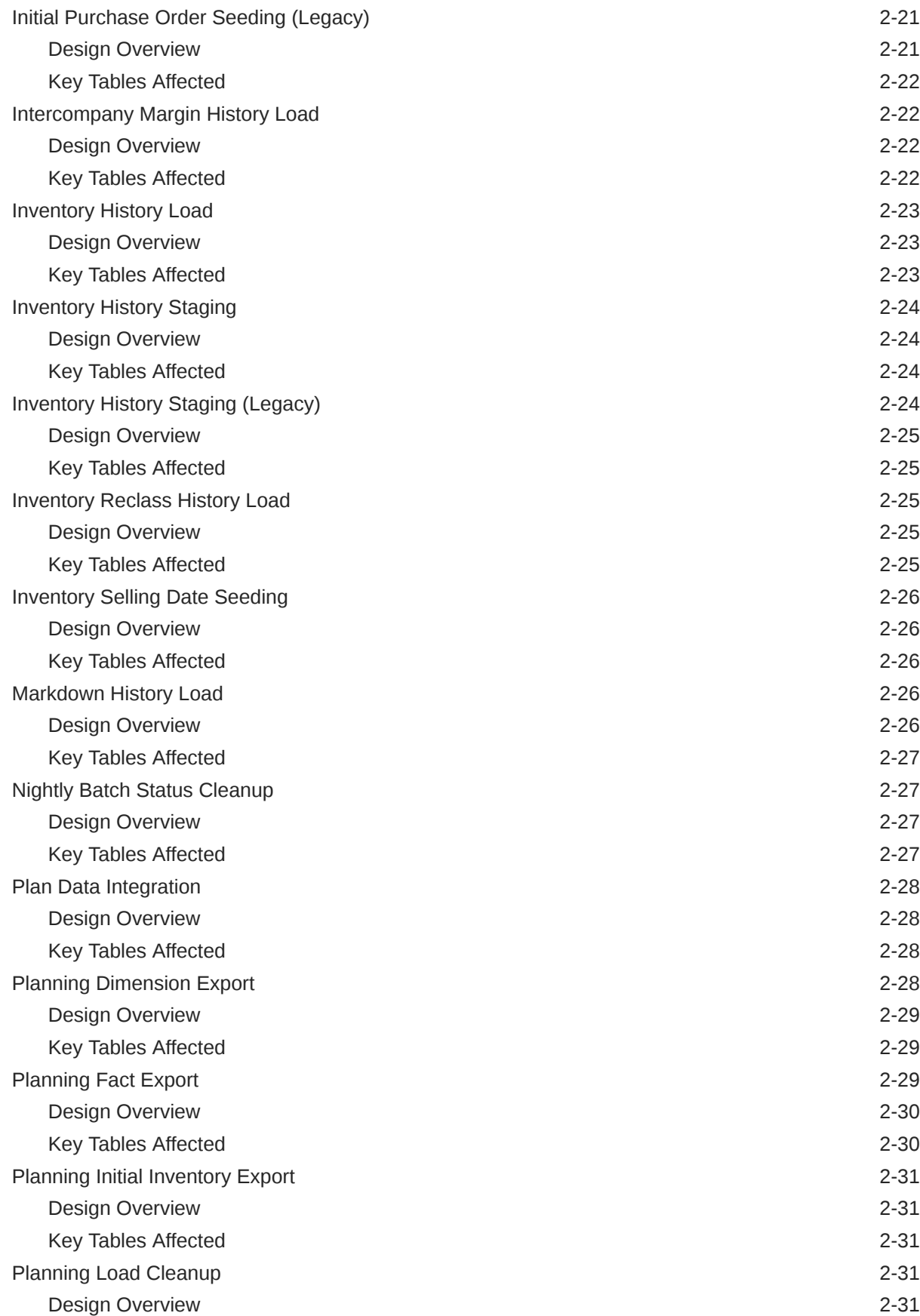

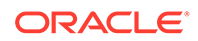

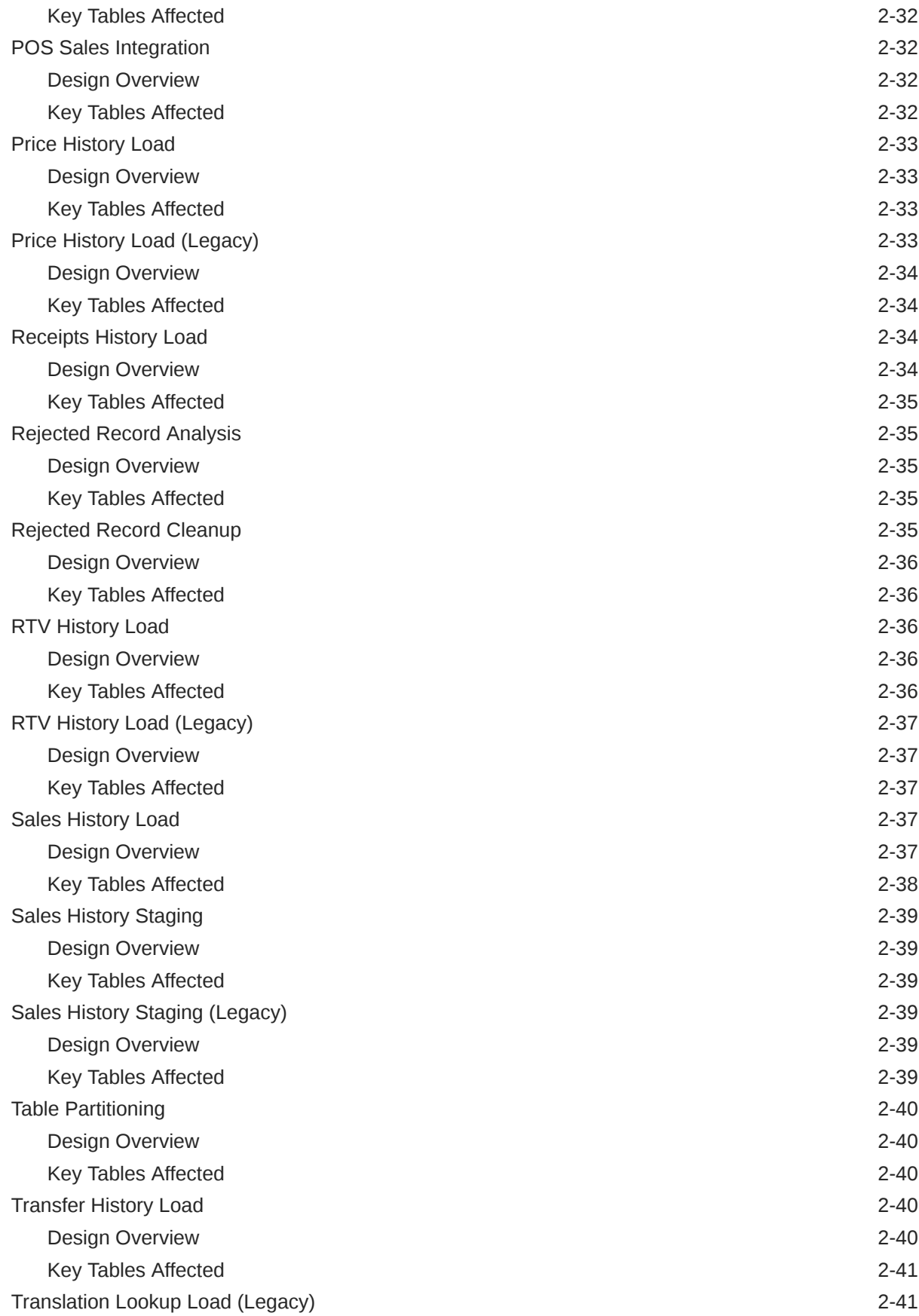

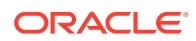

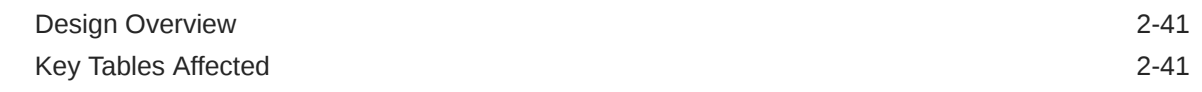

### 3 [AI Foundation Cloud Services Standalone Processes](#page-55-0)

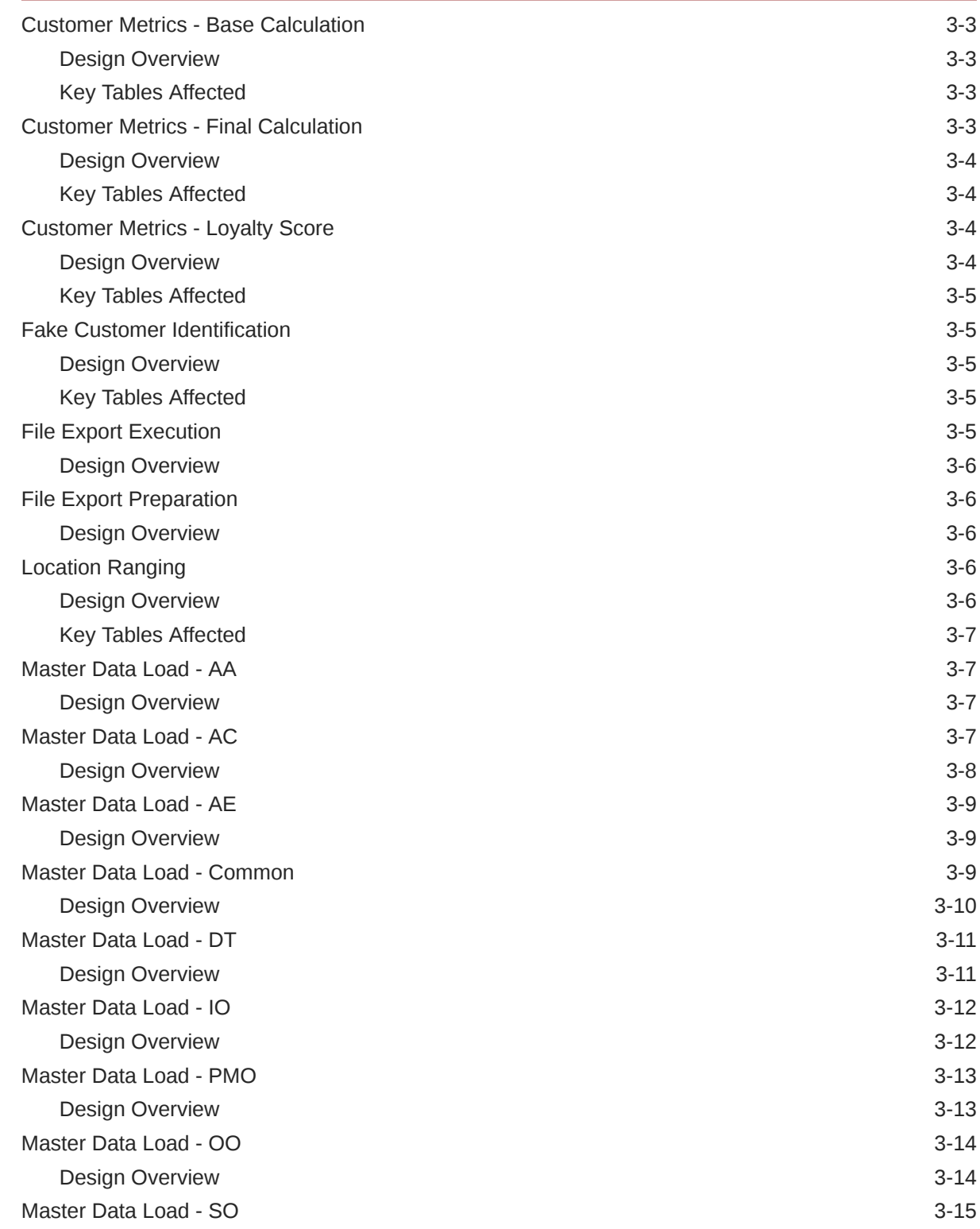

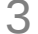

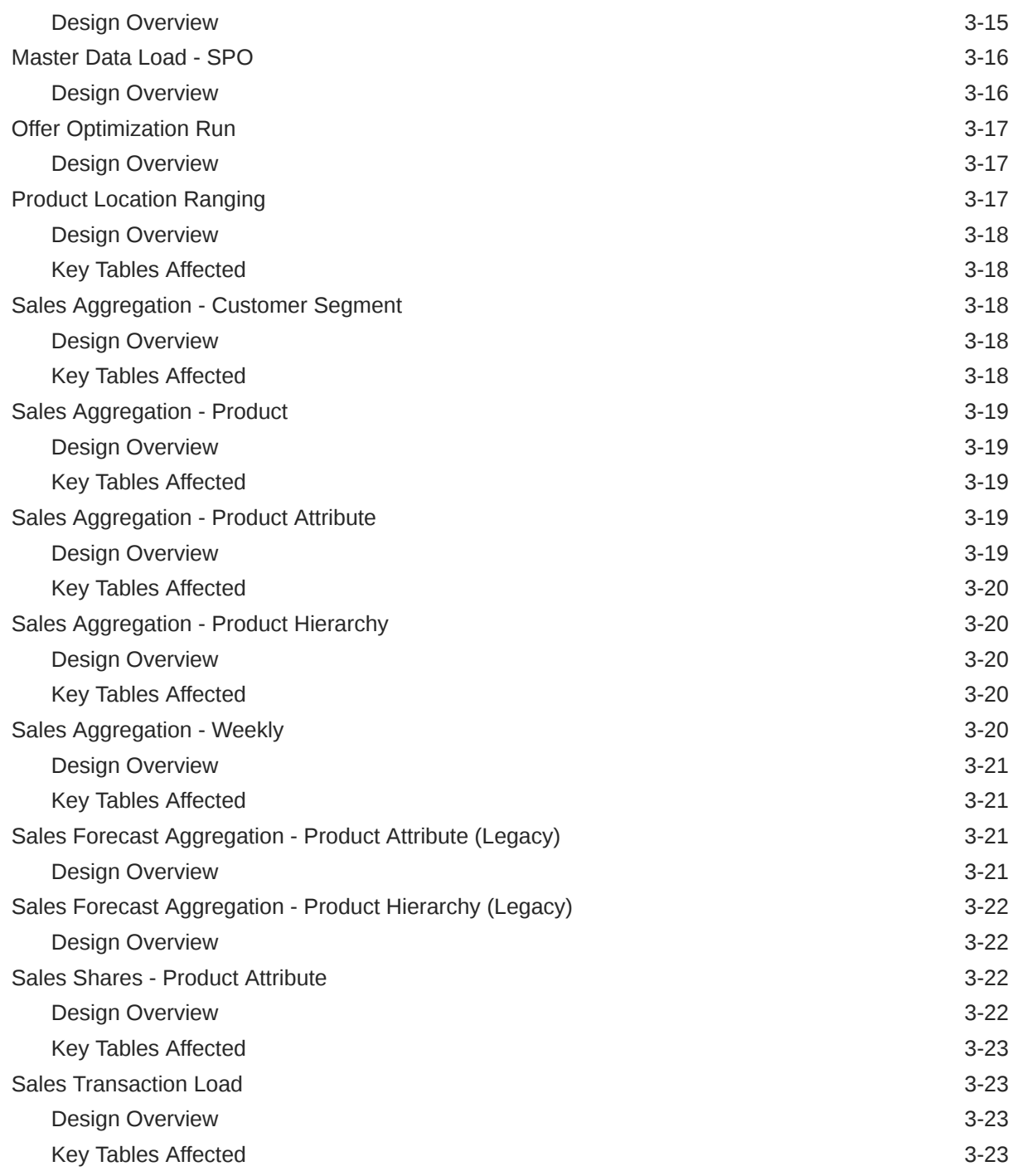

### 4 [Retail Insights Standalone Process Flows](#page-78-0)

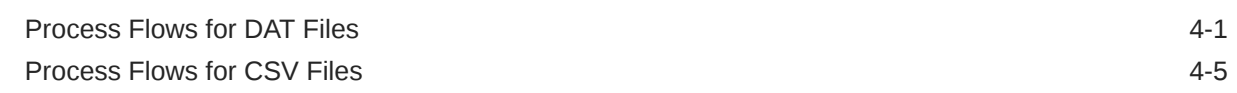

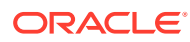

### 5 [Data Validation Framework](#page-86-0)

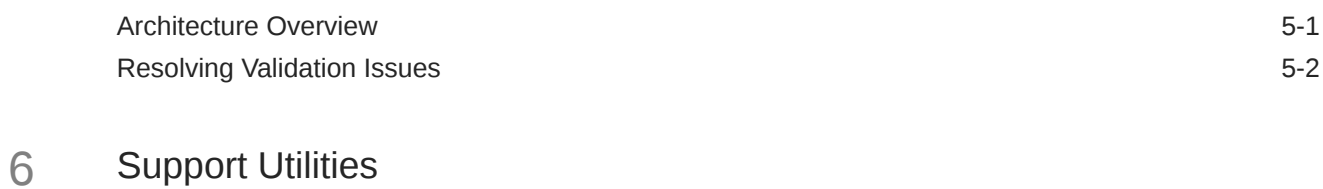

[Data Cleanup Utility](#page-90-0) 6-1

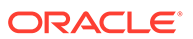

#### List of Tables

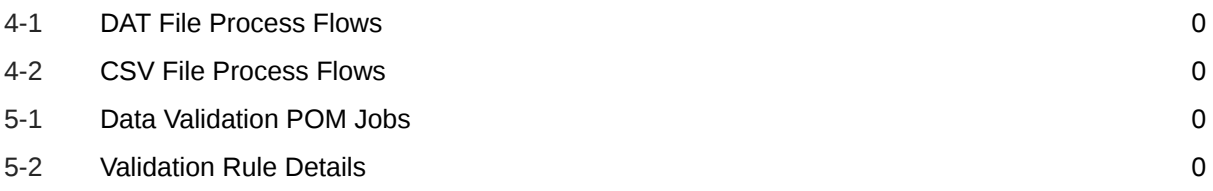

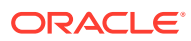

# <span id="page-10-0"></span>Send Us Your Comments

Oracle Retail Insights and AI Foundation Cloud Services Operations Guide

Oracle welcomes customers' comments and suggestions on the quality and usefulness of this document.

Your feedback is important, and helps us to best meet your needs as a user of our products. For example:

- Are the implementation steps correct and complete?
- Did you understand the context of the procedures?
- Did you find any errors in the information?
- Does the structure of the information help you with your tasks?
- Do you need different information or graphics? If so, where, and in what format?
- Are the examples correct? Do you need more examples?

If you find any errors or have any other suggestions for improvement, then please tell us your name, the name of the company who has licensed our products, the title and part number of the documentation and the chapter, section, and page number (if available).

#### **Note:**

Before sending us your comments, you might like to check that you have the latest version of the document and if any concerns are already addressed. To do this, access the Online Documentation available on the Oracle Technology Network Web site. It contains the most current Documentation Library plus all documents revised or released recently.

Send your comments to us using the electronic mail address: retail-doc\_us@oracle.com

Please give your name, address, electronic mail address, and telephone number (optional).

If you need assistance with Oracle software, then please contact your support representative or Oracle Support Services.

If you require training or instruction in using Oracle software, then please contact your Oracle local office and inquire about our Oracle University offerings. A list of Oracle offices is available on our Web site at <http://www.oracle.com>.

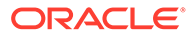

### <span id="page-11-0"></span>Preface

This Operations Guide provides critical information about the processing and operating details of the Retail Insights and AI Foundation Cloud Services, including the following:

- Standalone and Adhoc batch processes
- Integration processes

#### **Audience**

This guide is for:

- Systems administration and operations personnel
- Systems analyst
- Integrators and implementers

#### **Documentation Accessibility**

For information about Oracle's commitment to accessibility, visit the Oracle Accessibility Program website at [http://www.oracle.com/pls/topic/lookup?](http://www.oracle.com/pls/topic/lookup?ctx=acc&id=docacc) [ctx=acc&id=docacc](http://www.oracle.com/pls/topic/lookup?ctx=acc&id=docacc)

#### **Access to Oracle Support**

Oracle customers that have purchased support have access to electronic support through My Oracle Support. For information, visit [http://www.oracle.com/pls/topic/](http://www.oracle.com/pls/topic/lookup?ctx=acc&id=info) [lookup?ctx=acc&id=info](http://www.oracle.com/pls/topic/lookup?ctx=acc&id=info) or visit<http://www.oracle.com/pls/topic/lookup?ctx=acc&id=trs> if you are hearing impaired.

#### **Customer Support**

To contact Oracle Customer Support, access My Oracle Support at the following URL:

#### <https://support.oracle.com>

When contacting Customer Support, please provide the following:

- Product version and program/module name
- Functional and technical description of the problem (include business impact)
- Detailed step-by-step instructions to re-create
- Exact error message received
- Screen shots of each step you take

#### **Oracle Help Center (docs.oracle.com)**

Oracle Retail Product documentation is available on the following website [https://](https://docs.oracle.com/en/industries/retail/html) [docs.oracle.com/en/industries/retail/html](https://docs.oracle.com/en/industries/retail/html)

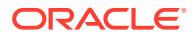

#### **Comments and Suggestions**

Please give us feedback about Oracle Retail Help and Guides. You can send an e-mail to: retail-doc\_us@oracle.com

#### **Oracle Retail Cloud Services and Business Agility**

The Oracle Retail Insights and AI Foundation Cloud Services are hosted in the Oracle Cloud with the security features inherent to Oracle technology and a robust data center classification, providing significant uptime. The Oracle Cloud team is responsible for installing, monitoring, patching, and upgrading retail software.

Included in the service is continuous technical support, access to software feature enhancements, hardware upgrades, and disaster recovery. The Cloud Service model helps to free customer IT resources from the need to perform these tasks, giving retailers greater business agility to respond to changing technologies and to perform more value-added tasks focused on business processes and innovation.

Oracle Retail Software Cloud Service is acquired exclusively through a subscription service (SaaS) model. This shifts funding from a capital investment in software to an operational expense. Subscription-based pricing for retail applications offers flexibility and cost effectiveness.

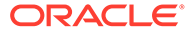

# <span id="page-13-0"></span>1 Introduction

This document is intended to guide a Retail Analytics and Planning Cloud Services implementer through the internal operations of key areas of the AI Foundation platform that they will need to interact with during a project, such as ad hoc batch processes and integration programs. All programs are located within the Process Orchestration and Monitoring (POM) application and the reader is expected to be familiar with that tool.

This guide includes the following topics:

- **Retail Insights Standalone Batch Processes** This chapter provides an overview of each Retail Insights batch program or process flow in the Standalone set of jobs in POM, the input and output tables involved in the process, and any dependencies or usage details to consider before running them.
- **Retail AI Foundation Cloud Services Standalone Batch Processes** This chapter provides an overview of each AI Foundation Cloud Services batch program or process flow available in the Standalone set of jobs in POM. The primary purpose of the AI Foundation ad hoc programs is to integrate data from either RI, flat files, or Innovation Workbench.
- **Retail Insights Standalone Process Flows** This chapter provides a set of crossreference tables showing how programs in the RI standalone processes are linked to each other, such as the staging and load jobs to move a single file into the database from start to finish. This should be used to disable all unneeded jobs in the adhoc load processes for files you are not trying to load.
- **Data Validation Framework** This chapter explains the data validation procedures associated with foundation input files. The data validation framework checks for common mistakes and issues in the incoming data files and either fails the process or outputs warnings to the database, depending on the issue.
- **Support Utilities** This chapter describes the self-service utilities used for environment maintenance and cleanup. Implementers should be aware of the utilities available to them and leverage them during the project, as needed.

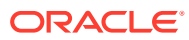

# <span id="page-14-0"></span>2 Retail Insights Standalone Processes

The primary function of standalone processes in Retail Insights (RI) is to load history data in a new environment for use in one or more applications on the platform. These process flows group together multiple, related programs that load data files, stage them in the database, and transform them into multiple target tables in the RI data warehouse. Processes are also available for integrations with Merchandise Financial Planning (MFP) and Xstore.

## Adjustments History Load

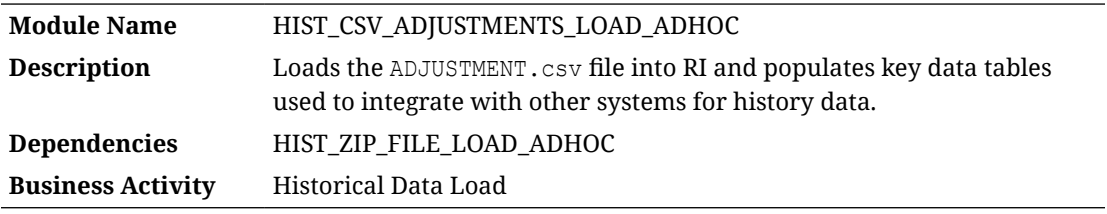

### Design Overview

The history load process for Inventory Adjustment transactions accepts an input file at the transaction level using the file specification for ADJUSTMENT.csv. It assumes the file has already been moved into place using the HIST ZIP\_FILE\_LOAD\_ADHOC process. This process imports the file into a preprocessing table in the database, transforms it to RI's internal staging tables, then loads it into the base fact (item/location/day), as well as the week aggregate used for integrations (item/location/week). The Reason dimension is also seeded with records if the reason code and reason description are provided on the transactions.

#### **Note:**

This process does not currently populate BI aggregate tables. Those jobs need to be run separately after each execution of this process if it is necessary to use this data for reporting in RI.

### Key Tables Affected

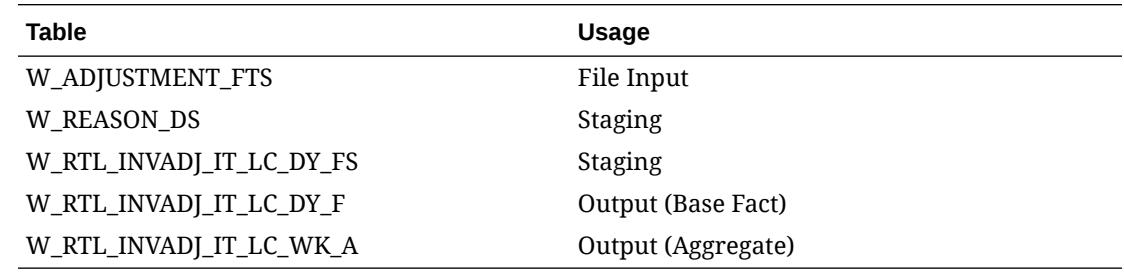

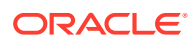

# <span id="page-15-0"></span>Deal Income History Load

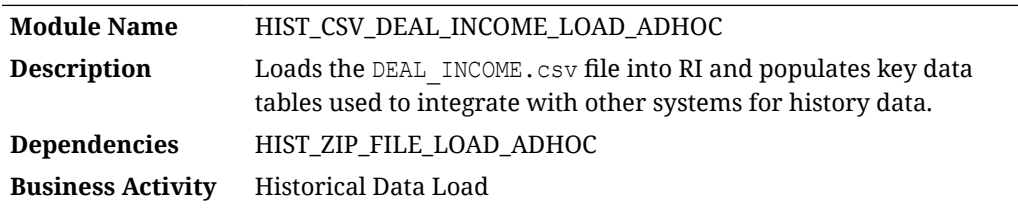

### Design Overview

The history load process for Deal Income transactions accepts an input file at the transaction level using the file specification for DEAL\_INCOME.csv. It assumes the file has already been moved into place using the HIST ZIP\_FILE\_LOAD\_ADHOC process. This process imports the file into a preprocessing table in the database, transforms it to RI's internal staging tables, and then loads it into the base fact (item/location/day) as well as the week aggregate used for integrations (item/location/week).

### Key Tables Affected

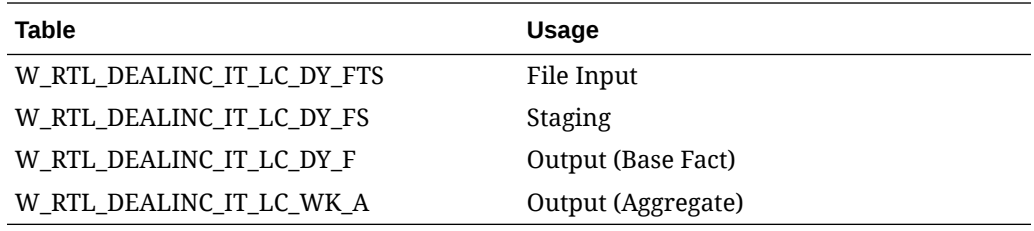

# Default Calendar Initialization

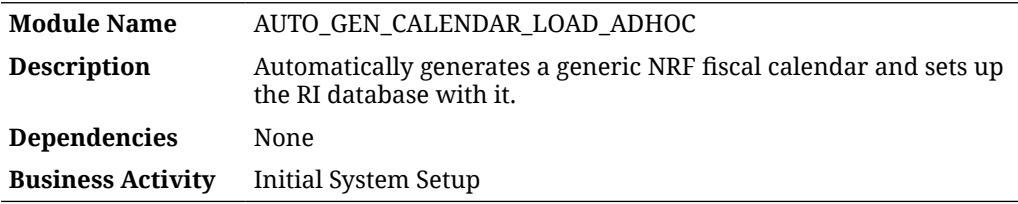

### Design Overview

The auto-generated calendar process does not require any input files. Instead, it uses an internal calendar definition based on the National Retail Federation (NRF) 4-5-4 business calendar to populate the Retail Insights data model with basic calendar information. The NRF calendar typically starts around the first week of February and runs for 52 or 53 weeks, depending on the year. The default calendar start froms January 2017 and extends for approximately 30 years. It automatically includes 53 week years where appropriate and follows the NRF guidelines for fiscal weeks and periods.

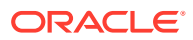

<span id="page-16-0"></span>This process performs all the necessary transform and load jobs required to set up the RI calendar. This process should only be used if you cannot get a business calendar definition from any other source, and the retailer does not want to provide a file themselves. Once this process runs, you can disable W\_MCAL\_PERIOD\_DS\_JOB in your nightly batch if you do not intend to ever provide a calendar file directly.

This process also populates the Gregorian system calendar at the same time the fiscal calendar is loaded. The Gregorian calendar requires additional start and end date parameters from C\_ODI\_PARAM to define the time range to generate. It must be greater than the range of time in the fiscal calendar. Output tables that start with  $W_M$  MCAL are mainly used for fiscal calendar generation, while the other tables, such as  $W$  DAY  $D$ , are used for the Gregorian calendar. All output tables must be successfully populated with calendar data to use the platform.

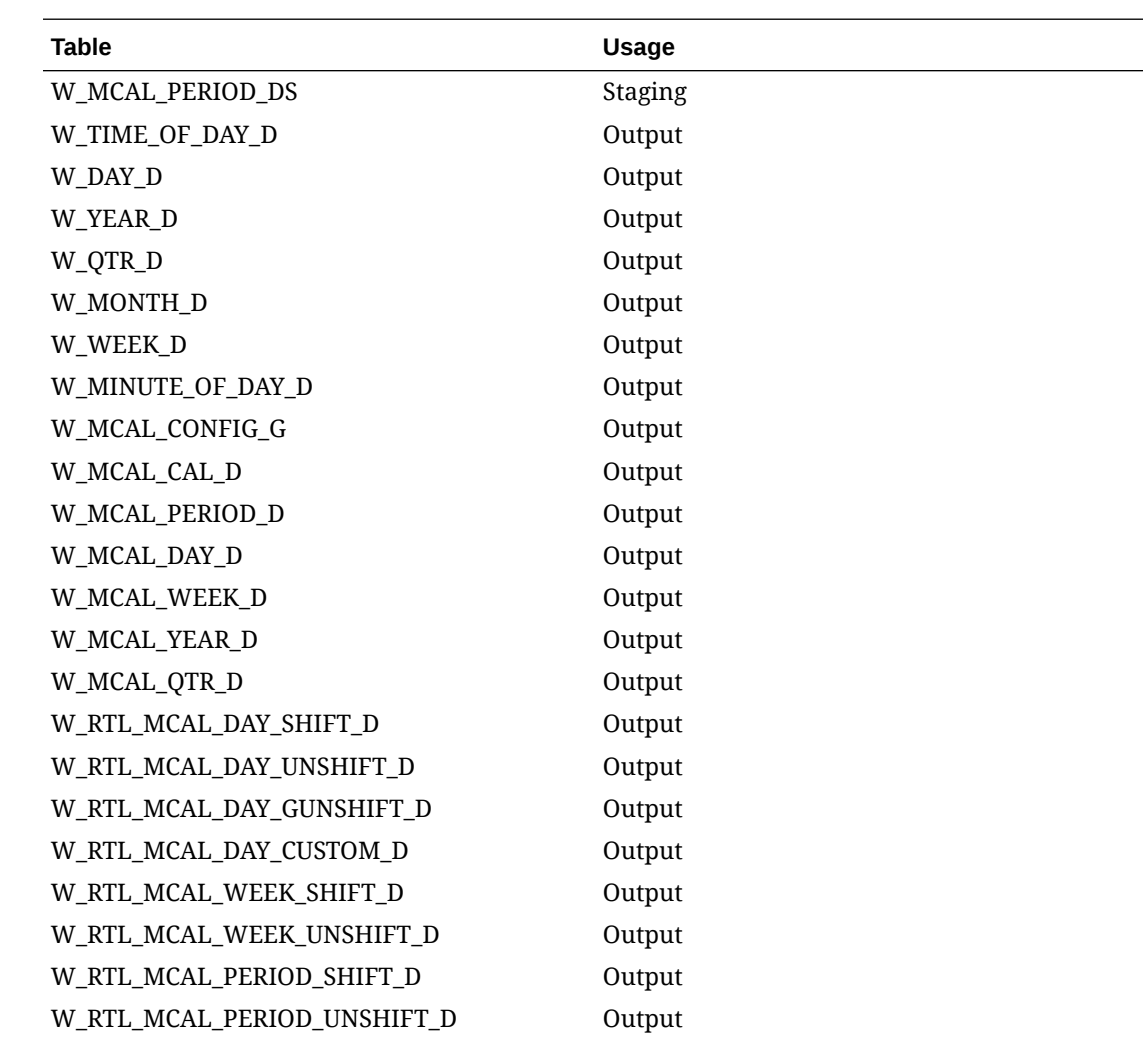

### Key Tables Affected

### ETL Business Date Update

**Module Name** LOAD\_CURRENT\_BUSINESS\_DATE\_ADHOC

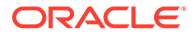

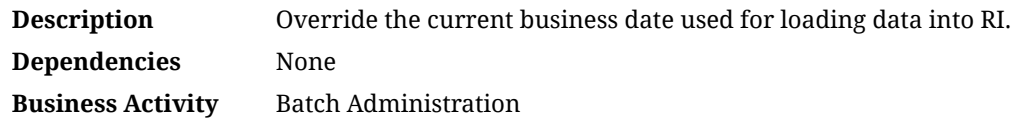

#### <span id="page-17-0"></span>Design Overview

This process updates the business date in the Retail Insights data model to prepare the batch infrastructure for loading additional data on this date. This process should be used during the history and seeding data loads to align the current RI system date with the date on the input data files. The system date must match with the incoming data for positional files such as inventory and pricing when you are doing seed loads to initialize the system. For transactional data loads, it is only necessary to have the system date be on or after the latest date in the file, because RI supports back-posting transaction records to prior dates.

### Key Tables Affected

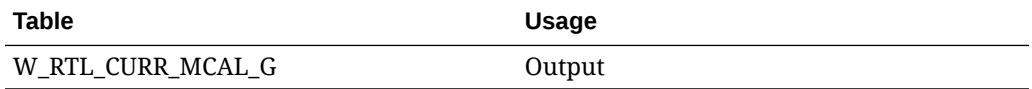

### History Data Cleanup

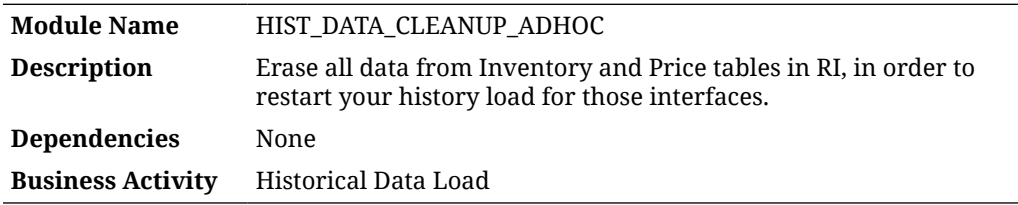

#### Design Overview

This process erases all data from select functional areas (currently Inventory Position and Pricing facts). The purpose of the process is to reset the environment if the data currently loaded is invalid or unwanted, and you'd like to start over with empty tables.

Note that

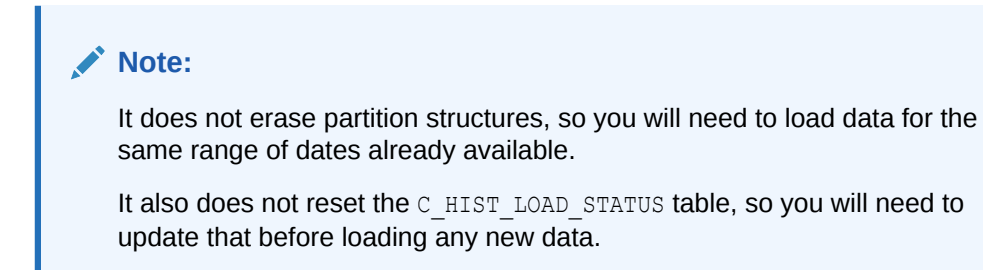

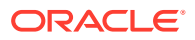

# <span id="page-18-0"></span>History Data File Upload

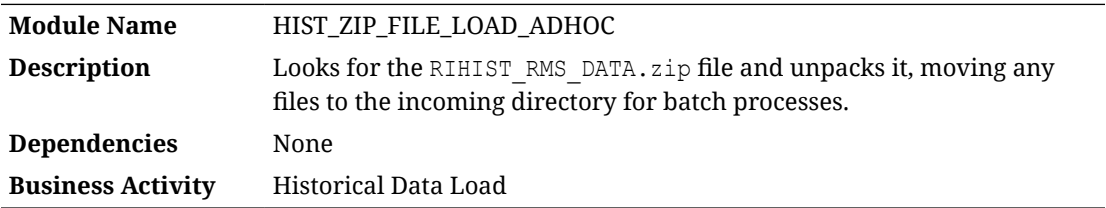

### Design Overview

This process moves and unloads a ZIP file (specifically RIHIST\_RMS\_DATA.zip) so that the file contents may be used for one or more history and seeding load jobs. The ZIP file may contain one or multiple files. This process is a prerequisite to running any history or seeding load programs.

The first job in this process waits a set period of time for the ZIP file to be uploaded, and it fails if it is not received in that time (4 hours by default). The second job moves the ZIP file to the internal server location and unzip it. It deletes any files previously in the destination folder, unzip the new file, and move the ZIP file to an archive when complete. It fails if the ZIP does not contain any data files, as there is nothing for it to move.

## Initial Base Cost Seeding

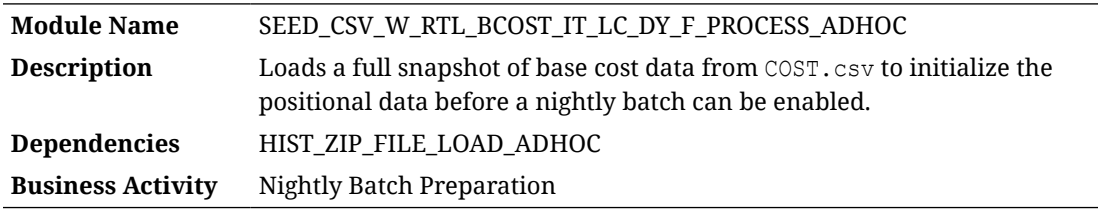

### Design Overview

The seeding load process for Base Cost data accepts an input file at the item-location-datesupplier level using the file specification for COST.csv. It assumes the file has already been moved into place by the HIST\_ZIP\_FILE\_LOAD\_ADHOC process. This process imports the file into a preprocessing table in the database, transforms it to RI's internal staging tables, then loads it into the base fact (item/location/day). This process is only for the base cost, a separate process loads the net cost, if required.

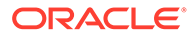

<span id="page-19-0"></span>Seeding processes require a full snapshot of data for a single date, which covers all item/location combinations that should have a starting position for this fact. The seeding process must load data for the day before the nightly batch is going to run. Alternatively, you can include the full snapshots of data in your very first nightly batch and skip the seeding steps. This causes the nightly batch to take a significantly longer time to execute but avoids the manual load processes for all the positional facts.

### Key Tables Affected

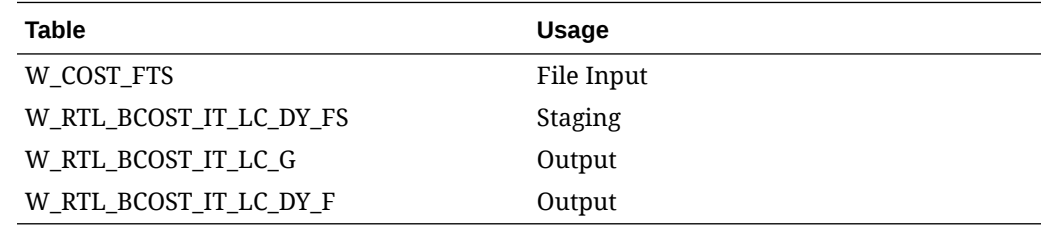

### Initial Base Cost Seeding (Legacy)

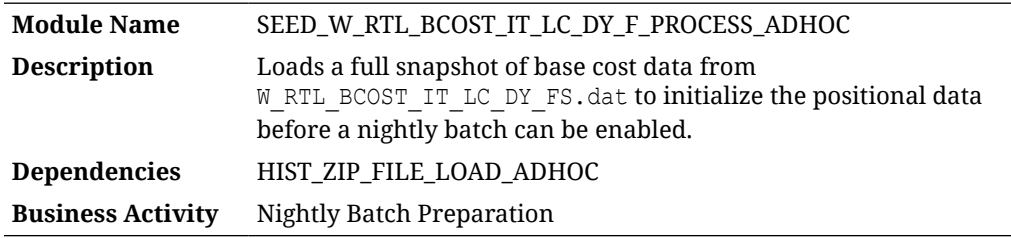

### Design Overview

The seeding load process for Base Cost data accepts an input file at the item-locationdate-supplier level using the file specification for W\_RTL\_BCOST\_IT\_LC\_DY\_FS.dat. It assumes the file has already been moved into place using the HIST ZIP FILE LOAD ADHOC process. This process imports the file into a preprocessing table in the database, transforms it to RI's internal staging tables, then loads it into the base fact (item/location/day).

#### **Note:**

Seeding processes require a full snapshot of data for a single date, which covers all item/location combinations that should have a starting position for this fact. The seeding process must load data for the day before the nightly batch runs. Alternatively, you can include the full snapshots of data in your very first nightly batch and skip the seeding steps. This causes the nightly batch to take a significantly longer time to execute but avoids the manual load processes for all the positional facts.

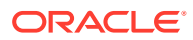

### <span id="page-20-0"></span>Key Tables Affected

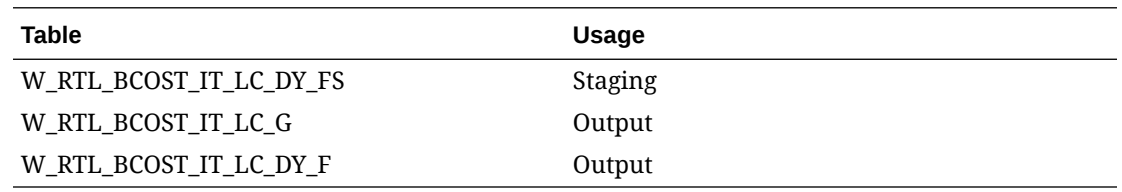

## Initial Calendar Load

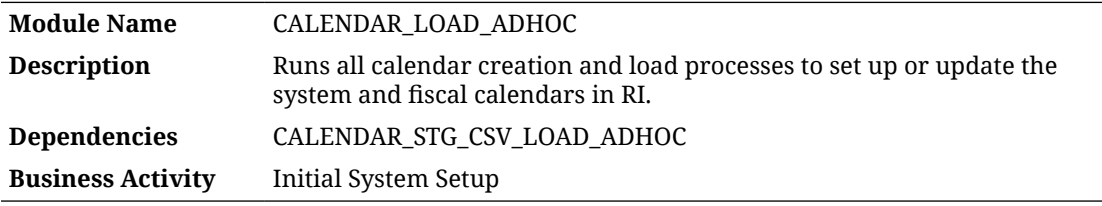

### Design Overview

The calendar load ad hoc process performs all the necessary transform and load jobs to set up the RI calendars. It takes as input:

- **1.** A calendar data file loaded using either the CSV or DAT file format and associated load program
- **2.** Optional last-year mapping files to define shifted and unshifted calendars when reporting on LY data
- **3.** System calendar start and end dates in C\_ODI\_PARAM

The calendar data must be in the form of a fiscal calendar (for example, a 4-5-4 or 13-period calendar). It must be at the period level of detail (not the day level) and should include start and end date ranges for the period, quarter, and year levels on each record. RI currently supports a single, hard-coded calendar ID (Retail Calendar~41) that should be used in the file's first column (MCAL CAL ID). Optional mapping files for this-year-to-last-year mappings may be provided if the business uses a custom definition of LY in reporting and analytics. These mappings control which range of dates are returned when pulling LY metrics in RI, such as when a fiscal week in the current year should be mapped to a different week in LY. Default mappings are created by the process if no data is provided.

This process populates the Gregorian system calendar at the same time the fiscal calendar is loaded. The Gregorian calendar requires additional start and end date parameters from  $C$  ODI PARAM to define the time range to generate. It must be greater than the range of time in the fiscal calendar. The calendar generation process does not support a 53-week year as the starting year, so it's recommended to make the start date of the Gregorian calendar at least 1 year earlier than the start of the fiscal calendar, which avoids improperly formed data in the fiscal calendar if the 53-week year is the first year.

Output tables that start with W\_MCAL\_ are mainly used for fiscal calendar generation, while the other tables such as W\_DAY\_D are used for the Gregorian calendar. All output tables must be successfully populated with calendar data in order to use the platform. Validate the data closely after running this process to ensure nothing is missing or incorrect in the generated calendar data.

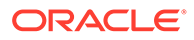

# <span id="page-21-0"></span>Key Tables Affected

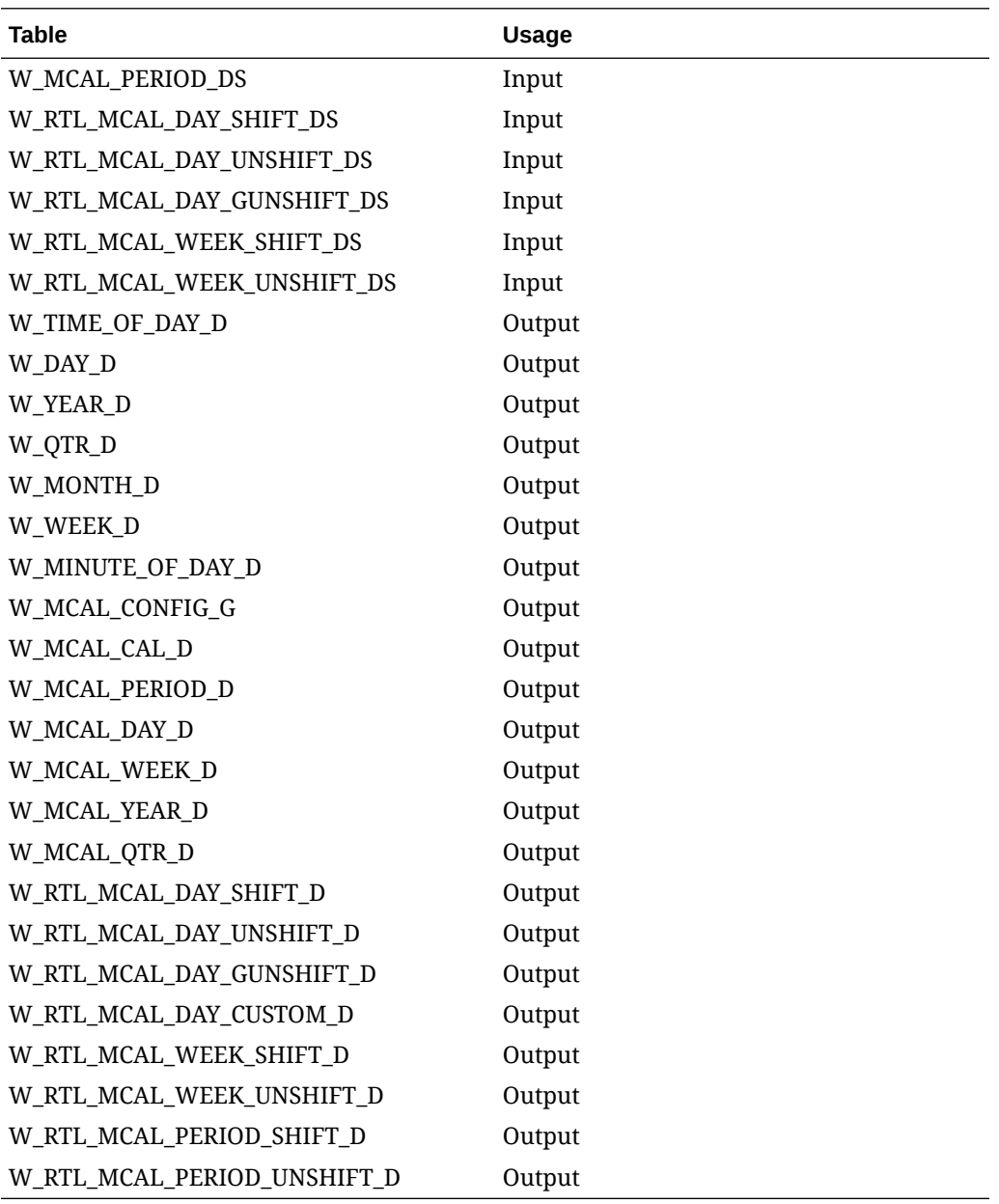

# Initial Calendar Staging

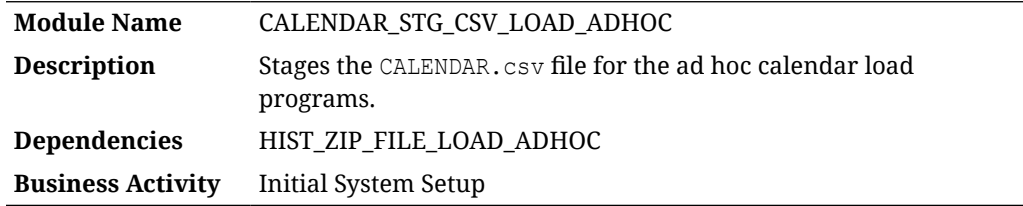

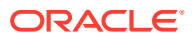

### <span id="page-22-0"></span>Design Overview

This process looks for the CALENDAR.csv file placed on the server by a history ZIP file upload, moves it into a preprocessing table in RI, and transforms it for use in the CALENDAR LOAD ADHOC process.

### Key Tables Affected

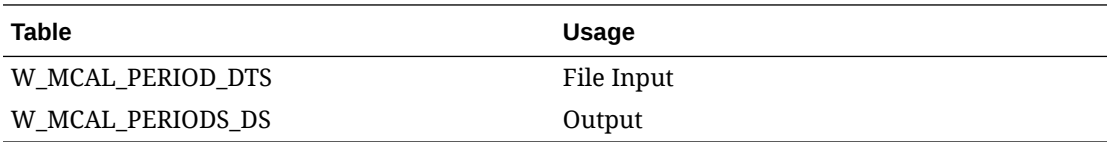

# Initial Calendar Staging (Legacy)

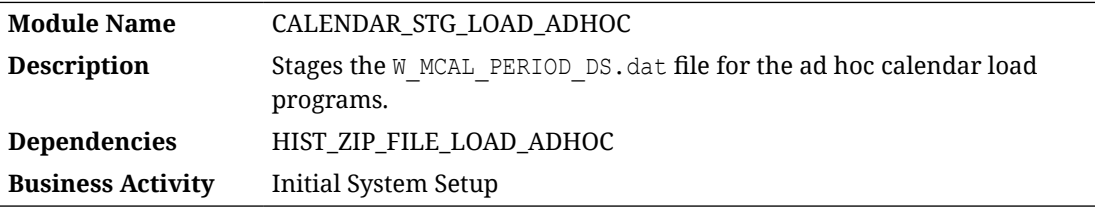

### Design Overview

This process looks for the W\_MCAL\_PERIOD\_DS.dat file placed on the server by a history zip file upload and imports it to a staging table for use in the CALENDAR\_LOAD\_ADHOC process.

### Key Tables Affected

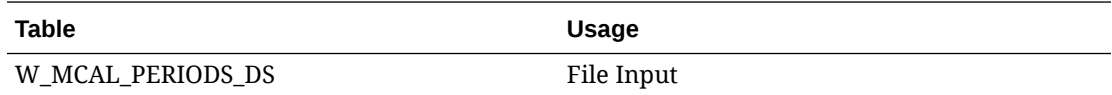

# Initial Dimension Load

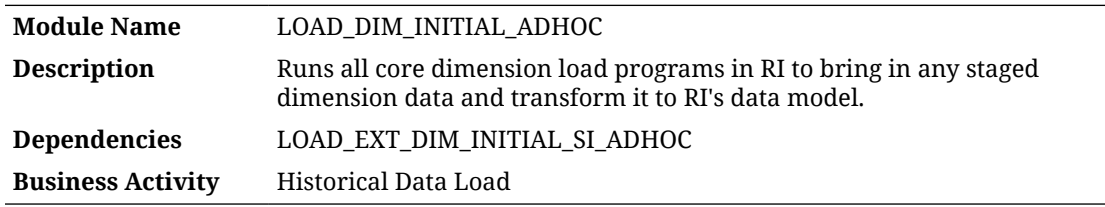

### Design Overview

This process runs the dimension load programs needed to initialize the data model with the core dataset needed for history and seed loads. Not all dimensions supported by RI are part of the initial load process, only those that are used in some way for history or downstream

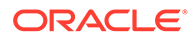

<span id="page-23-0"></span>application processing. This process does not load the flat files or stage the data, it only runs the final transform and load steps in the database. The jobs used by the process are the same as the ones in the nightly batch.

The process may be run repeatedly to load different sets of dimensions across multiple file uploads. For example, you may upload PRODUCT.csv and ORGANIZATION.csv, run the file staging process, and run the initial dimension load to import those files. You may then provide a new ZIP upload containing EXCH\_RATE.csv and run the stage and load processes again to load that data in. The table below describes all of the input and output tables used in this process.

### Key Tables Affected

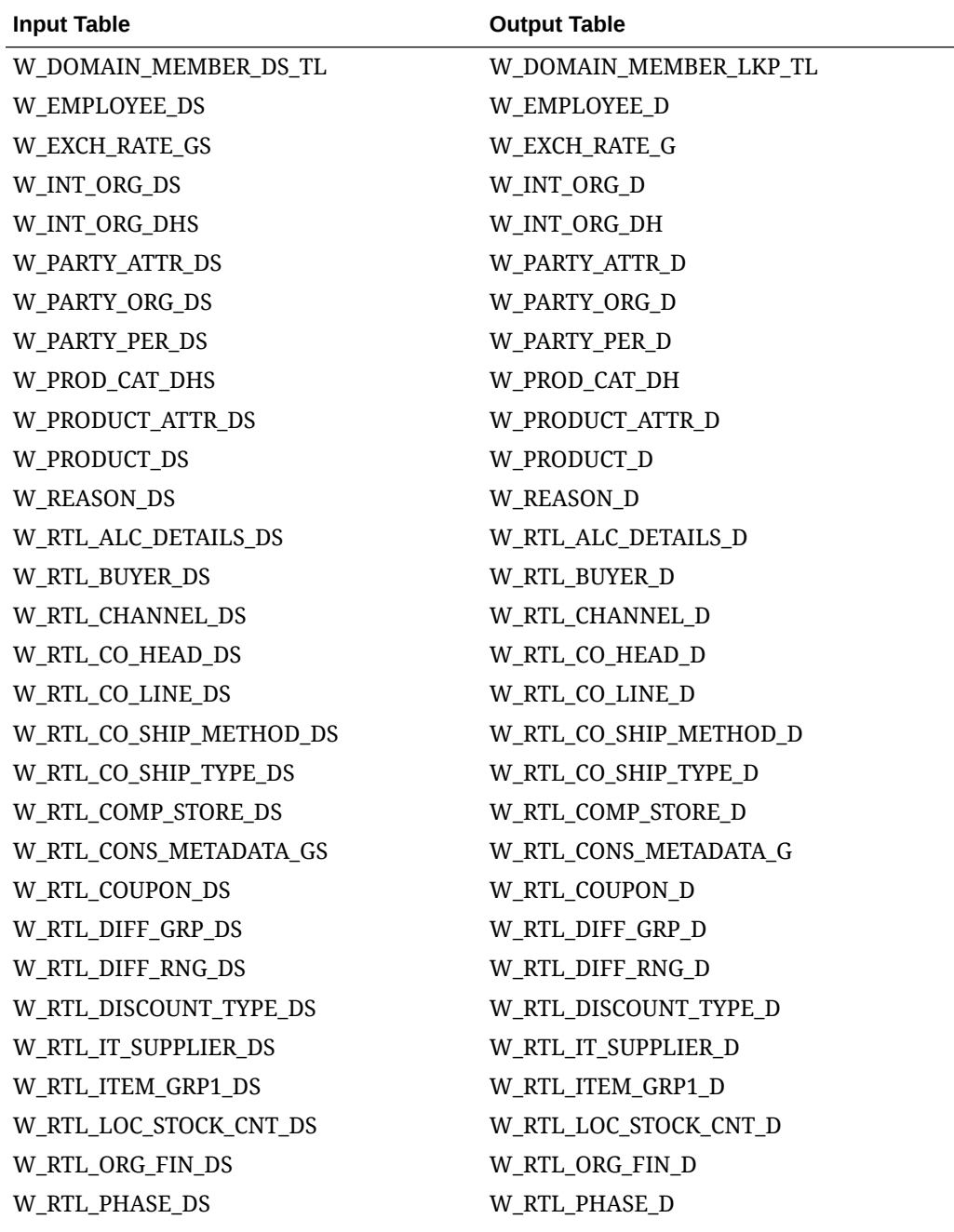

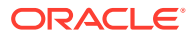

<span id="page-24-0"></span>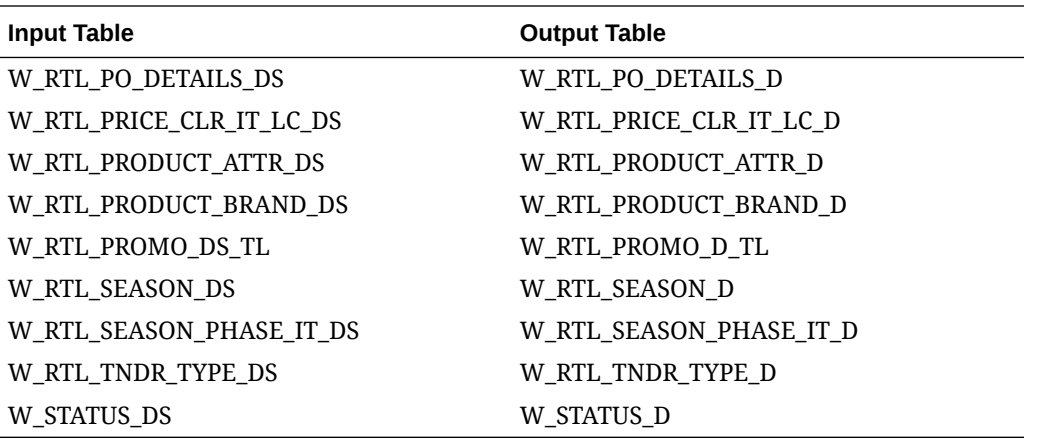

## Initial Dimension Preprocessing

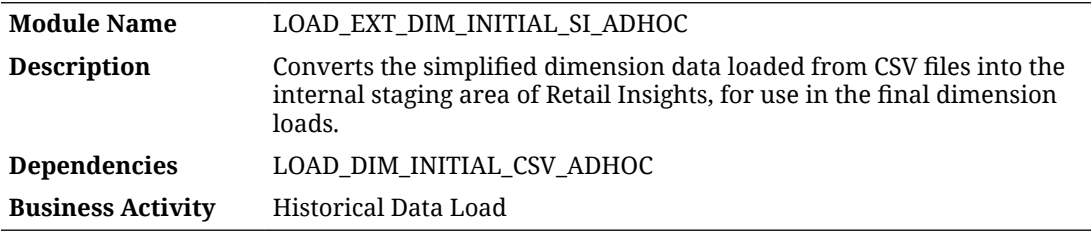

#### Design Overview

This process applies all of the transformation scripts needed to take simplified interface data for dimensions (loaded from CSV files) and map it to the internal RI data model staging tables. The simplified interfaces are a one-to-many mapping to the legacy RI structures for dimensions, so this intermediate step is required to transform the incoming data and make it usable in RI. The primary benefit of this standalone process for transformations is to give you the opportunity to validate that all your data converts properly from the input file, before loading it into the final dimension tables. For example, the PRODUCT.csv file may write to 4 or more tables, and you can validate each step of the process has been applied correctly before loading it the rest of the way into RI. Improper formatting or missing values in the source data could cause unexpected results during this process, so it is useful to perform extra validation on the first loading a new dataset.

### Key Tables Affected

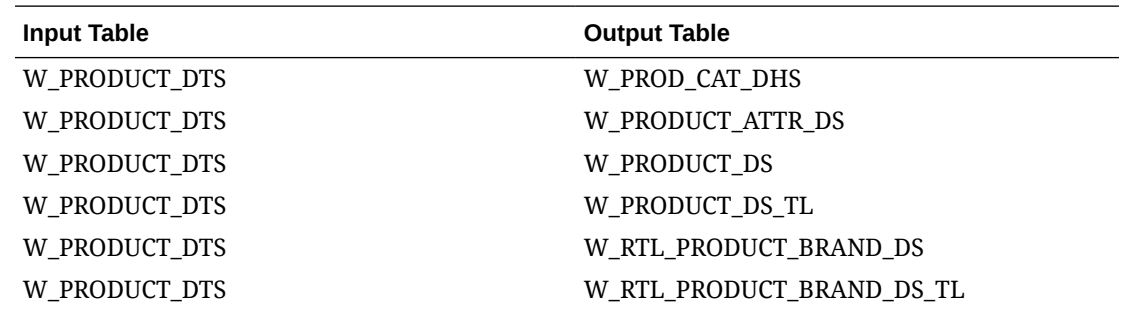

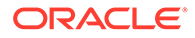

<span id="page-25-0"></span>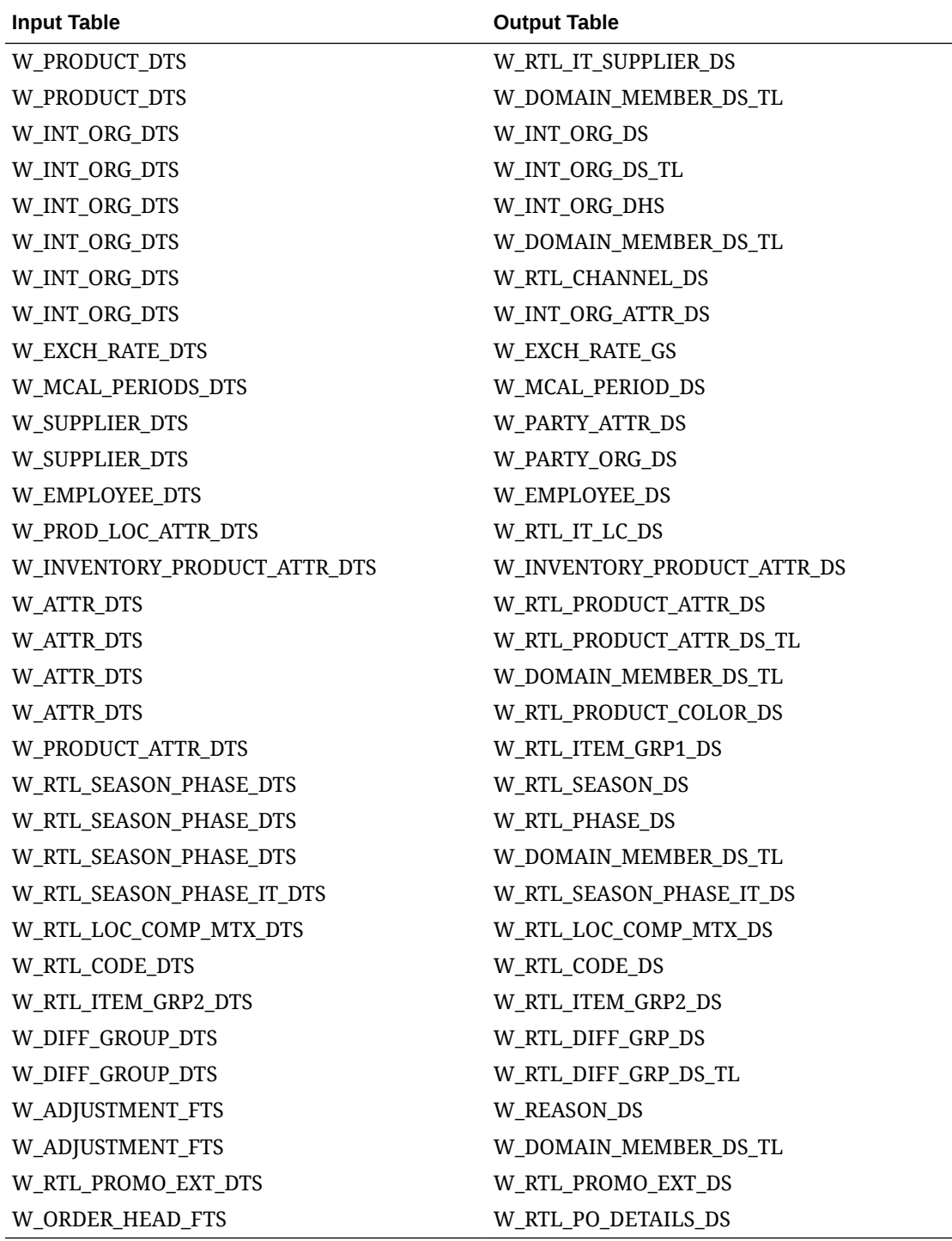

# Initial Dimension Staging

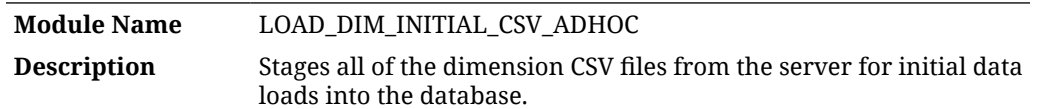

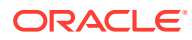

**Dependencies** HIST\_ZIP\_FILE\_LOAD\_ADHOC **Business Activity** Historical Data Load

### <span id="page-26-0"></span>Design Overview

This process looks for all CSV files for dimensions placed on the server by a history ZIP file upload and moves them into preprocessing tables in RI for use by the LOAD\_EXT\_DIM\_INITIAL\_SI\_ADHOC process.

### Key Tables Affected

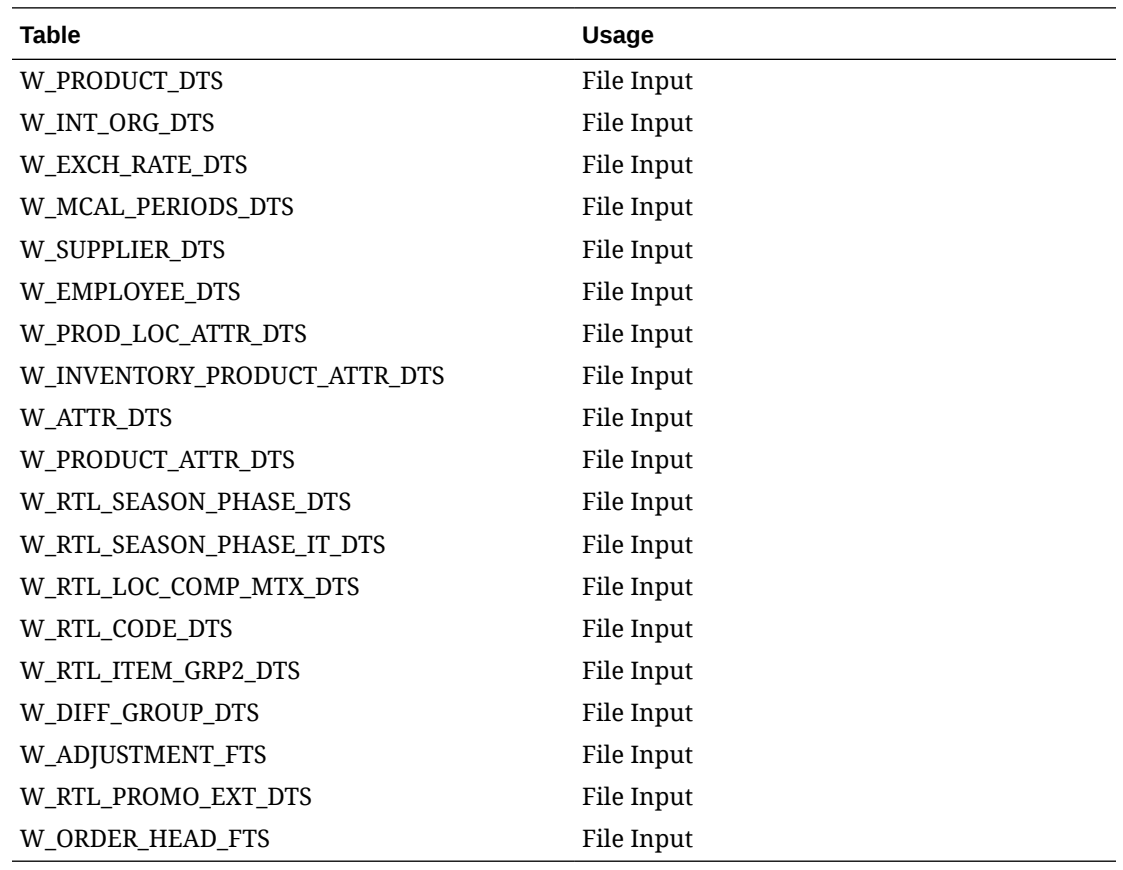

# Initial Dimension Staging (Legacy)

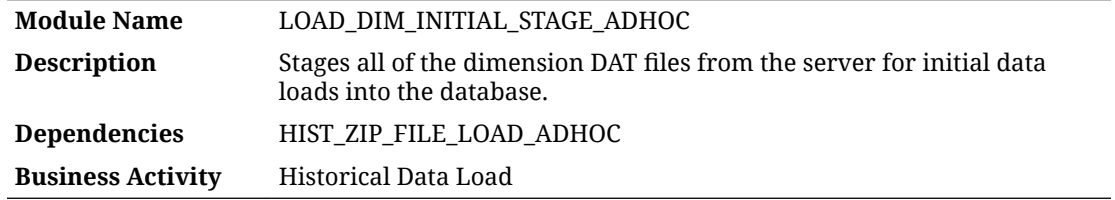

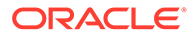

### <span id="page-27-0"></span>Design Overview

This process looks for all legacy DAT files for dimensions placed on the server by a history ZIP file upload and move them into staging tables in RI for use by the LOAD\_DIM\_INITIAL\_ADHOC process. You cannot use both the CSV and DAT staging processes for the same data, as they overwrite each other. However, you may use this process to load DAT files for an interface where a CSV file does not exist, such as W\_PARTY\_PER\_DS.dat.

### Key Tables Affected

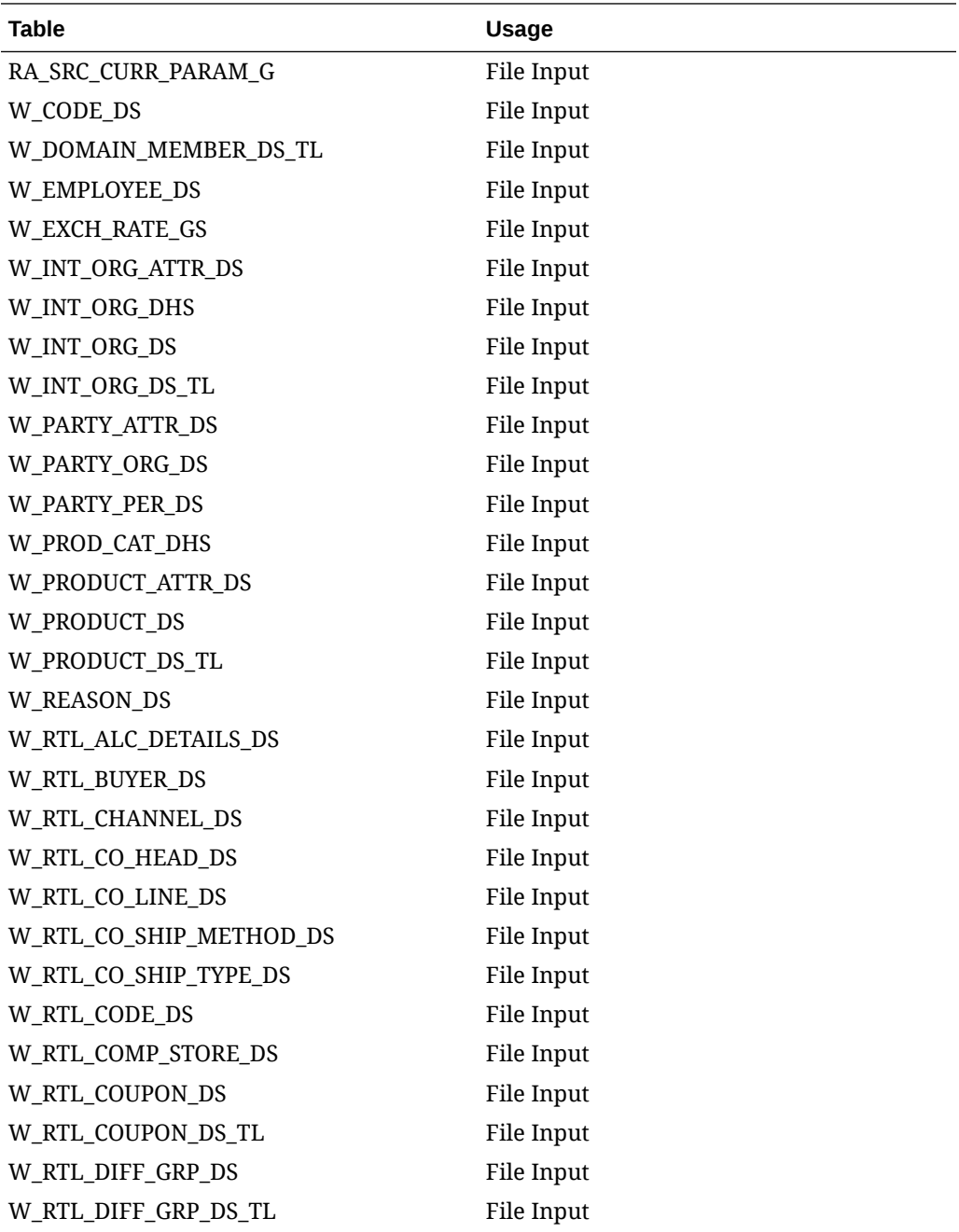

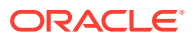

<span id="page-28-0"></span>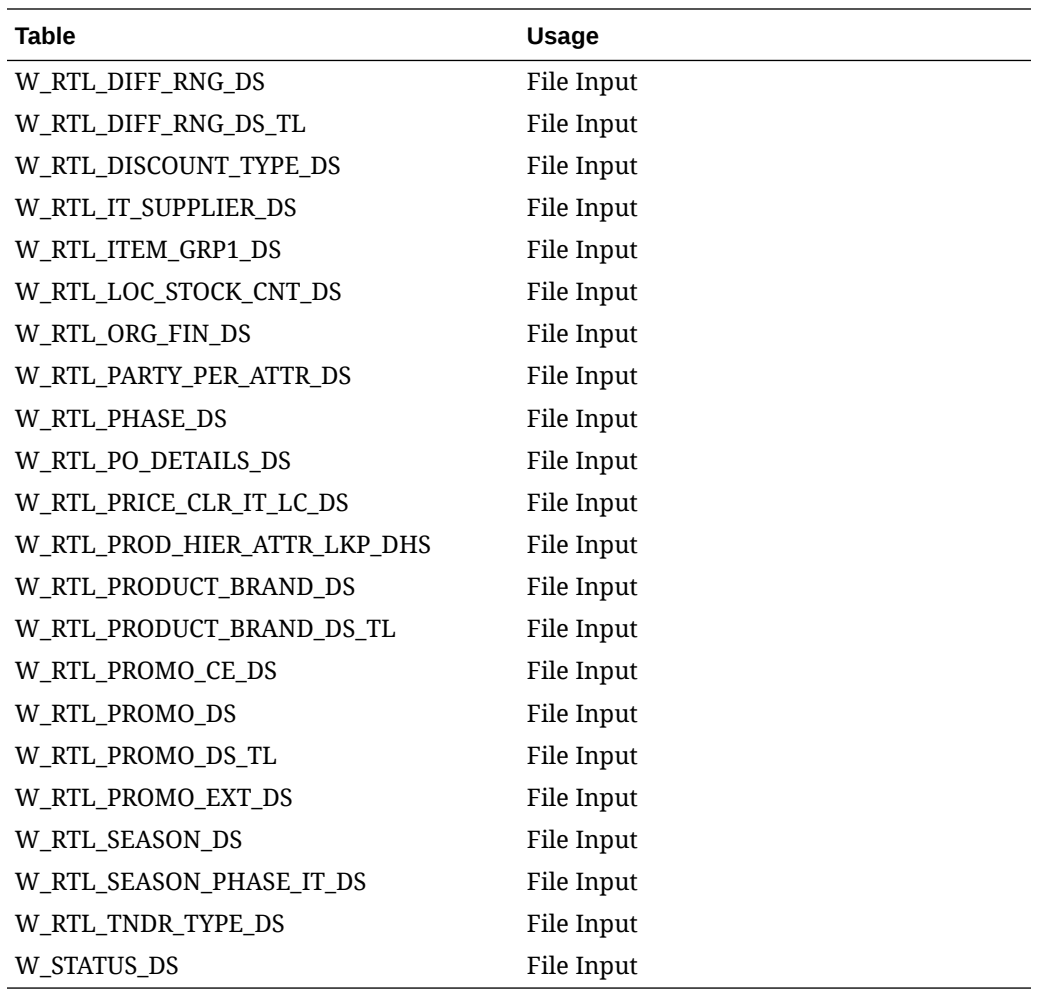

# Initial Inventory Seeding

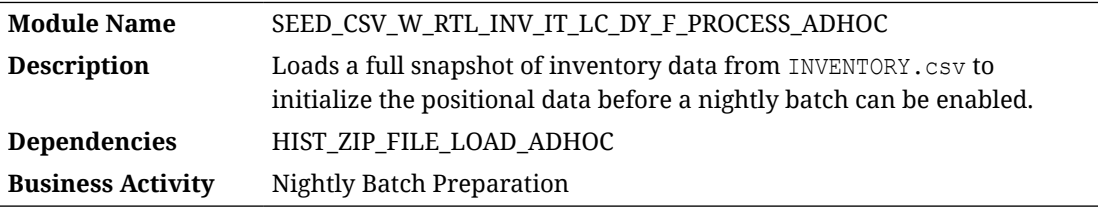

### Design Overview

The seeding load process for Inventory data accepts an input file at the item-location-date level using the file specification for INVENTORY.csv. It assumes the file has already been moved into place by the HIST\_ZIP\_FILE\_LOAD\_ADHOC process. This process imports the file into a preprocessing table in the database, transforms it to RI's internal staging tables, then loads it into the base fact (item/location/day).

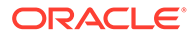

<span id="page-29-0"></span>Seeding processes require a full snapshot of data for a single date, which covers all item/location combinations that should have a starting position for this fact. The seeding process must load data for the day before the nightly batch runs. Alternatively, you can include the full snapshots of data in your first nightly batch and skip the seeding steps. This causes the nightly batch to take a significantly longer time to execute, but avoids the manual load processes for all the positional facts.

### Key Tables Affected

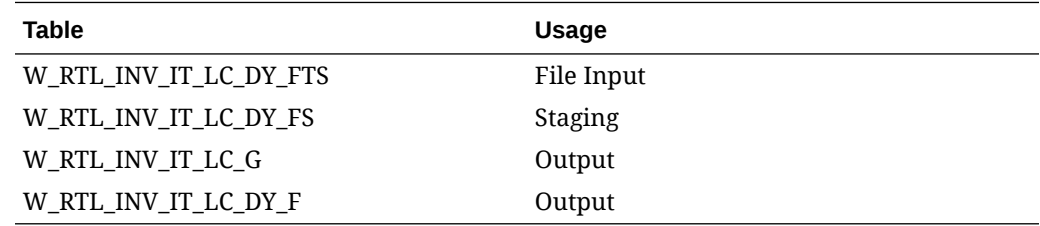

### Initial Inventory Seeding (Legacy)

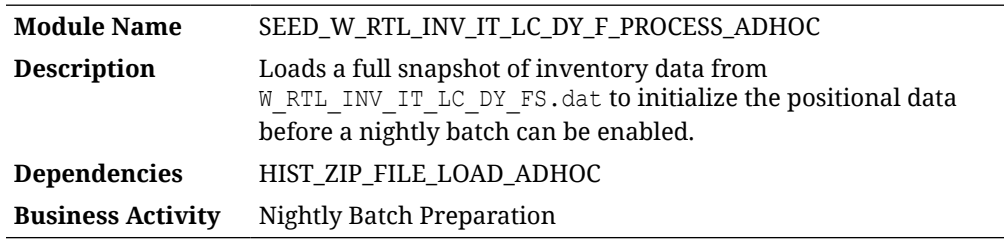

### Design Overview

The seeding load process for Inventory data accepts an input file at the item-locationdate level using the file specification for W\_RTL\_INV\_IT\_LC\_DY\_FS.dat. It assumes the file has already been moved into place by the HIST\_ZIP\_FILE\_LOAD\_ADHOC process. This process imports the file to RI's internal staging tables, then load it into the base fact (item/location/day).

#### **Note:**

Seeding processes require a full snapshot of data for a single date, which covers all item/location combinations that should have a starting position for this fact. The seeding process must load data for the day before the nightly batch runs. Alternatively, you can include the full snapshots of data in your very first nightly batch and skip the seeding steps. This causes the nightly batch to take a significantly longer time to execute but avoids the manual load processes for all the positional facts.

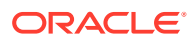

### <span id="page-30-0"></span>Key Tables Affected

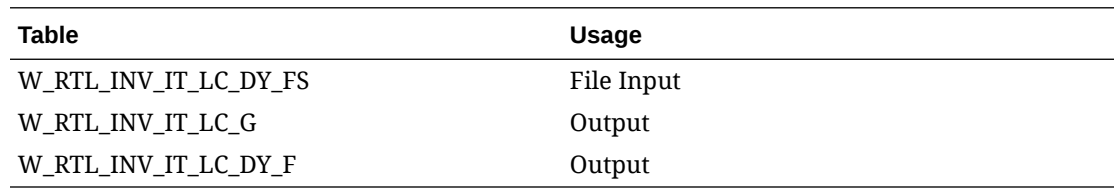

# Initial Net Cost Seeding

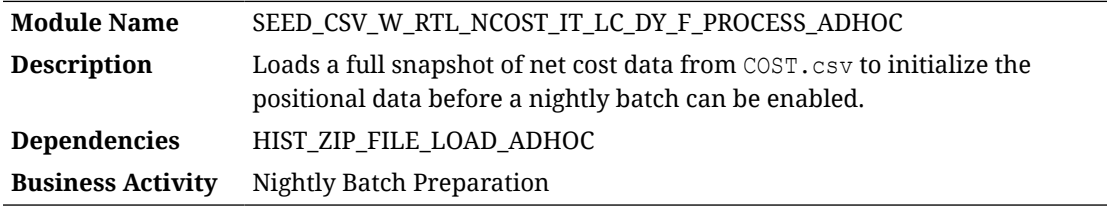

### Design Overview

The seeding load process for Net Cost data accepts an input file at the item-location-datesupplier level using the file specification for  $\cos$ T.csv. It assumes the file has already been moved into place by the HIST\_ZIP\_FILE\_LOAD\_ADHOC process. This process imports the file into a preprocessing table in the database, transforms it to RI's internal staging tables, then loads it into the base fact (item/location/day). This process is only for the net cost; a separate process loads the base cost, if required.

#### **Note:**

Seeding processes require a full snapshot of data for a single date, which covers all item/location combinations that should have a starting position for this fact. The seeding process must load data for the day before the nightly batch runs. Alternatively, you can include the full snapshots of data in your very first nightly batch and skip the seeding steps. This causes the nightly batch to take a significantly longer time to execute, but avoids the manual load processes for all the positional facts.

### Key Tables Affected

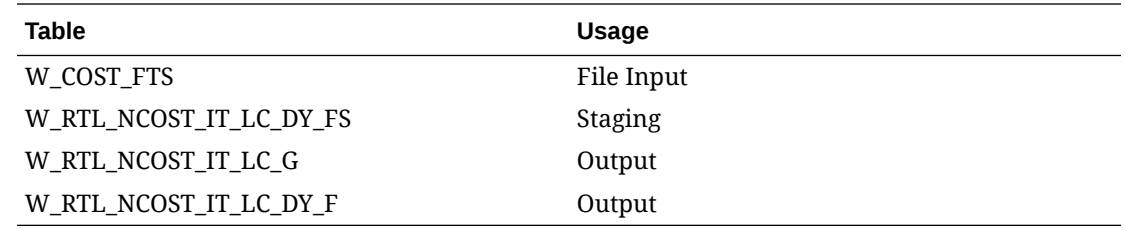

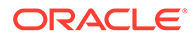

# <span id="page-31-0"></span>Initial Net Cost Seeding (Legacy)

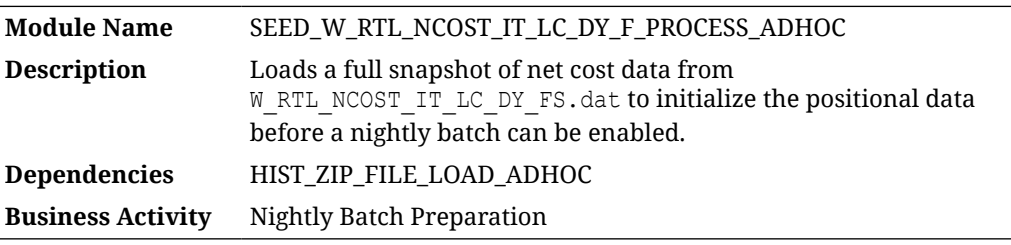

### Design Overview

The seeding load process for Net Cost data accepts an input file at the item-locationdate-supplier level using the file specification for W\_RTL\_NCOST\_IT\_LC\_DY\_FS.dat. It assumes the file has already been moved into place using the HIST ZIP FILE LOAD ADHOC process. This process imports the file into a preprocessing table in the database, transforms it to RI's internal staging tables, then loads it into the base fact (item/location/day).

#### **Note:**

Seeding processes require a full snapshot of data for a single date, which covers all item/location combinations that should have a starting position for this fact. The seeding process must load data for the day before the nightly batch runs. Alternatively, you can include the full snapshots of data in your very first nightly batch and skip the seeding steps. This causes the nightly batch to take a significantly longer time to execute, but avoids the manual load processes for all the positional facts.

### Key Tables Affected

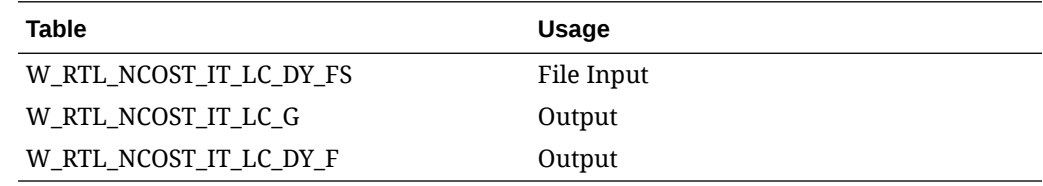

# Initial Price Seeding

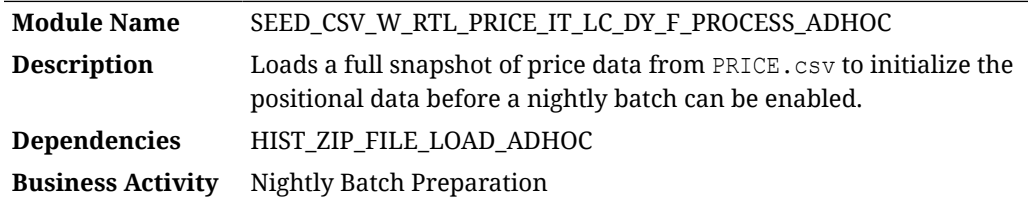

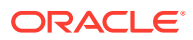

### <span id="page-32-0"></span>Design Overview

The seeding load process for Price data accepts an input file at the item-location-date level using the file specification for PRICE.csv. It assumes the file has already been moved into place by the HIST\_ZIP\_FILE\_LOAD\_ADHOC process. This process imports the file into a preprocessing table in the database, transforms it to RI's internal staging tables, then loads it into the base fact (item/location/day).

#### **Note:**

Seeding processes require a full snapshot of data for a single date, which covers all item/location combinations that should have a starting position for this fact. The seeding process must load data for the day before the nightly batch runs. Alternatively, you can include the full snapshots of data in your very first nightly batch and skip the seeding steps. This causes the nightly batch to take a significantly longer time to execute, but avoids the manual load processes for all the positional facts.

### Key Tables Affected

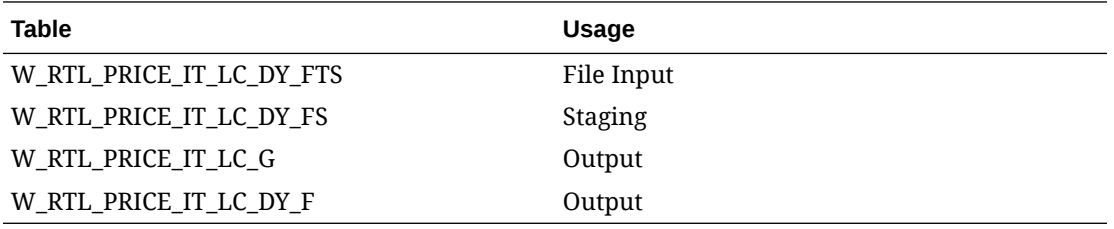

# Initial Price Seeding (Legacy)

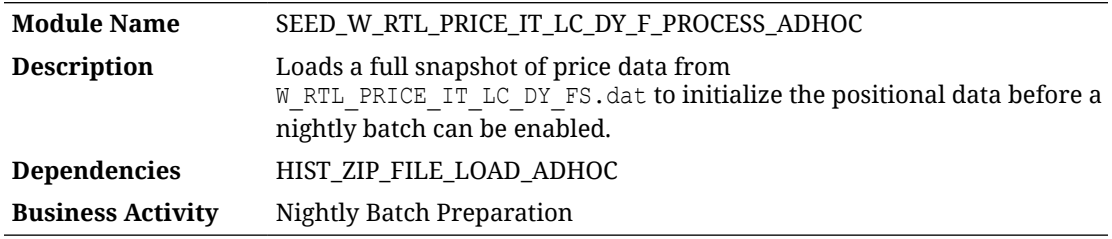

### Design Overview

The seeding load process for Price data accepts an input file at the item-location-date level using the file specification for W\_RTL\_PRICE\_IT\_LC\_DY\_FS.dat. It assumes the file has already been moved into place by the HIST\_ZIP\_FILE\_LOAD\_ADHOC process. This process imports the file into a staging table, then loads it into the base fact (item/location/day).

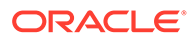

<span id="page-33-0"></span>Seeding processes require a full snapshot of data for a single date, which covers all item/location combinations that should have a starting position for this fact. The seeding process must load data for the day before the nightly batch runs. Alternatively, you can include the full snapshots of data in your very first nightly batch and skip the seeding steps. This causes the nightly batch to take a significantly longer time to execute but avoids the manual load processes for all the positional facts.

### Key Tables Affected

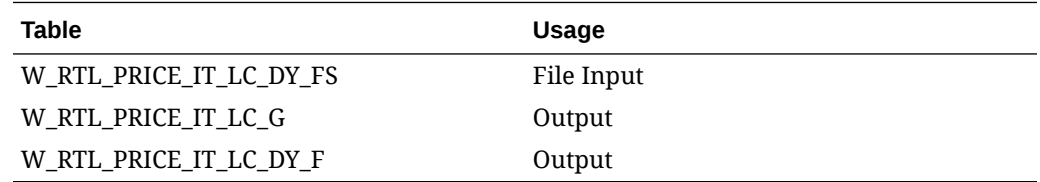

### Initial Purchase Order Seeding

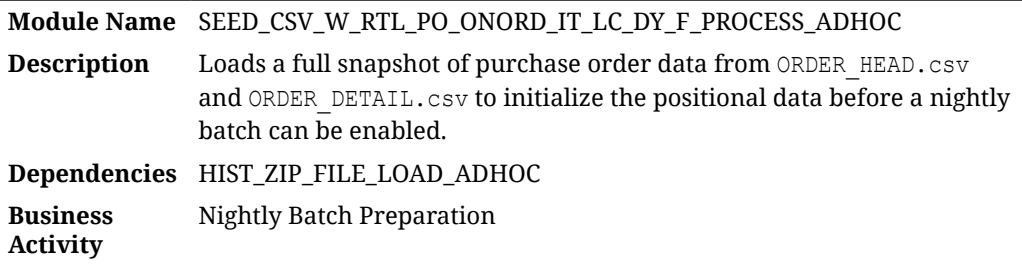

### Design Overview

The seeding load process for Purchase Order data accepts two input files at the order header and order detail levels using the file specifications for ORDER\_HEAD.csv and ORDER\_DETAIL.csv. It assumes the files have already been moved into place by the HIST\_ZIP\_FILE\_LOAD\_ADHOC process. This process imports the files into preprocessing tables in the database, transforms them to RI's internal staging tables, then loads them into the base dimension and facts. The dimension is loaded first to support loading the fact table against those foreign keys.

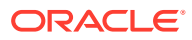

<span id="page-34-0"></span>Seeding processes require a full snapshot of data for a single date, which covers all purchase orders and item/location combinations that should have a starting position for this fact. The seeding process must load data for the day before the nightly batch runs. Alternatively, you can include the full snapshots of data in your very first nightly batch and skip the seeding steps. This causes the nightly batch to take a significantly longer time to execute but avoids the manual load processes for all the positional facts.

### Key Tables Affected

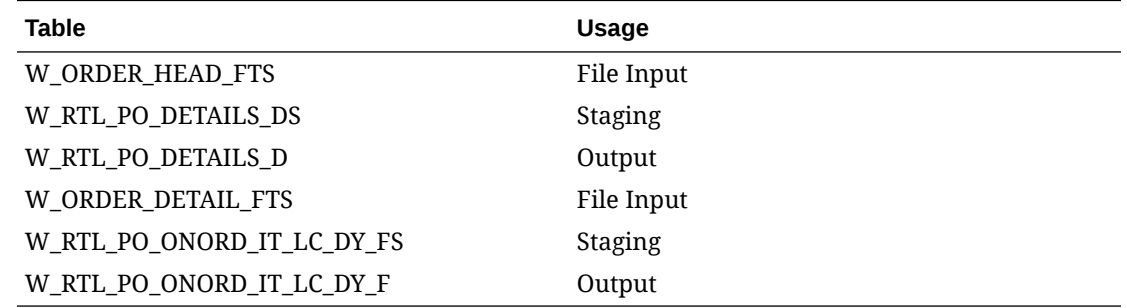

### Initial Purchase Order Seeding (Legacy)

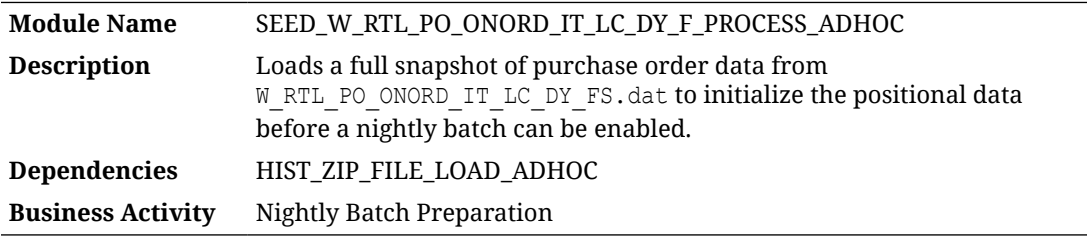

#### Design Overview

The seeding load process for Purchase Order fact data accepts an input file at the itemlocation-date level using the file specification for W\_RTL\_PO\_ONORD\_IT\_LC\_DY\_FS.dat. It assumes the file has already been moved into place by the HIST\_ZIP\_FILE\_LOAD\_ADHOC process. This process imports the file into a staging table, then loads it into the base fact (item/location/day). It assumes the dimension has already been loaded separately using the initial dimension loads.

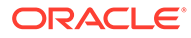

<span id="page-35-0"></span>Seeding processes require a full snapshot of data for a single date, which covers all item/location combinations that should have a starting position for this fact. The seeding process must load data for the day before the nightly batch runs. Alternatively, you can include the full snapshots of data in your very first nightly batch and skip the seeding steps. This causes the nightly batch to take a significantly longer time to execute but avoids the manual load processes for all the positional facts

### Key Tables Affected

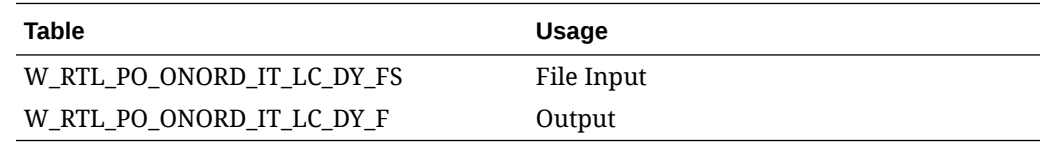

# Intercompany Margin History Load

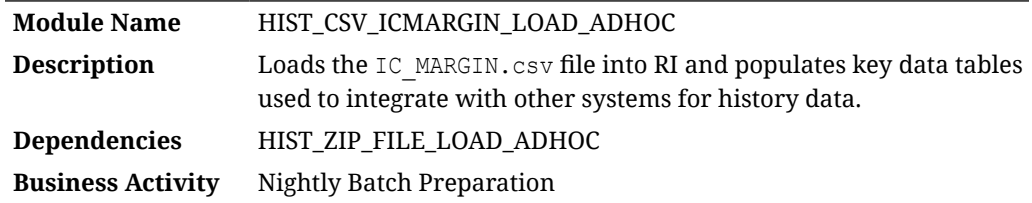

### Design Overview

The history load process for Intercompany Margin transactions accepts an input file at the item/location/day level using the file specification for IC\_MARGIN.csv. It assumes the file has already been moved into place by the HIST ZIP FILE LOAD ADHOC process. This process imports the file into a preprocessing table in the database, transforms it to RI's internal staging tables, then loads it into the base fact (item/ location/day) as well as the week aggregate used for integrations (item/location/week).

### Key Tables Affected

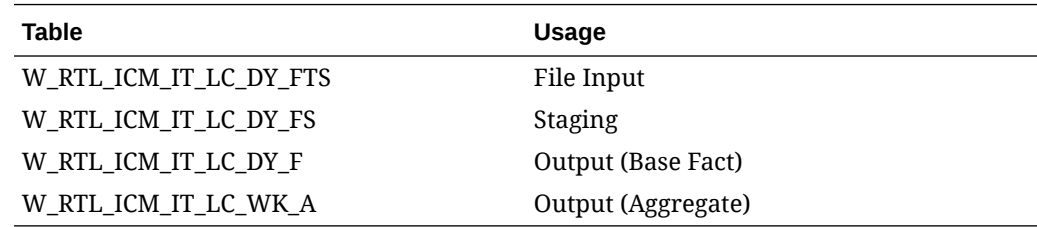

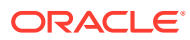
## Inventory History Load

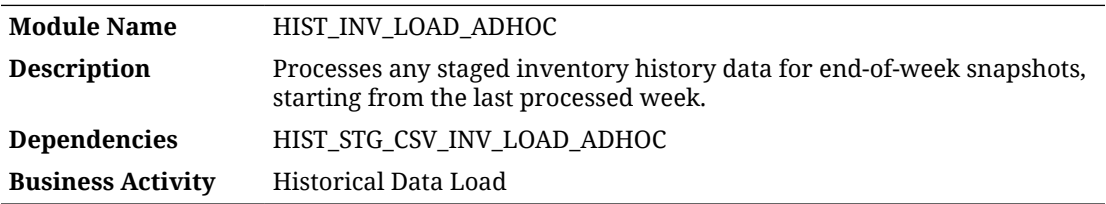

#### Design Overview

The inventory history load process supports loading of end-of-week inventory snapshots over a long period of time to populate RI with historical data. It requires the inventory data to already be staged into the database by one of the available staging processes. Multiple weeks of inventory can be provided in a single file, though it is recommended to not load more than one month at a time unless the volumes are low. Every record in the data must be for a week-ending date; other dates in the file will not work using this process.

The C\_HIST\_LOAD\_STATUS configuration table controls the actions taken by the process. Before running the process for the first time, you must set up this table for the following:

- Set the history load date to be the very latest date you expect to load history for (this can be changed later if needed to load more weeks)
- Disable any aggregate tables you do not wish to populate. When loading data only for AI Foundation, you only need the base fact (W\_RTL\_INV\_IT\_LC\_DY\_F) and week aggregate (W\_RTL\_INV\_IT\_LC\_WK\_A). For RI, all tables should be enabled and loaded.

Once setup is complete, begin processing files from the earliest week-ending date you plan to load. You must start from the beginning of the history and load data sequentially. You cannot load data out of order and you cannot load the same week multiple times without first erasing the data from your database. After a week is loaded successfully, the C\_HIST\_LOAD\_STATUS records are updated with the most recent load status and date.

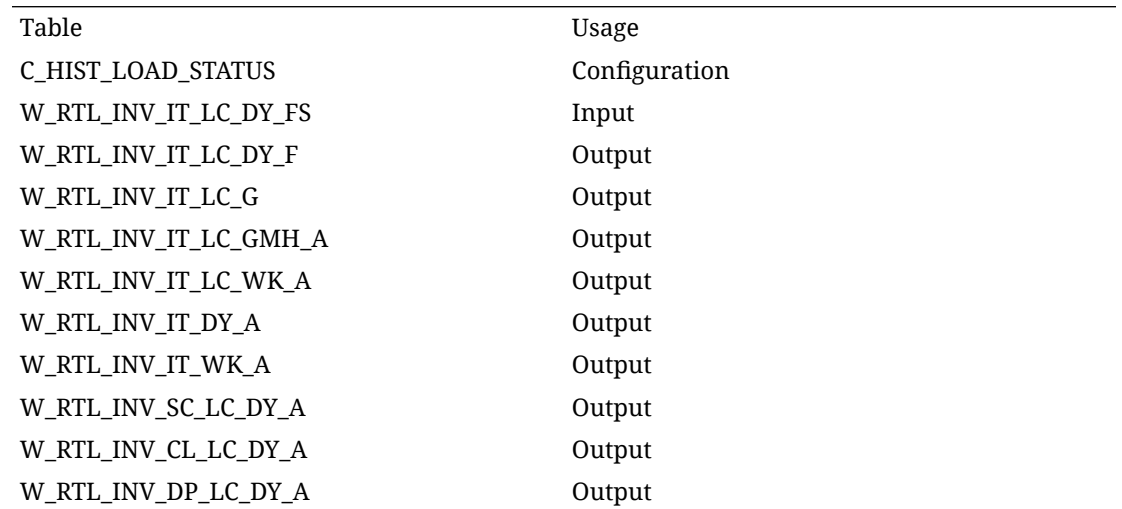

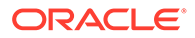

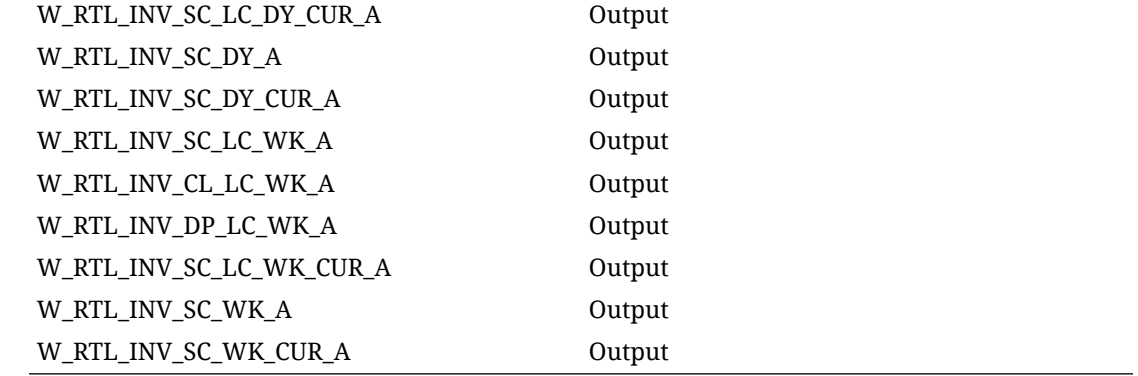

## Inventory History Staging

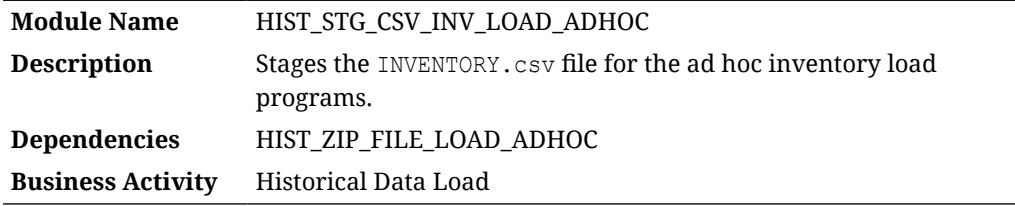

### Design Overview

This process looks for the INVENTORY.csv file placed on the server by a history zip file upload, move it into a preprocessing table in RI, and transform it for use in the HIST INV LOAD ADHOC process.

#### **Note:**

The inventory file used for history data must contain only week-ending dates and must be full, weekly snapshots of data.

## Key Tables Affected

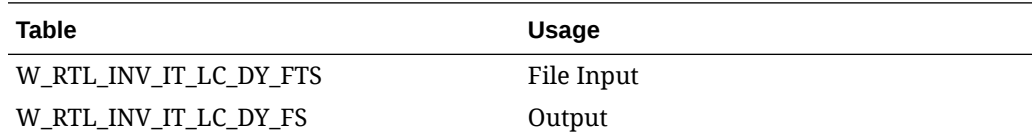

## Inventory History Staging (Legacy)

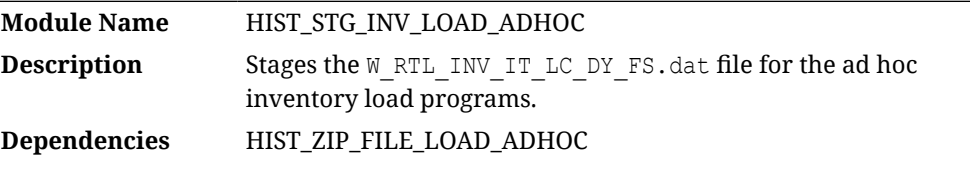

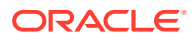

#### **Business Activity** Historical Data Load

#### Design Overview

This process looks for the W\_RTL\_INV\_IT\_LC\_DY\_FS.dat file placed on the server by a history ZIP file upload and loads it for use by the HIST\_INV\_LOAD\_ADHOC process.

#### **Note:**

The inventory file used for history data must contain only week-ending dates and must be full, weekly snapshots of data.

#### Key Tables Affected

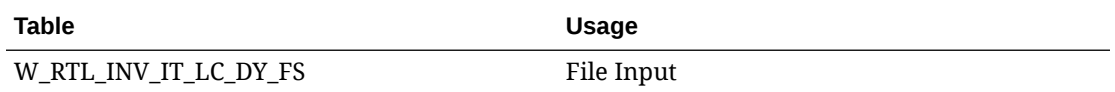

## Inventory Reclass History Load

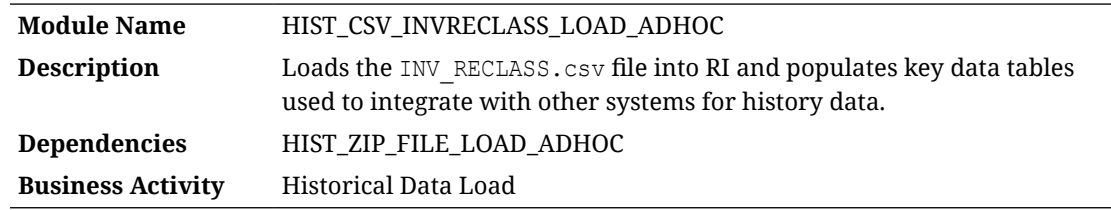

#### Design Overview

The history load process for Inventory Reclass transactions accepts an input file at the item/ location/day level using the file specification for INV\_RECLASS.csv. It assumes the file has already been moved into place by the HIST ZIP FILE LOAD ADHOC process. This process imports the file into a preprocessing table in the database, transforms it to RI's internal staging tables, then loads it into the base fact (item/location/day) as well as the week aggregate used for integrations (item/location/week).

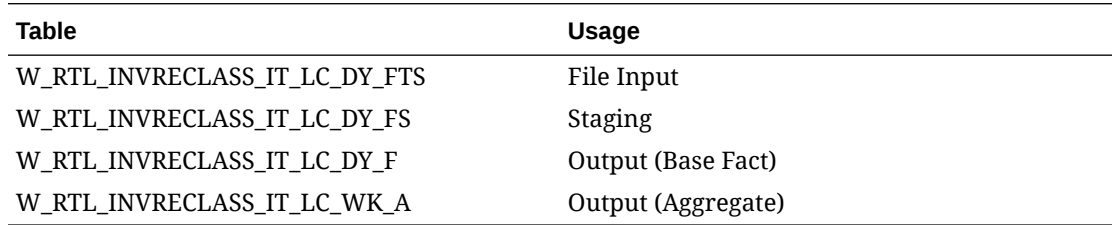

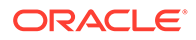

## Inventory Selling Date Seeding

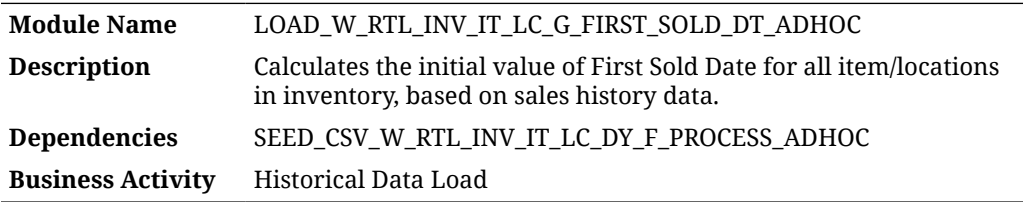

#### Design Overview

This process populates the fields W\_RTL\_INV\_IT\_LC\_G.FIRST\_SOLD\_DT and LAST\_SOLD\_DT with values, using your historical sales data to calculate the first time each item/location with stock on hand was sold. This process should only run after all inventory and sales history is completely loaded and you are ready to begin nightly batches. If this process does not run, then all item/locations will start with a first/last selling date of the first transaction to occur on it in nightly batch runs. These date values are used by the AI Foundation Cloud Services (Pricing and Markdown Optimization) as an input to determine item lifecycles from the history data in RI.

### Key Tables Affected

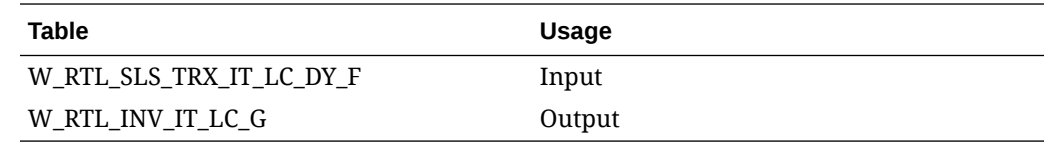

## Markdown History Load

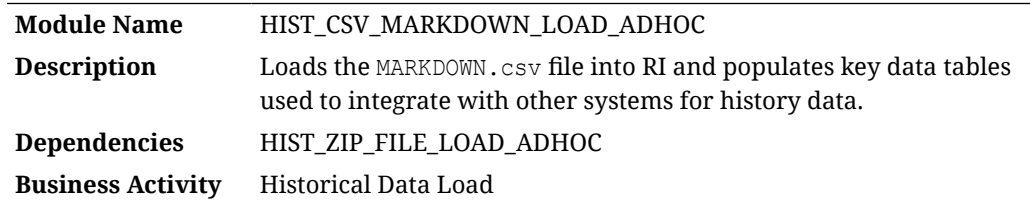

#### Design Overview

The history load process for Markdown transactions accepts an input file at the item/ location/day level using the file specification for MARKDOWN.csv. It assumes the file has already been moved into place by the HIST\_ZIP\_FILE\_LOAD\_ADHOC process. This process imports the file into a preprocessing table in the database, transforms it to RI's internal staging tables, then loads it into the base fact (item/location/day) as well as the week aggregate used for integrations (item/location/week).

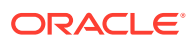

### Key Tables Affected

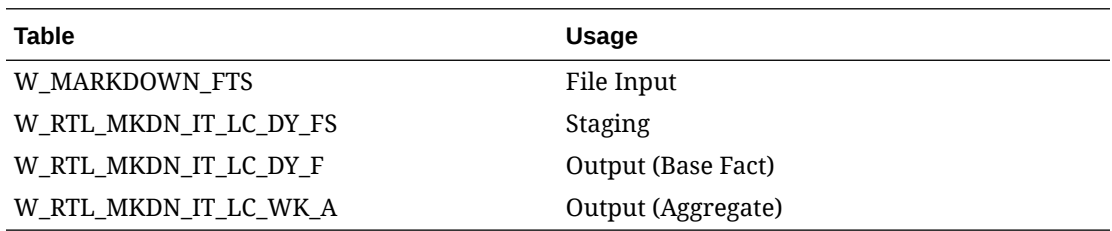

## Nightly Batch Status Cleanup

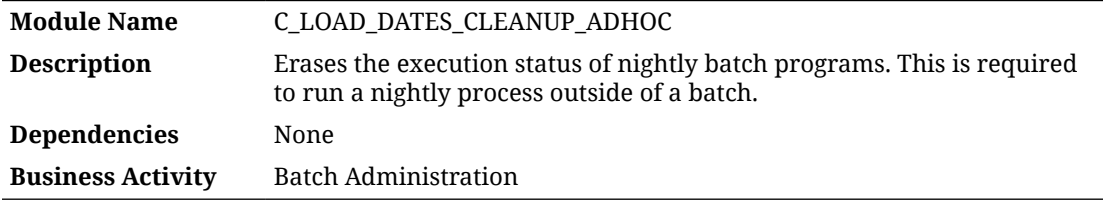

#### Design Overview

This process erases records from the  $C$  LOAD DATES database table. Any time a job runs as part of the nightly batch, or a job runs which is included in both nightly and ad hoc processing, a status record is inserted to C\_LOAD\_DATES. The job is then blocked from executing again while this record exists, as a safety measure when restarting batch processes that failed midway through execution. During initial dimension loads, you may need to execute the same jobs multiple times to work through file or data issues. In that case, you may execute this process before each run to clear the status of prior runs from the database.

#### **Note:**

This process should only run during history and initial data loads or at the guidance of Oracle Support. It should not be run during regular nightly batch processing. Clearing C\_LOAD\_DATES while the batch is running normally could cause data corruption, as it would allow the same jobs to run multiple times for the same business date.

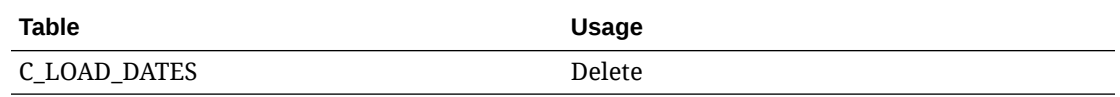

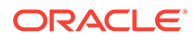

## Plan Data Integration

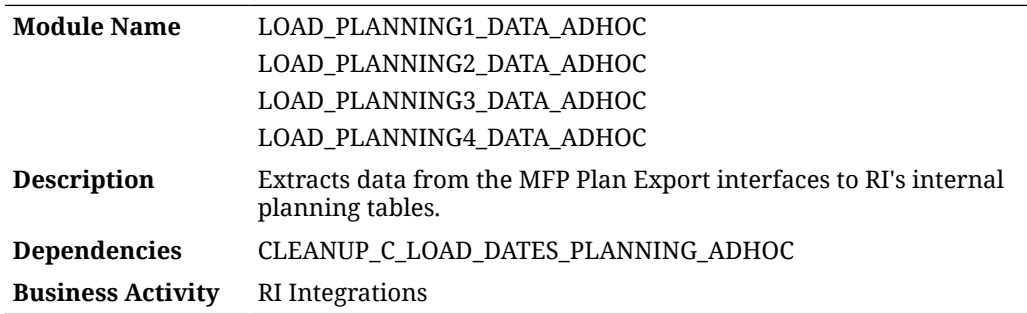

#### Design Overview

This set of processes moves Merchandise Financial Planning (MFP) export data from the data exchange (RDX) layer to internal RI staging tables, then triggers the RI load programs for planning data. Each process contains the end-to-end flow of data for a single interface. Use these processes to perform integration testing and plan data validations during an RI and MFP implementation, or to trigger an on-demand refresh of plan data in RI outside the normal batch cycle. If you run these on the same day as a normal batch run, or you run them multiple times, you must run the cleanup process shown in the dependencies prior to each run.

### Key Tables Affected

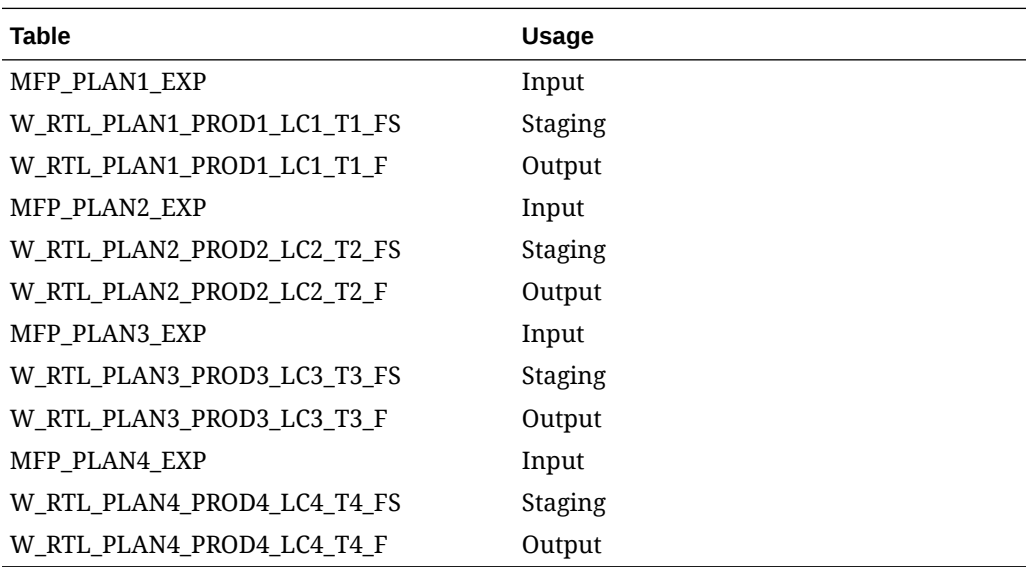

## Planning Dimension Export

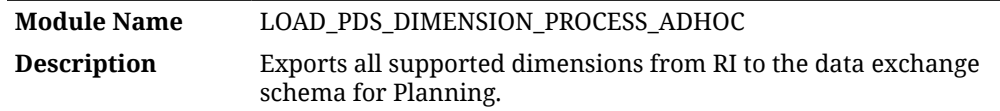

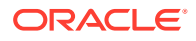

**Dependencies** LOAD\_DIM\_INITIAL\_ADHOC **Business Activity** RI Integrations

#### Design Overview

This process runs all the planning data schema dimension exports from RI to the data exchange layer, where PDS batch processes can pick up and load the data the rest of the way. Each time the exports run, the data is truncated and inserted as full snapshots. Planning exports do not support incremental or delta extracts for dimensions. RI applies various filters and criteria to the export data to align with Planning Data Schema requirements for dimensions, as described in the *RAP Implementation Guide*. RI only exports specific columns from each dimension, based on the downstream application needs. Review the PDS integration tables in detail to understand which data will be exported.

#### Key Tables Affected

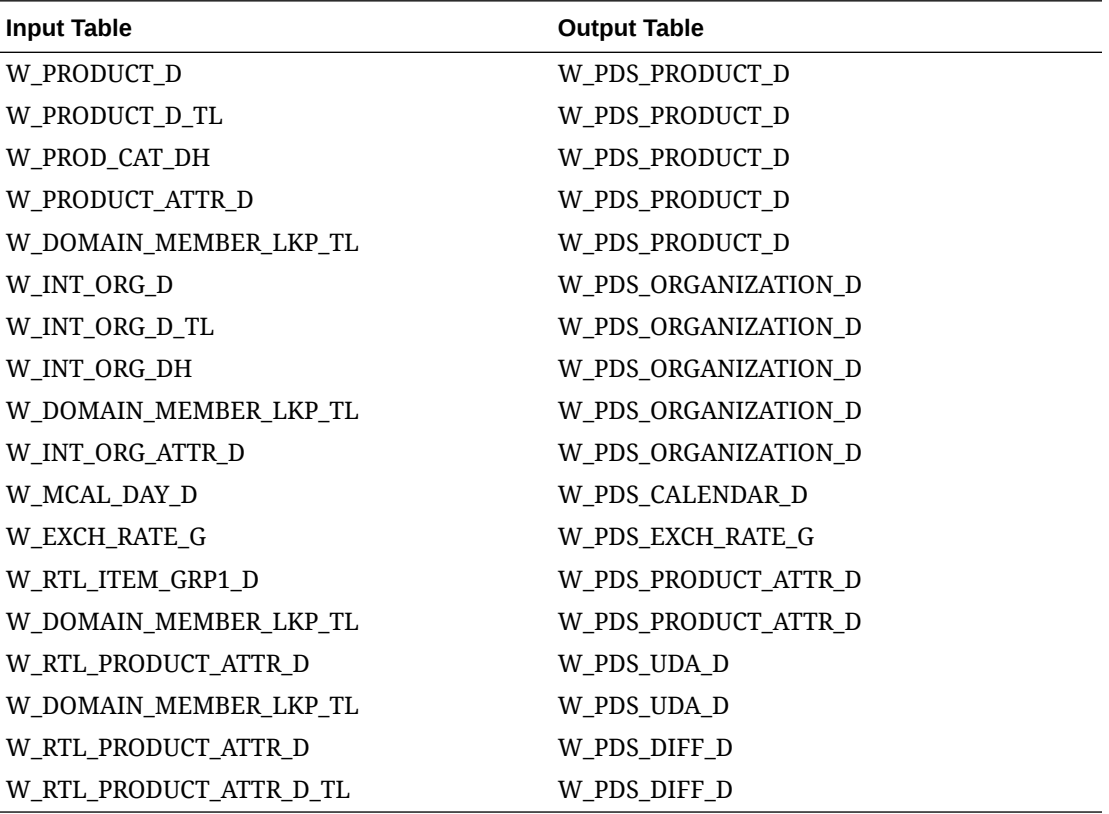

## Planning Fact Export

**Module Name** LOAD\_PDS\_FACT\_PROCESS\_ADHOC **Description** Exports all supported facts from RI to the data exchange schema for Planning.

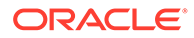

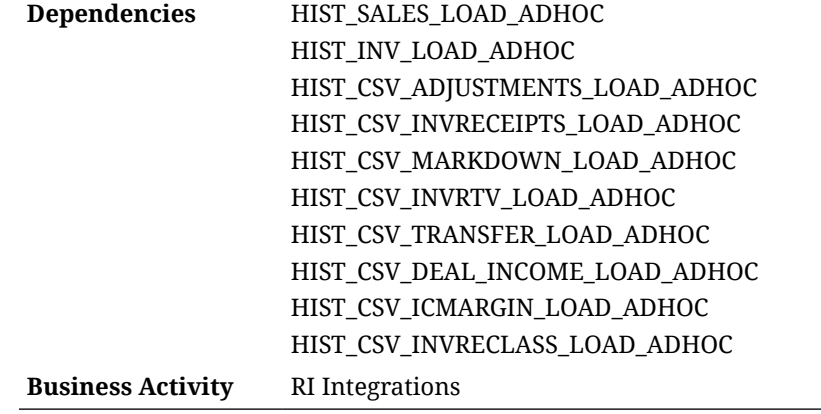

#### Design Overview

This process runs all the planning data schema fact exports from RI to the data exchange layer, where PDS batch processes pick up and load the data the rest of the way. Each run of these jobs inserts to the target tables with a new RUN ID. Old runs are preserved for a configurable period of time (such as 7 days) to ensure PDS has adequate time to retrieve the data before it is erased. All fact exports are incremental and send only the current week's data based on when it was posted into RI. This means the exports include all back-posted transaction data regardless of the transaction date, as long as it was posted to RI in the current fiscal week.

The range of dates exported by this process is tracked and configured from the table C\_SOURCE\_CDC. This table can be edited from the Control & Tactical Center to alter the range of dates exported in one batch execution, such as when you are sending historical data to MFP, or when you need to refresh the PDS data for more than a week. The table is automatically updated after every run to reflect the most recent export dates. The next export begin from the last date/time used.

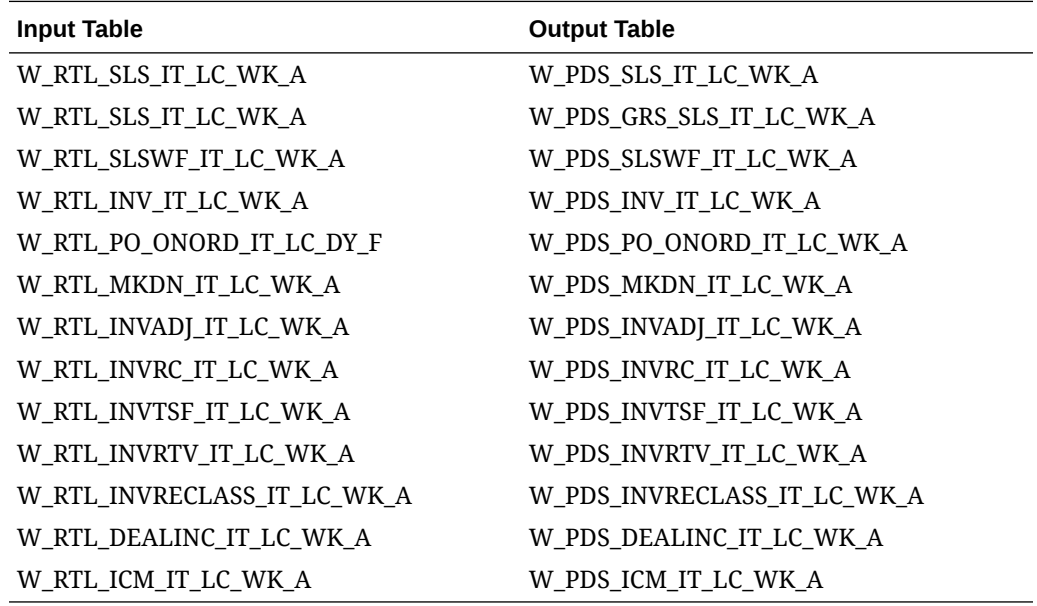

## Planning Initial Inventory Export

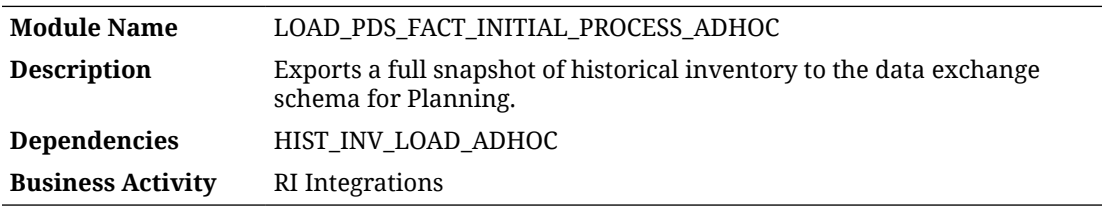

#### Design Overview

This process exports inventory history from RI to Planning. The base inventory extract for PDS only sends the current week's inventory, as the data is positional in RI and the current week reflects all current values on the fact. This process can send a range of weeks at one time by configuring the start date and end date in c source cDC for this interface. All weeks of data are written for a single Run ID in the output table. Running the PDS import process consumes the entire range of data into their inventory facts.

### Key Tables Affected

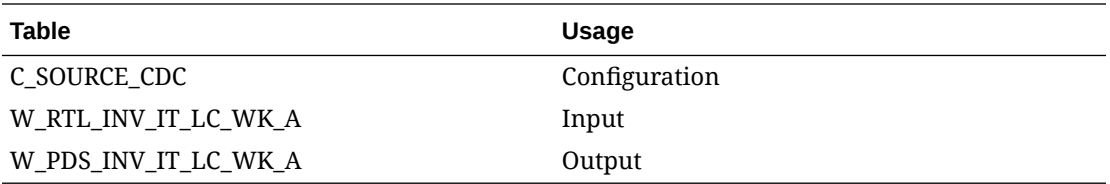

## Planning Load Cleanup

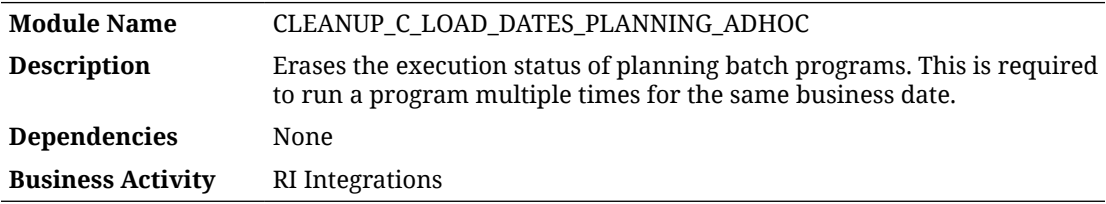

#### Design Overview

This process erases records from the  $C$  LOAD DATES database table. Any time a job runs as part of the nightly batch, or a job is included in both nightly and ad hoc processing, a status record is inserted to  $C$  LOAD DATES. The job is then blocked from executing again while this record exists, as a safety measure when restarting batch processes that failed midway through execution. During initial planning integration loads, you may need to execute the same jobs multiple times to work through file or data issues. In that case, you may execute this process before each run to clear the status of prior runs from the database.

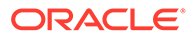

#### **Note:**

This process should only run during history and initial data loads, or at the guidance of Oracle Support. It should not run during regular nightly batch processing. Clearing C\_LOAD\_DATES when the batch is running normally could cause data corruption, as it would allow the same jobs to run multiple times for the same business date.

#### Key Tables Affected

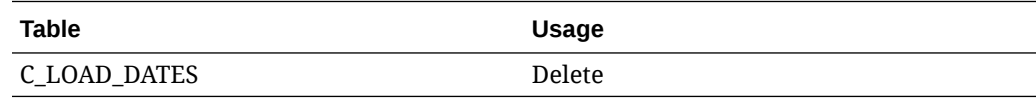

## POS Sales Integration

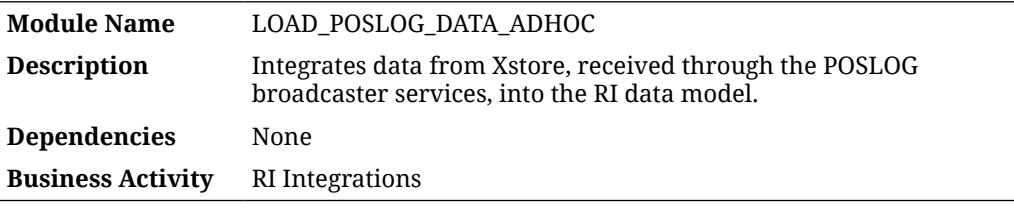

#### Design Overview

Retail Insights supports loading intraday sales transactions from Xstore's string-based XML receiver API. The data loaded by this method is specifically for reporting today's sales before the end-of-day batch processes the full snapshot of audited sales transactions. The sales data from Xstore is not used as a primary source of sales history in Retail Insights, as the system was designed around the concept of a Sales Audit system being used prior to data coming into the data warehouse.

The data first comes to the Retail AI Foundation Cloud Services from Xstore's web service API. The API is configured as part of the AI Foundation Cloud Services, but is used by Retail Insights to get the raw XML POSLOGs into the database for transformation to the RI data model. This process can then move the data from AI Foundation to RI staging tables, and from there to RI's internal data model for BI reports. Refer to the *RI Implementation Guide* for additional details.

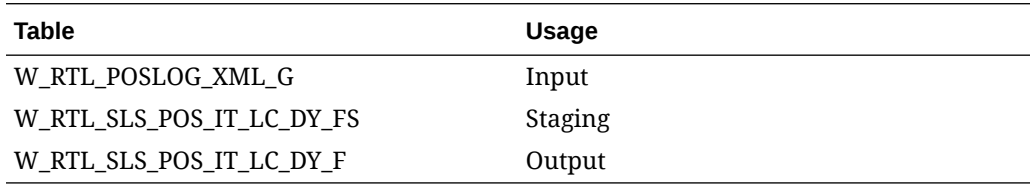

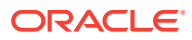

## Price History Load

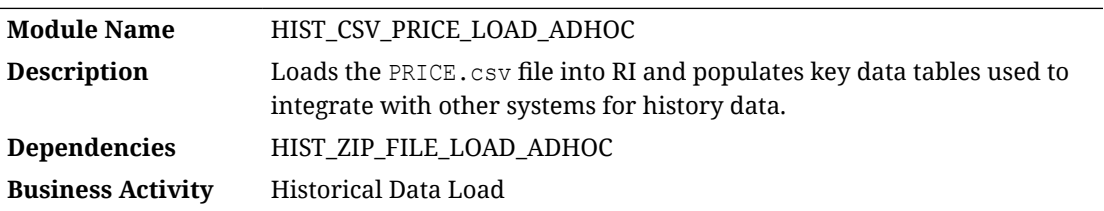

#### Design Overview

The price history load process supports loading of price information over a long period of time to populate RI with historical data. This process both stages the  $PRICE.csv$  file into the database and processes it into RI. Multiple weeks of pricing data can be provided in a single file, though it is recommended not to load more than one month at a time, unless the volumes are low. Pricing data must start with a full snapshot of all item/locations on the earliest day in history that you will be loading. This can be loaded by itself to validate the file is formatted and the data is correct. From then on, you can provide only the price change events on the dates that they occur (such as regular and markdown price changes). The price history load will iterate through the provided files one day at a time and load the available price change events for each date in order.

The C\_HIST\_LOAD\_STATUS configuration table determines the actions taken by the process. Before running the process for the first time, you must set up this table for the history load date to be the very latest date you expect to load history for (this can be changed later if needed to load more weeks). Once that setup is complete, you can begin processing files from the earliest date you plan to load. You must start from the beginning of history and load sequentially. You cannot load data out of order, and you cannot load the same date multiple times without first erasing the data from the database. After a date is loaded successfully, the C\_HIST\_LOAD\_STATUS records are updated with the most recent load status and date.

## Key Tables Affected

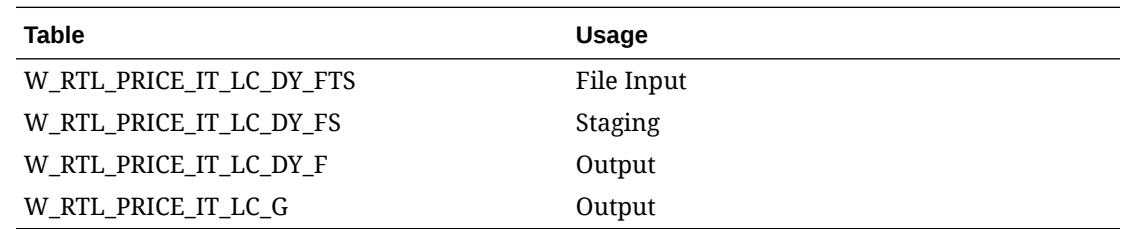

## Price History Load (Legacy)

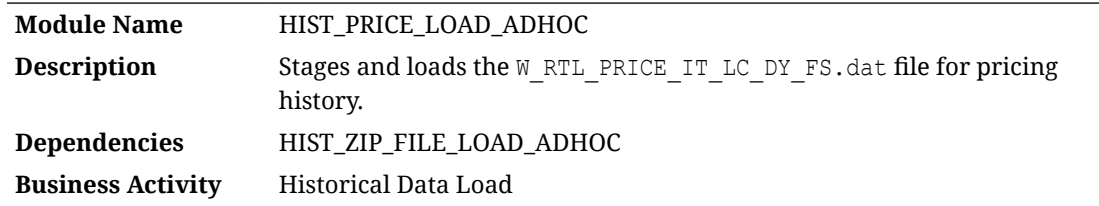

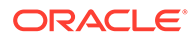

#### Design Overview

The price history load process supports loading of price information over a long period of time to populate RI with historical data. This process stages the W\_RTL\_PRICE\_IT\_LC\_DY\_FS.dat file into the database and processes it into RI. Multiple weeks of pricing data can be provided in a single file, though it is recommended not to load more than one month at a time unless the volumes are low. Pricing data must start with a full snapshot of all item/locations on the earliest day in the history that you are loading. This can be loaded by itself to validate the file is formatted and the data is correct. From then on, you can provide only the price change events on the dates that they occur (such as regular and markdown price changes). The price history load iterates through the provided files one day at a time and loads the available price change events for each date in order.

The actions taken by the process are guided by a configuration table C\_HIST\_LOAD\_STATUS. Before running the process for the first time, you must set up this table for the history load date to be the very latest date you expect to load history for (this can be changed later if needed to load more weeks). Once that setup is complete, you can begin processing files from the earliest date you plan to load. You must start from the beginning of history and load sequentially. You cannot load data out of order and you cannot load the same date multiple times without first erasing the data from your database. After a date is loaded successfully, the C\_HIST\_LOAD\_STATUS records are updated with the most recent load status and date.

### Key Tables Affected

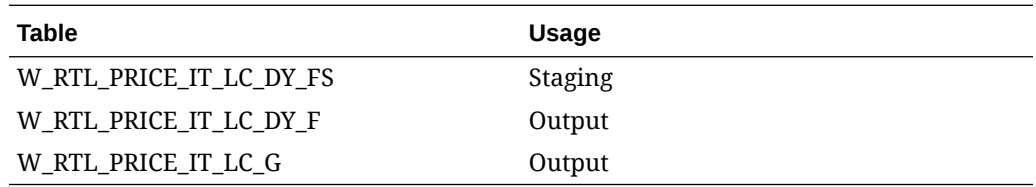

## Receipts History Load

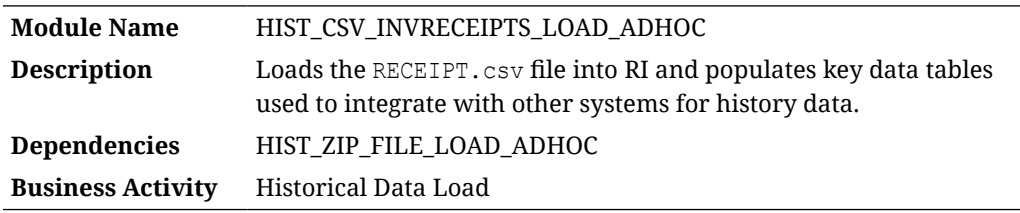

#### Design Overview

The history load process for Inventory Receipt transactions accepts an input file at the item/location/day level using the file specification for RECEIPT.csv. It assumes the file has already been moved into place by the HIST ZIP FILE LOAD ADHOC process. This process imports the file into a preprocessing table in the database, transforms it to RI's internal staging tables, then loads it into the base fact (item/location/day) as well as the week aggregate used for integrations (item/location/week).

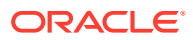

#### Key Tables Affected

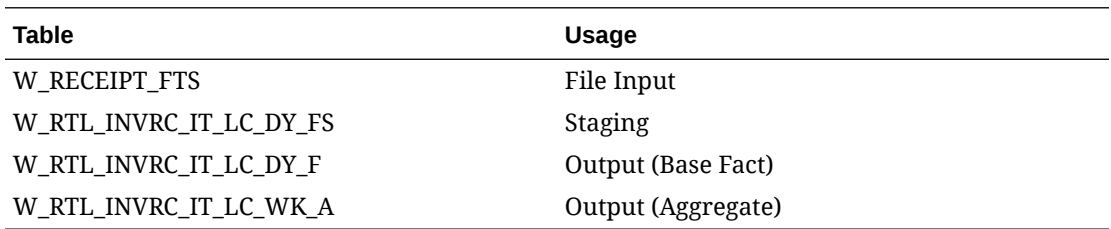

## Rejected Record Analysis

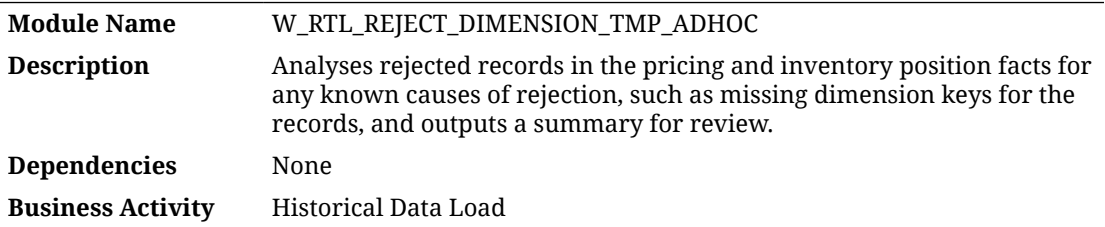

#### Design Overview

The rejected record analysis ad hoc process provides a set of queries comparing rejected data to all related dimensional tables. If any dimension keys are found on the rejected data but not in the related tables, a summary of the comparison is output to a database table for review. This tool can help debug invalid input data so it can be corrected and reprocessed. The ad hoc job currently runs for the Sales Transaction, Inventory Position, and Pricing facts, which are the most common history loads performed. The job is run automatically for Inventory and Price loads since they will fail if any records are rejected. The modules enabled for the job are listed in the configuration table W\_RTL\_REJECT\_DIMLKUP\_TMP. The rejected dimension keys are output to W\_RTL\_REJECT\_DIMENSION\_TMP.

### Key Tables Affected

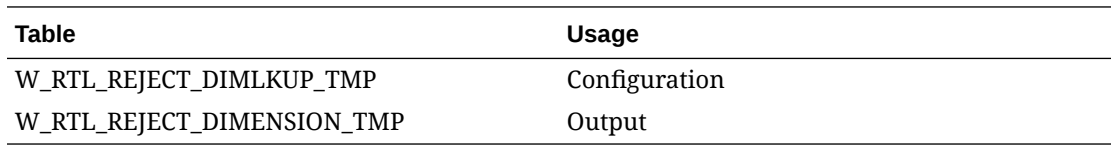

## Rejected Record Cleanup

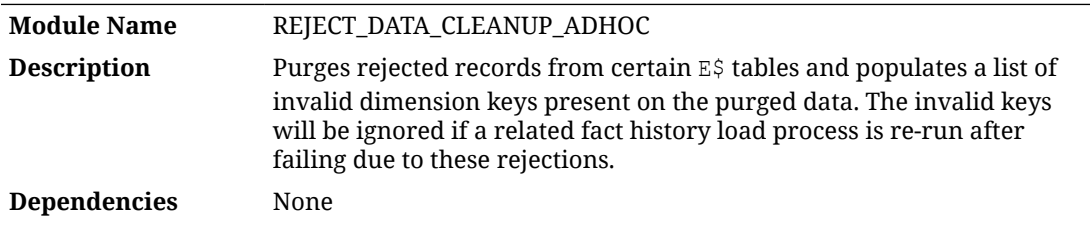

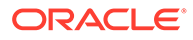

#### **Business Activity** Historical Data Load

#### Design Overview

The rejected record cleanup ad hoc process provides a way to clear out rejected data for positional fact history loads (currently inventory and price) that are blocked by having any rejections. The data is erased from the  $E$ \$ tables and any invalid keys that do not have matching dimensions are written to the C\_DISCARD\_DIMM output table. If you then re-run the failed history job from POM, the job will ignore all of the discarded dimension keys and proceed to load the rest of the data file for the current day/week of processing. It is important to note that once you discard positional data in this manner, you cannot reload it later on: you are declaring the data as unwanted/unusable. If you instead want to reload your data file with corrected records, you would not re-run your current history load job. You would go back and reload dimension and fact files as needed and start a fresh job run.

#### Key Tables Affected

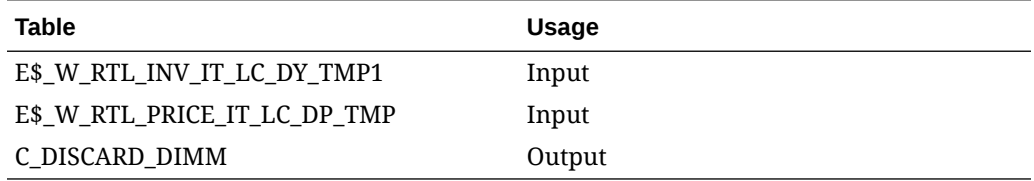

## RTV History Load

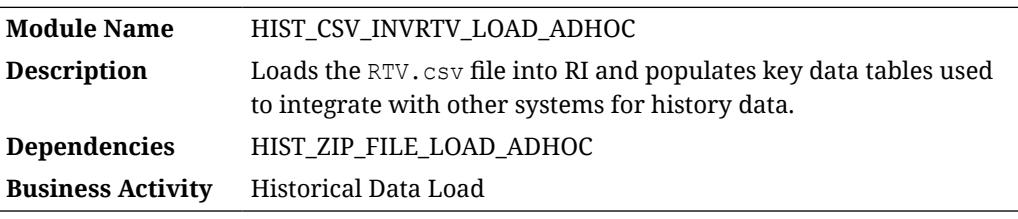

#### Design Overview

The history load process for Inventory Returns to Vendor (RTV) transactions accept an input file at the item/location/day level using the file specification for RTV.csv. It assumes the file has already been moved into place by the HIST ZIP FILE LOAD ADHOC process. This process imports the file into a preprocessing table in the database, transforms it to RI's internal staging tables, then loads it into the base fact (item/location/day) as well as the week aggregate used for integrations (item/location/week).

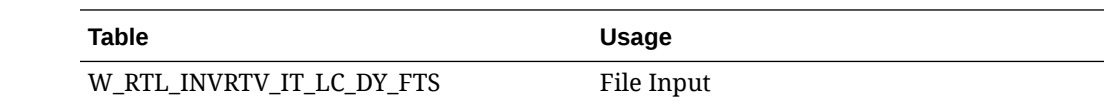

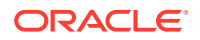

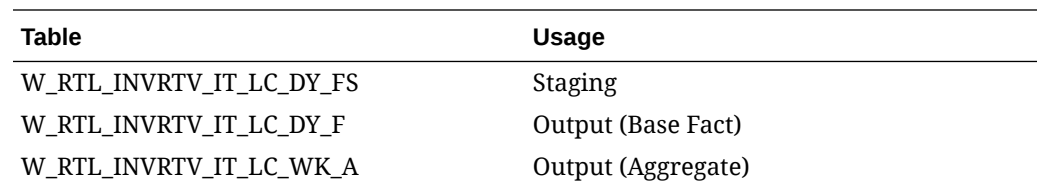

## RTV History Load (Legacy)

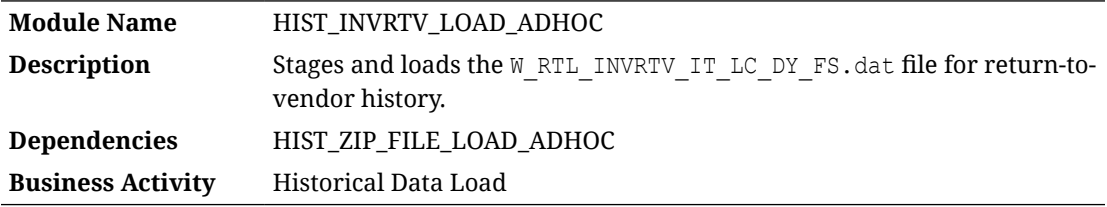

#### Design Overview

The history load process for Inventory Returns to Vendor (RTV) transactions accepts an input file at the item/location/day level using the file specification for W\_RTL\_INVRTV\_IT\_LC\_DY\_FS.dat. It assumes the file has already been moved into place by the HIST\_ZIP\_FILE\_LOAD\_ADHOC process. This process will import the file into RI's internal staging tables and then load it into the base fact (item/location/day) as well as the week aggregate used for integrations (item/location/week).

### Key Tables Affected

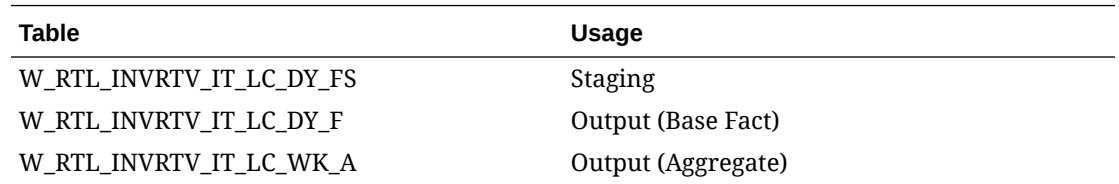

## Sales History Load

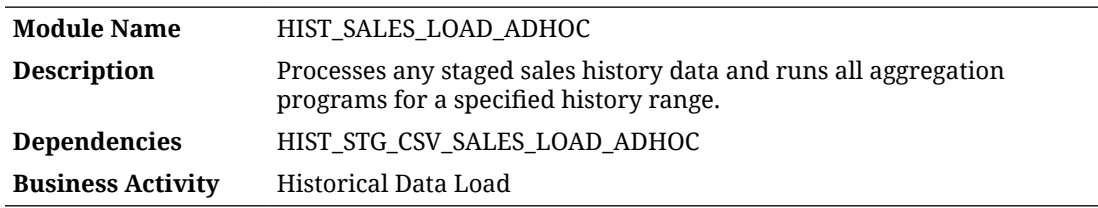

#### Design Overview

The sales history load process supports loading of sales transaction data over a long period of time to populate RI with historical data. It requires the sales data to already be staged into the database using one of the available staging processes. Multiple weeks of sales can be provided in a single file, though it is recommended to not load more than one month at a time

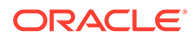

unless the volumes are low. This process populates all sales tables in RI, both for integration and BI reporting purposes. If you are not using RI for reporting, disable the aggregation table programs in POM (except the  $IT~LC~WK~A$  aggregate) before running the process.

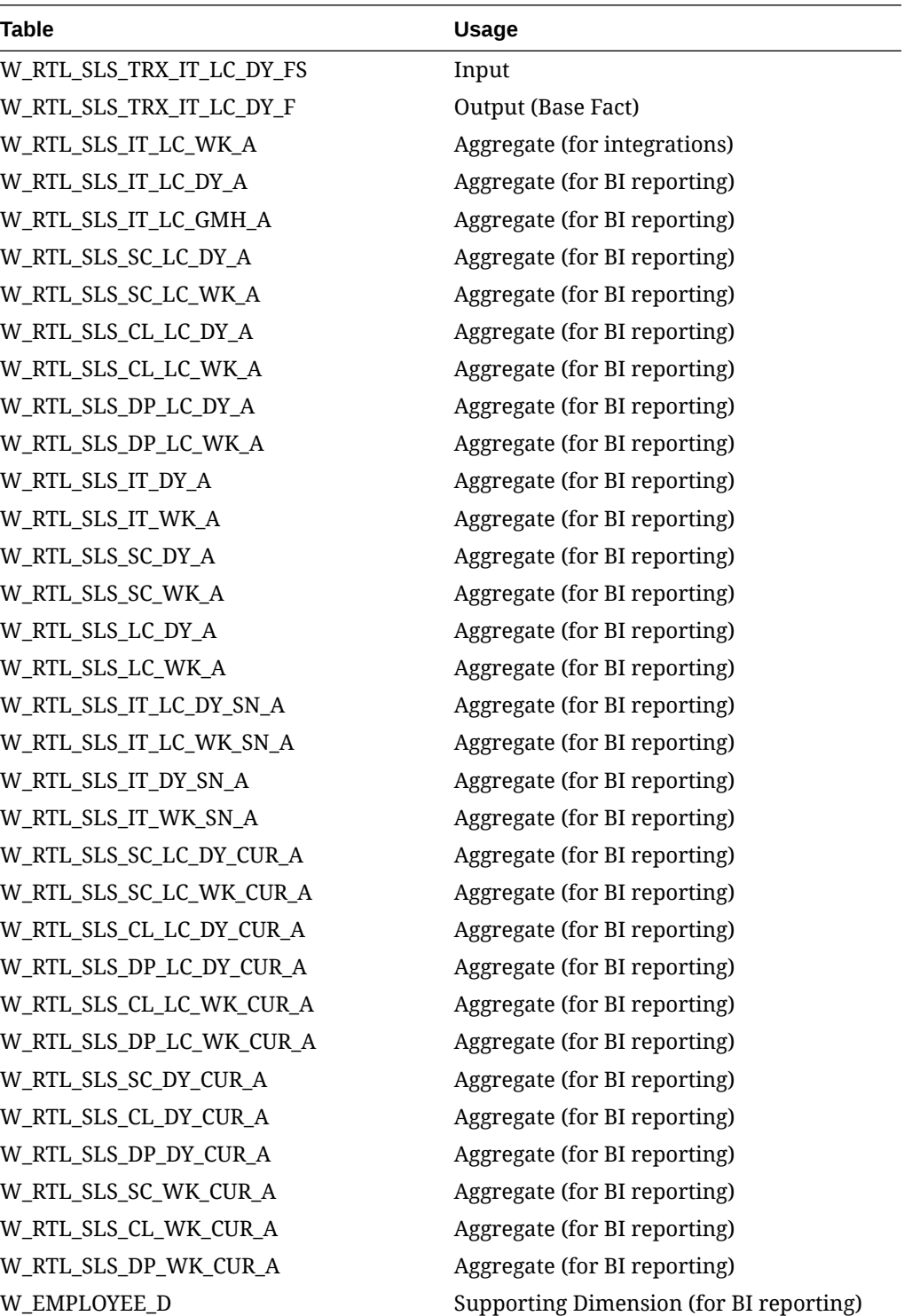

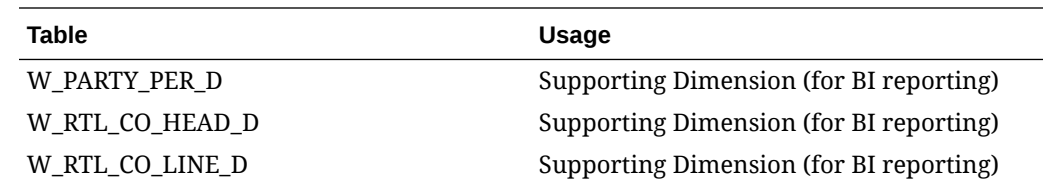

## Sales History Staging

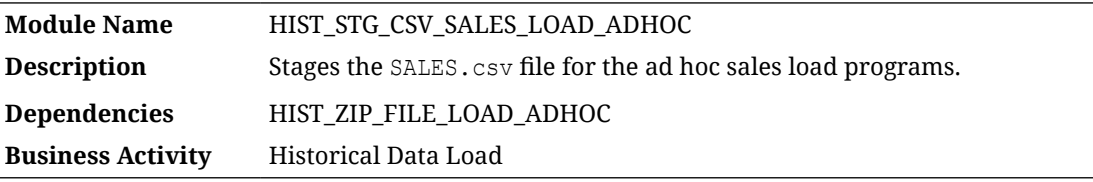

#### Design Overview

This process looks for the SALES.csv file placed on the server by a history ZIP file upload, moves it into a preprocessing table in RI, and transforms it for use by the HIST\_SALES\_LOAD\_ADHOC process.

#### Key Tables Affected

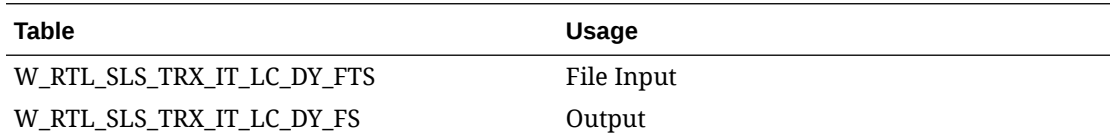

## Sales History Staging (Legacy)

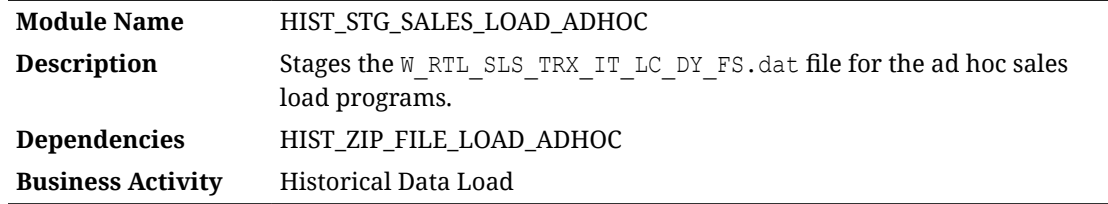

#### Design Overview

This process looks for the W\_RTL\_SLS\_TRX\_IT\_LC\_DY\_FS.dat file placed on the server by a history ZIP file upload and loads it for use in the HIST\_SALES\_LOAD\_ADHOC process.

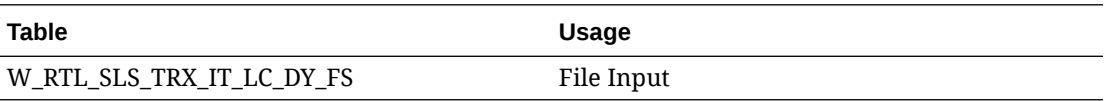

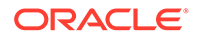

## Table Partitioning

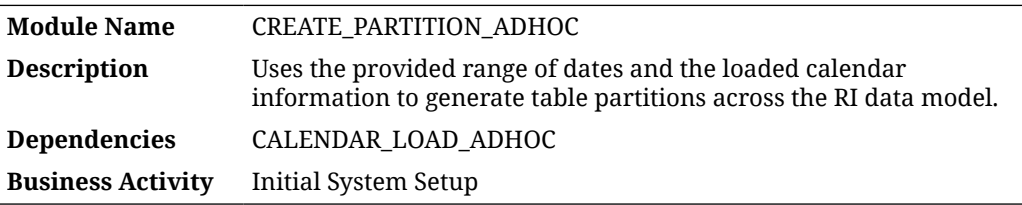

#### Design Overview

This process must be used after the Calendar load is complete to partition all of your database tables. Tables in Retail Insights are partitioned dynamically based on your fiscal calendar using the days and weeks defined in  $W$  MCAL DAY D and W\_MCAL\_WEEK\_D. This type of partitioning provides optimal performance in BI reporting, where the SQL queries can prune the selected partitions to only those that hold data for your time-based filters and attributes. Without this partitioning in place, batch programs will not insert data into the expected partitions, some programs could fail to load data at all, and BI reporting will have very poor performance.

This process can be run repeatedly to ensure all partitions are created. Each time it is run, it will resume from where it left off, if any partitions still need to be added to the data model. If you have run the process several times and it is now completing in under a minute, then it is no long recreating any new partitions. The functional areas being partitioned should be reviewed in the table C\_MODULE\_ARTIFACT. All tables should be enabled for partitioning, except for tables that have PLAN in their naming structure.

### Key Tables Affected

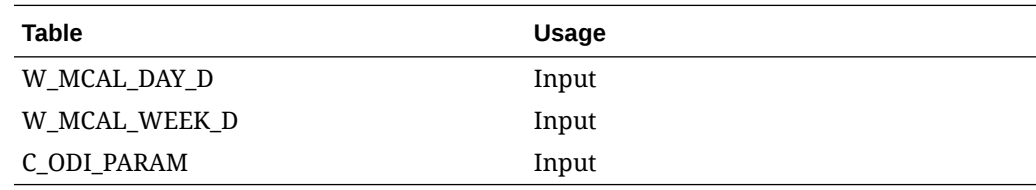

## Transfer History Load

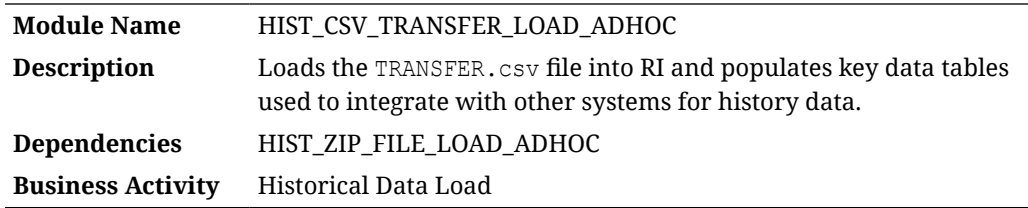

#### Design Overview

The history load process for Inventory Transfer transactions accepts an input file at the item/location/day level using the file specification for TRANSFER.csv. It assumes the file

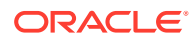

has already been moved into place by the HIST\_ZIP\_FILE\_LOAD\_ADHOC process. This process imports the file into a preprocessing table in the database, transforms it to RI's internal staging tables, then loads it into the base fact (item/location/day) as well as the week aggregate used for integrations (item/location/week).

### Key Tables Affected

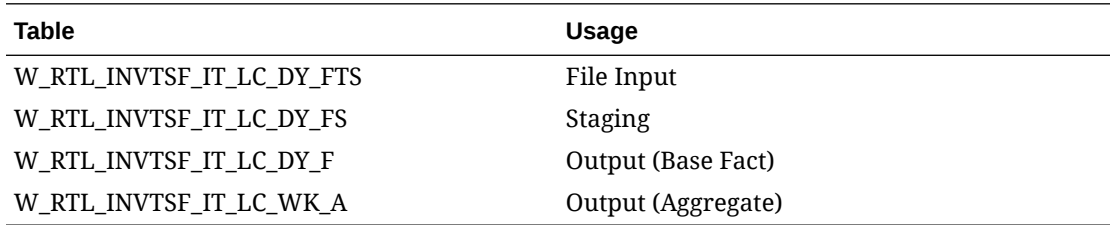

## Translation Lookup Load (Legacy)

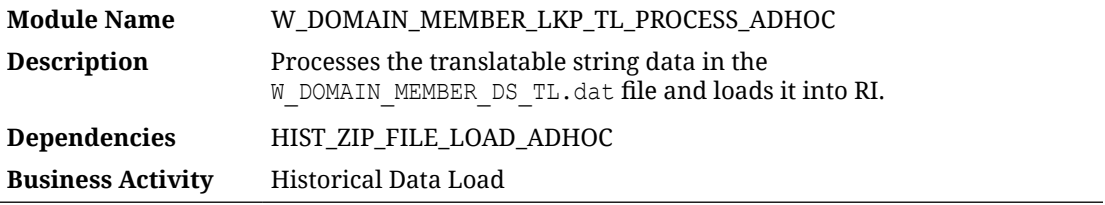

#### Design Overview

This process looks for the W\_DOMAIN\_MEMBER\_DS\_TL.dat file placed on the server by a history ZIP file upload and loads it to the target table in RI for translatable strings. When using CSV file uploads, all the translatable strings from the CSV files are automatically inserted into this table and loaded in RI without a second file being provided. However, if you are using legacy files, or you need to update records in this table directly, you can use this process to manually load string lookup records.

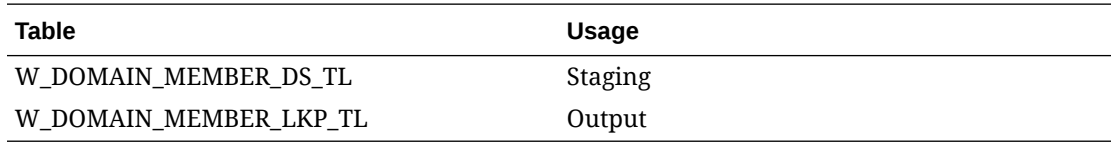

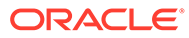

# AI Foundation Cloud Services Standalone Processes

The primary function of standalone processes in the AI Foundation Cloud Services is move data from RI or external sources into the platform, or to move data out of the platform to send it elsewhere. These process flows differ from the Retail Insights jobs in that most processes contain only one POM job. That job contains many individual programs in it, but the execution flow is determined by parameters passed into the job. This is done by editing the job's parameters from the Batch Monitoring screen in POM:

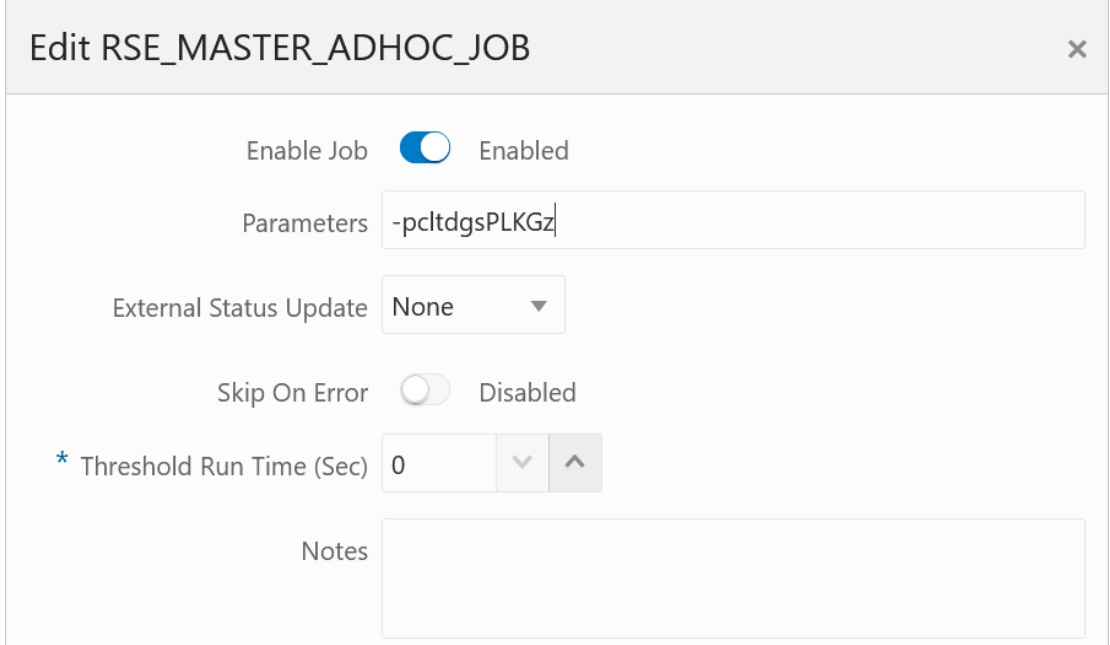

Each letter in the string refers to a specific program or step in the execution flow, which will be covered in more detail in the sections of this chapter. When multiple parameters are used, such as when start/end dates are provided, the format of those parameters uses doublehyphens and colons as shown here:

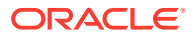

3

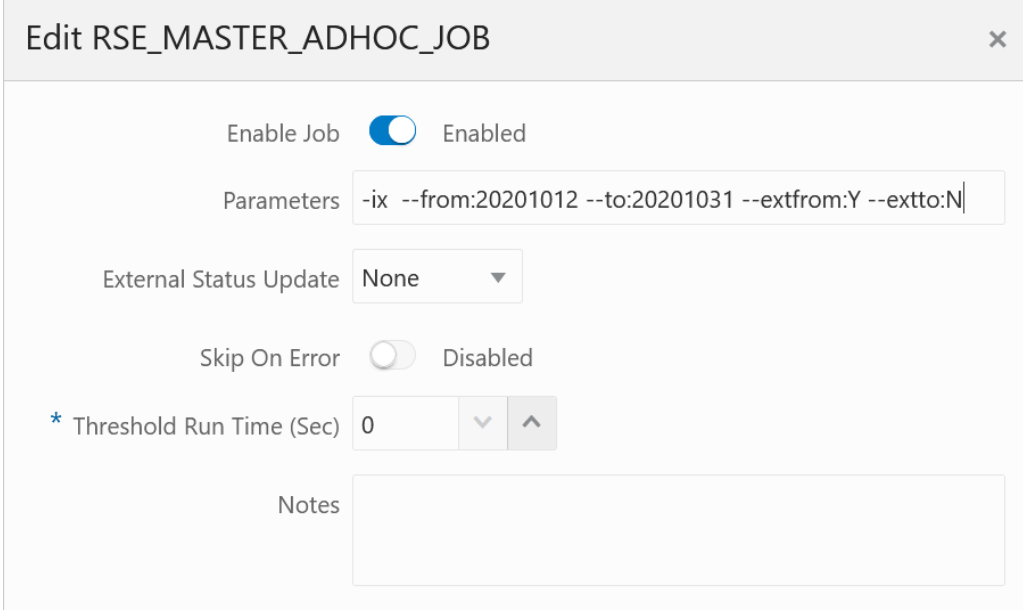

This chapter includes the following programs:

- [Customer Metrics Base Calculation](#page-57-0)
- [Customer Metrics Final Calculation](#page-57-0)
- [Customer Metrics Loyalty Score](#page-58-0)
- [Fake Customer Identification](#page-59-0)
- [File Export Execution](#page-59-0)
- [File Export Preparation](#page-60-0)
- [Location Ranging](#page-60-0)
- [Master Data Load AA](#page-61-0)
- [Master Data Load AC](#page-61-0)
- [Master Data Load AE](#page-63-0)
- [Master Data Load Common](#page-63-0)
- [Master Data Load DT](#page-65-0)
- [Master Data Load IO](#page-66-0)
- [Master Data Load PMO](#page-67-0)
- [Master Data Load OO](#page-68-0)
- [Master Data Load SO](#page-69-0)
- [Master Data Load SPO](#page-70-0)
- [Offer Optimization Run](#page-71-0)
- [Product Location Ranging](#page-71-0)
- [Sales Aggregation Customer Segment](#page-72-0)
- [Sales Aggregation Product](#page-73-0)

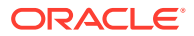

- <span id="page-57-0"></span>[Sales Aggregation - Product Attribute](#page-73-0)
- [Sales Aggregation Product Hierarchy](#page-74-0)
- [Sales Aggregation Weekly](#page-74-0)
- [Sales Forecast Aggregation Product Attribute \(Legacy\)](#page-75-0)
- [Sales Forecast Aggregation Product Hierarchy \(Legacy\)](#page-76-0)
- [Sales Shares Product Attribute](#page-76-0)
- **[Sales Transaction Load](#page-77-0)**

## Customer Metrics - Base Calculation

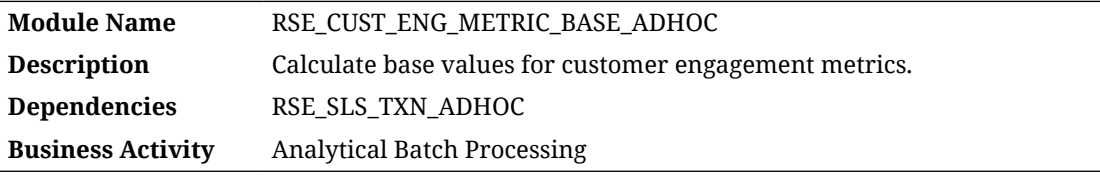

#### Design Overview

This process aggregates sales transaction data for use in customer engagement metric calculations. The process runs for a range of weeks, depending on which weeks of sales have had a run already performed. It will output the results to a database table for downstream consumption. The RSE\_SLS\_TXN\_ADHOC job is normally a prerequisite for this, as it is used to refresh or load additional sales data.

Running this process requires parameters to specify the start and end date range for which data should be processed. The -s Parameter is for the Start date and the -e parameter provides the End date. Both are in format YYYYMMDD. For example:

```
-s YYYYMMDD -e YYYYMMDD -f Y
```
### Key Tables Affected

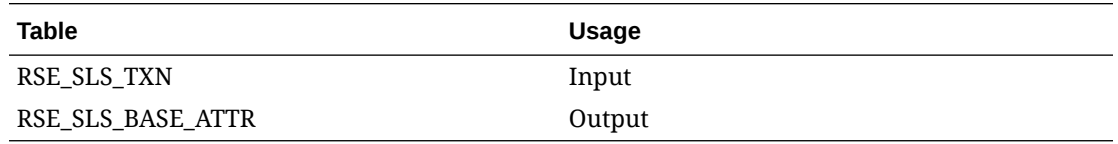

## Customer Metrics - Final Calculation

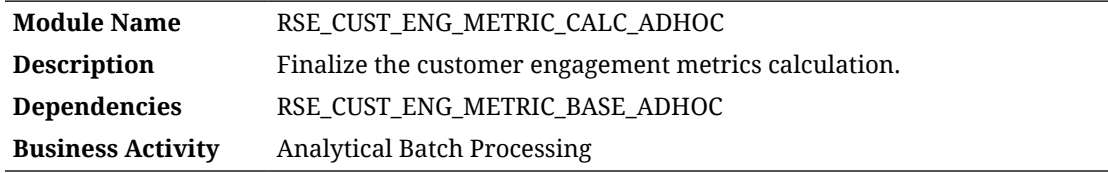

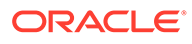

#### <span id="page-58-0"></span>Design Overview

This process calculates customer engagement metrics based on numerous inputs, including sales transaction aggregates (for behavioral and predictive metrics) and product attributes (for attribute loyalty metrics). Currently, supported product attributes must have a group type of BRAND, STYLE, COLOR, LOC\_LOYALTY, or PRICE\_EFF\_LOYALTY, as defined in RSE\_BUSINESS\_OBJECT\_ATTR\_MD. The RSE\_CUST\_ENG\_METRIC\_BASE\_ADHOC job is normally a prerequisite for this, as it calculates the aggregated customer sales data.

Running this process requires parameters to specify the start and end date range, for which data should be processed. The  $-$ s Parameter is for the Start date and the  $-e$ parameter provides the End date. Both are in format YYYYMMDD. For example:

```
-s YYYYMMDD -e YYYYMMDD -f Y
```
#### Key Tables Affected

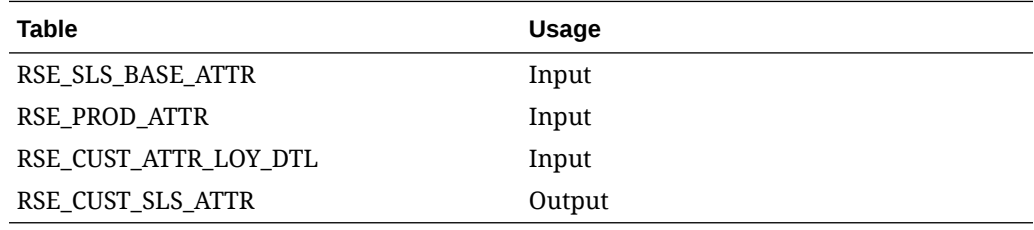

## Customer Metrics - Loyalty Score

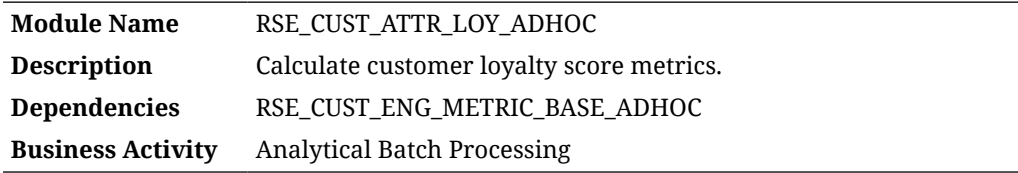

#### Design Overview

This process calculates customer engagement loyalty data based on numerous inputs, including sales transactions and product attributes. Currently, supported product attributes must have a group type of BRAND, STYLE, COLOR, LOC\_LOYALTY, or PRICE EFF LOYALTY, as defined in RSE BUSINESS OBJECT ATTR MD. The RSE\_CUST\_ENG\_METRIC\_BASE\_ADHOC job is normally a prerequisite for this, as it calculates the aggregated customer sales data.

Running this process requires parameters to specify the start and end date range, for which data should be processed. The  $-$ s Parameter is for the Start date and the  $-e$ parameter provides the End date. Both are in format YYYYMMDD. For example:

```
-s YYYYMMDD -e YYYYMMDD -f Y
```
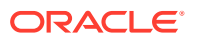

### <span id="page-59-0"></span>Key Tables Affected

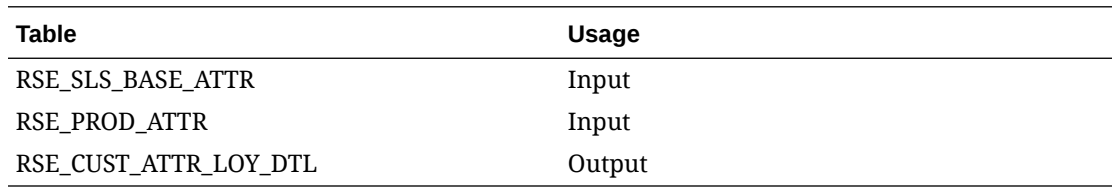

## Fake Customer Identification

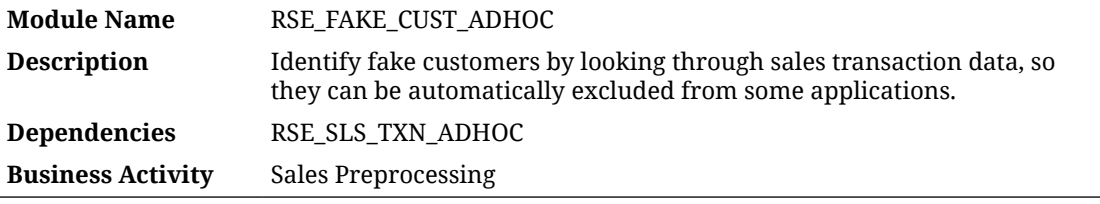

#### Design Overview

This process analyzes sales transaction data looking for "fake" customers, which usually represent excessive sales attributed to a single customer ID. This could be caused by store cards used at the register, corporate cards used by many people, or wholesale transactions involving large numbers of sales. These kinds of transactions can have negative effects on processes like Demand Transference because they are not representative of real customer activity. The threshold for identifying a customer as fake is set using the RSE\_CONFIG property FAKE CUST DAY TXN THRESHOLD.

Running this routine requires parameters to specify the start and end date range, for which data should be re-processed. The  $-$ s Parameter is for the Start date and the  $-$ e parameter provides the End date. Both are in format YYYYMMDD. For example:

```
-s YYYYMMDD -e YYYYMMDD -f Y
```
## Key Tables Affected

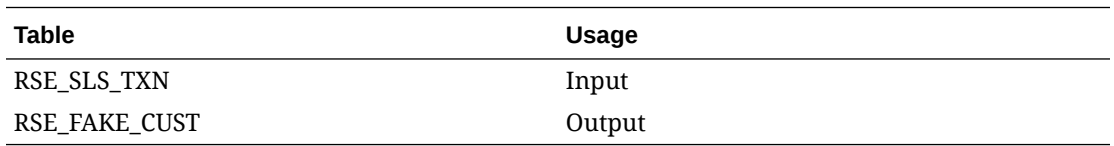

## File Export Execution

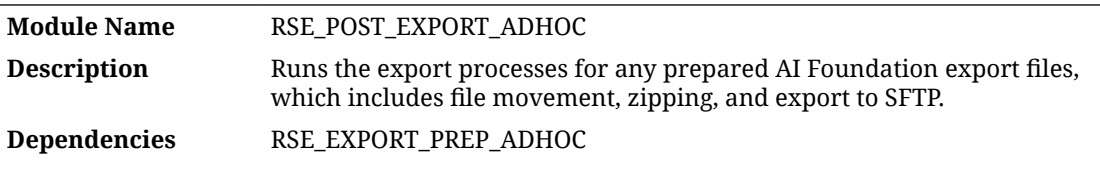

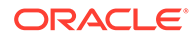

#### **Business Activity** Outbound Integrations

#### <span id="page-60-0"></span>Design Overview

This process moves, zips, and exports files from the AI Foundation applications based on the file export type. It accepts a single input parameter for the file frequency type, using one of DAILY, WEEKLY, QUARTERLY, INTRADAY, or ADHOC. This process is the second step in the data flow and assumes files have already been prepared for export using the dependent process.

## File Export Preparation

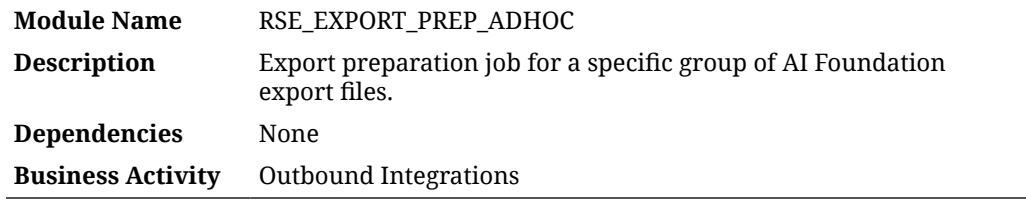

#### Design Overview

This process will prepare a set of export files from the AI Foundation applications based on the file export type. It accepts a single input parameter for the file frequency type, using one of DAILY, WEEKLY, QUARTERLY, INTRADAY, or ADHOC. This is the first step in the data flow and does not perform the file movement to SFTP; it only prepares the files of the specified type so that the RSE\_POST\_EXPORT\_ADHOC process can consume them.

## Location Ranging

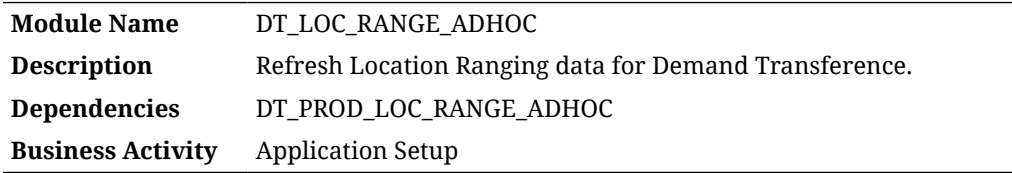

#### Design Overview

This process calculates SKU Counts for the available ranges of products, for a given CM Group, Store Location, and Week, which may be needed during implementation of Demand Transference when using CM Groups.

Running this routine requires parameters to specify the start and end date range for weeks of data to process. The  $-$ s Parameter is for the Start date and the  $-$ e parameter provides the End date. Both are in format YYYYMMDD. For example:

```
-s YYYYMMDD -e YYYYMMDD -f Y
```
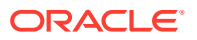

#### <span id="page-61-0"></span>Key Tables Affected

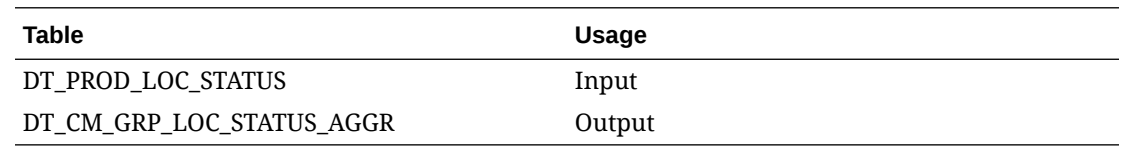

## Master Data Load - AA

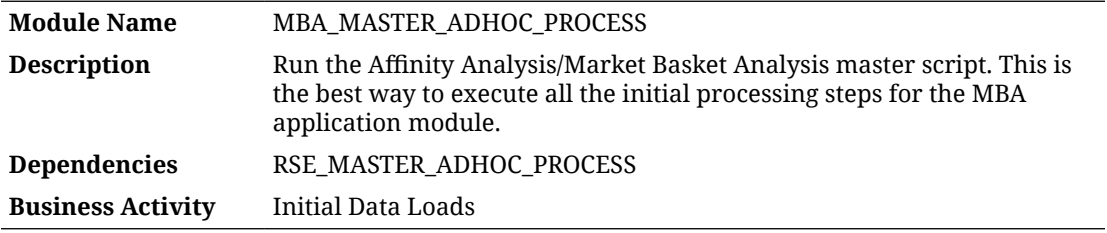

#### Design Overview

This process controls the master set of batch programs for loading data into the Affinity Analysis (also known as Market Basket Analysis or MBA) application. It accepts one or more single-character parameters to control which steps in the process are executed. Multiple steps executed in sequence should be passed as one string.

Options:

- -A Process all steps
- -R <Option> Resume processing all steps, starting with the step associated with the provided option (see below options) for order
- -e Execute MBA ETL routines
- -c Execute ARM configuration load routines
- -a Execute ARM processes
- -r Execute RI ARM processes
- -b Execute Baseline processes
- -? Display this usage information

Options -A and -R will enable processing of appropriate steps. Any switch provided more than once, or after  $a - A$  or  $-R$  will toggle the switch On/Off. This will enable excluding a small number of steps from processing, without requiring specifying all other switches

Example:

-Aa will result in running all steps except -a

## Master Data Load - AC

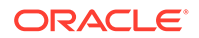

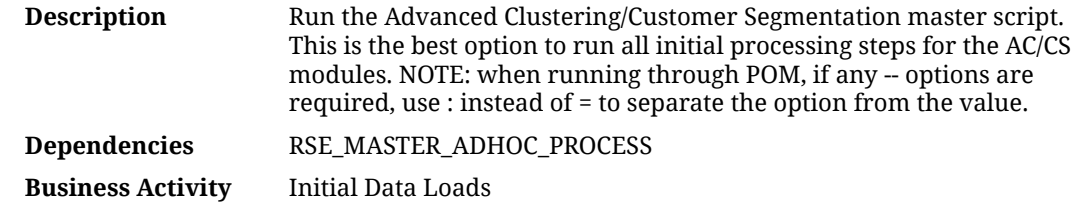

#### Design Overview

This process controls the master set of batch programs for loading data into the Advanced Clustering and Customer Segmentation applications. It accepts one or more single-character parameters to control which steps in the process are executed. Multiple steps executed in sequence should be passed as one string.

#### Options:

- -A Process all steps
- -R <Option> Resume processing all steps, starting with the step associated with the provided option (see below options) for order
- -a Attribute Maintenance
- -h Product/Attribute Share Processing
- -t Loading cluster templates
- $-v$  Setup a new version
- -s Update sales data for use by any versions
- -m Market Sales Aggregation load
- $-c$  Update new versions with all the attribute summary information
- -? Display this usage information

Options -A and -R will enable processing of appropriate steps. Any switch provided more than once, or after  $a - A$  or  $-R$  will toggle the switch On/Off. This will enable excluding a small number of steps from processing, without requiring specifying all other switches.

Examples:

- -Ah will result in running all steps except -h
- --from Start date of the data processing timeframe. Must be provided in YYYYMMDD format with no spaces. For example, --from: 20170101. Must be accompanied by the end date and optionally by the extfrom flag
- --to End date of the data processing timeframe. Must be provided in YYYYMMDD format with no spaces. For example, --to:20170201. Must be accompanied by the end date and optionally by the extto flag
- --extfrom Optional flag to indicate if the start date must be extended to the start of the week. Accepts Y or N (default). For example,  $--$ extfrom: Y, with no spaces
- --extto Optional flag to indicate if the end date must be extended to the end of the week. Accepts Y or N (default). For example,  $--$ extto:  $Y$ , with no spaces

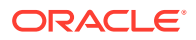

## <span id="page-63-0"></span>Master Data Load - AE

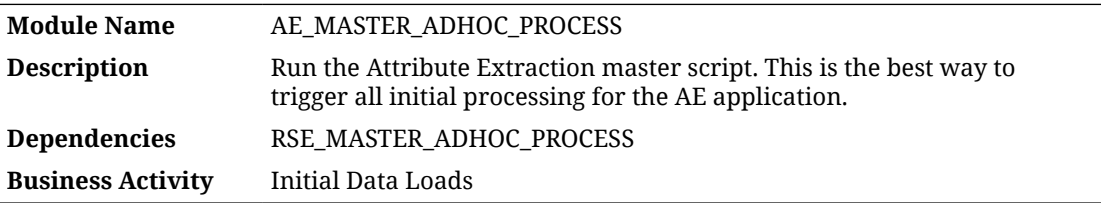

#### Design Overview

This process controls the master set of batch programs for loading data into the Attribute Extraction application. It accepts one or more single-character parameters to control which steps in the process are executed. Multiple steps executed in sequence should be passed as one string.

Options:

- -A Process all steps
- $-R \le 2p$  -R  $\le 2p$  Resume processing all steps, starting with the step associated with the provided option (see below options) for order
- -G Global Lists of Strings loading
- -C Product Categories loading
- -P Product loading
- -? Display this usage information

Options -A and -R will enable processing of appropriate steps. Any switch provided more than once, or after  $a - A$  or  $-R$  will toggle the switch On/Off. This will enable excluding a small number of steps from processing, without requiring specifying all other switches.

Example:

-AGP will result in running all steps except -G and -P

## Master Data Load - Common

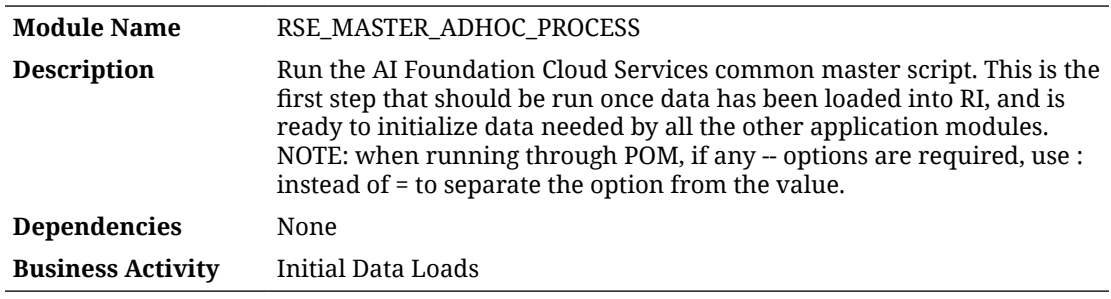

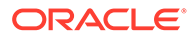

#### Design Overview

This process controls the master set of batch programs for loading data into the Retail AI Foundation Cloud Services foundation data tables. This process is generally required as the first step in loading data to any AI Foundation application. It accepts one or more single-character parameters to control which steps in the process are executed. Multiple steps executed in sequence should be passed as one string.

- -A Process all steps
- -R <Option> Resume processing all steps, starting with the step associated with the provided option (see below options) for order
- -p Product Hierarchy ETL
- -c CM Group Alternate Product hierarchy
- -1 Location Hierarchy ETL
- -t Trade Area Alternate Location hierarchy
- -d Calendar Hierarchy ETL
- -g Customer Segment Hierarchy ETL
- -s Consumer segment data
- -P Product Attributes
- -L Location attributes
- -K Like Location / Product data load
- -G Customer Segment Attributes
- -z Price zone ETL
- -h Holiday data load
- -i Inventory data load
- -C Price and Cost data load
- -x Sales transaction data
- -f Fake customer data load
- -k Fake customer data identification
- -w Weekly Aggregate Sales data (Load or Calc)
- -a Aggregate Sales data processing
- -F Forecast Aggregate Sales data processing
- -u UDA load
- -E Export Group Setup
- -W Weather Driven Demand data load
- -T Weekly Return transactions
- -e Weekly Return Aggregation

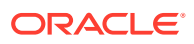

- <span id="page-65-0"></span>• -S Weekly Sales Return Price Consolidation
- -m Customer Engagement Attribute
- -o Forecast Plan Load
- -b Bedget allocation data Load
- -0 Order Cost data Load
- -n Promotion data Load
- -D Daily data Load
- -? Display this usage information

Options  $-A$  and  $-R$  will enable processing of appropriate steps. Any switch provided more than once, or after  $a - A$  or  $-R$  will toggle the switch On/Off. This will enable excluding a small number of steps from processing, without requiring specifying all other switches.

Examples:

- -Act will result in running all steps except  $-c$  and  $-t$
- -Rc -t will result in running all steps starting with c, but excluding step  $t$
- --from Start date of the data processing timeframe. Must be provided in YYYYMMDD format with no spaces. For example --from:20170101. Must be accompanied by the end date and optionally by the extfrom flag
- --to End date of the data processing timeframe. Must be provided in YYYYMMDD format with no spaces. For example, --to:20170201. Must be accompanied by the end date and optionally by the extto flag
- --extfrom Optional flag to indicate whether the start date must be extended to the start of the week. Accepts  $Y$  or  $N$  (default). For example,  $--extfrom:Y$ , with no spaces
- --extto Optional flag to indicate whether the end date must be extended to the end of the week. Accepts  $Y$  or  $N$  (default). For example,  $--$ extto: $Y$ , with no spaces

## Master Data Load - DT

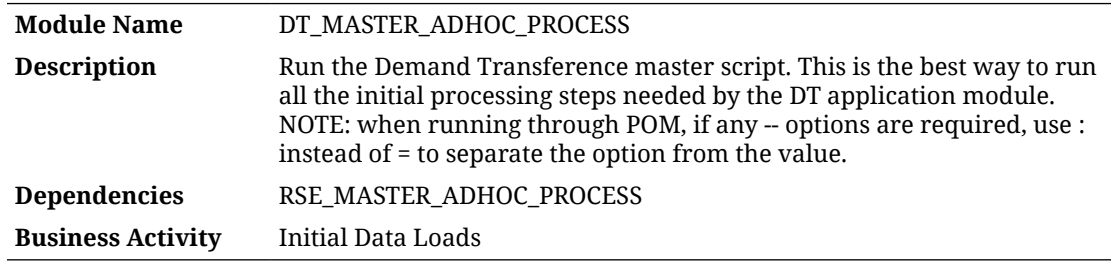

#### Design Overview

This process controls the master set of batch programs for loading data into the Demand Transference application. It accepts one or more single-character parameters to control which steps in the process are executed. Multiple steps executed in sequence should be passed as one string.

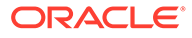

- <span id="page-66-0"></span>-A Process all steps
- -R <Option> Resume processing all steps, starting with the step associated with the provided option (see below options) for order
- -r Load Store Sku Ranging Data
- -l Aggregate Location Ranging Statistics
- -b Calculate Baseline
- -i Update model intervals
- -g Run Group Load
- -? Display this usage information

Options -A and -R will enable processing of appropriate steps. Any switch provided more than once, or after  $a - A$  or  $-R$  will toggle the switch On/Off. This will enable excluding a small number of steps from processing, without requiring specifying all other switches.

Examples:

- -Ab will result in running all steps except -b
- --from Start date of the data processing timeframe. Must be provided in YYYYMMDD format with no spaces. For example, --from: 20170101. Must be accompanied by the end date and optionally by the extfrom flag
- --to End date of the data processing timeframe. Must be provided in YYYYMMDD format with no spaces. For example, --to:20170201. Must be accompanied by the end date and optionally by the extto flag
- --extfrom Optional flag to indicate if the start date must be extended to the start of the week. Accepts  $Y$  or  $N$  (default). For example,  $--extfrom:Y$ , with no spaces
- --extto Optional flag to indicate if the end date must be extended to the end of the week. Accepts Y or N (default). For example, --extto: Y, with no spaces

## Master Data Load - IO

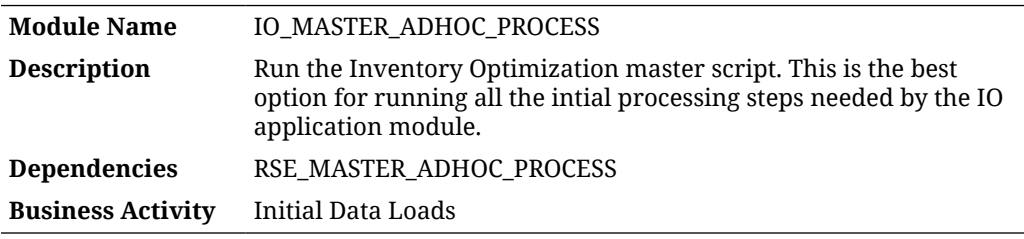

#### Design Overview

This process controls the master set of batch programs for loading data into the Inventory Optimization application. It accepts one or more single-character parameters to control which steps in the process are executed. Multiple steps executed in sequence should be passed as one string.

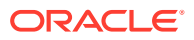

- <span id="page-67-0"></span>-A Process all steps
- -R <Option> Resume processing all steps, starting with the step associated with the provided option (see below options) for order
- -a Replenishment Attributes at Product/Location or Group level
- -w Replenishment Attributes at Product/Warehouse or Group level
- -n Non-receiving Dates for Locations
- -N Non-receiving Dates for Location Types
- -d Non-receiving Days for Locations
- -t Warehouse Source Split Target
- -s Seasons
- -c Shipping Costs
- $-r$  Strategy Rules
- -? Display this usage information

Options -A and -R will enable processing of appropriate steps. Any switch provided more than once, or after  $a - A$  or  $-R$  will toggle the switch On/Off. This will enable excluding a small number of steps from processing, without requiring specifying all other switches.

Example:

-AbP will result in running all steps except -b and -P

## Master Data Load - PMO

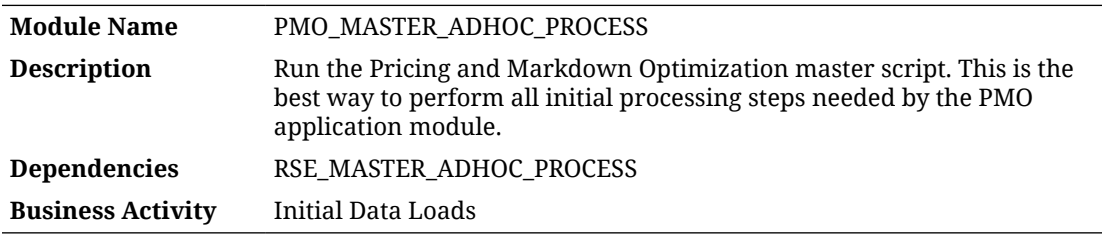

#### Design Overview

This process controls the master set of batch programs for loading data into the Pricing and Markdown Optimization application. It accepts one or more single-character parameters to control which steps in the process are executed. Multiple steps executed in sequence should be passed as one string.

- -A Process all steps
- -R <Option> Resume processing all steps, starting with the step associated with the provided option (see below options) for order
- -a Activities
- -d Return Data Preparation

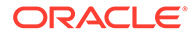

- <span id="page-68-0"></span>• -c Return Calculation
- -h Holiday load
- -? Display this usage information

Options -A and -R will enable processing of appropriate steps. Any switch provided more than once, or after  $a - A$  or  $-R$  will toggle the switch On/Off. This will enable excluding a small number of steps from processing, without requiring specifying all other switches.

Example:

-Adh will result in running all steps except -d and -h

## Master Data Load - OO

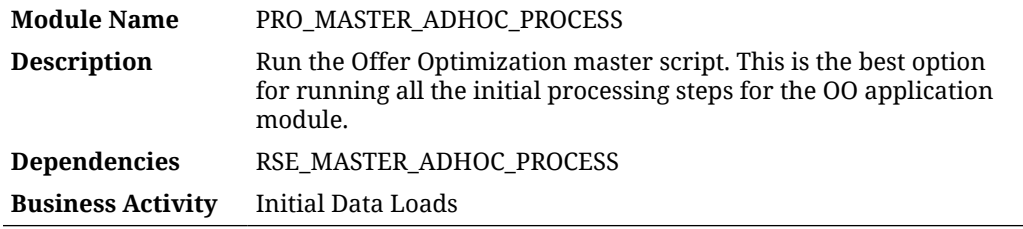

#### Design Overview

This process controls the master set of batch programs for loading data into the Offer Optimization application. It accepts one or more single-character parameters to control which steps in the process are executed. Multiple steps executed in sequence should be passed as one string.

- -A Process all steps
- -R <Option> Resume processing all steps, starting with the step associated with the provided option (see below options) for order
- -b Baseline
- -c Customer Segment Lifetime Value
- -i Inventory Aggregation
- -f Lifecycle Fatigue
- -p Promotion
- -1 Promotion Lift
- -C Price-Cost
- -e Price Elasticity
- -L Price Ladder
- -r Sales Return
- -s Season

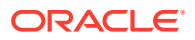

- <span id="page-69-0"></span>-P Season Product
- -d Season Period
- -m Season Metrics
- -E Markdown Day of Week
- -y Seasonality
- -D Model Dates
- -0 Country Locale
- -F Forecast Adjustment
- -W Days of Week Profile
- -u Properties and Rules
- -? Display this usage information

Options -A and -R will enable processing of appropriate steps. Any switch provided more than once, or after  $a - A$  or  $-R$  will toggle the switch On/Off. This will enable excluding a small number of steps from processing, without requiring specifying all other switches.

Example:

-AbP will result in running all steps except -b and -P

## Master Data Load - SO

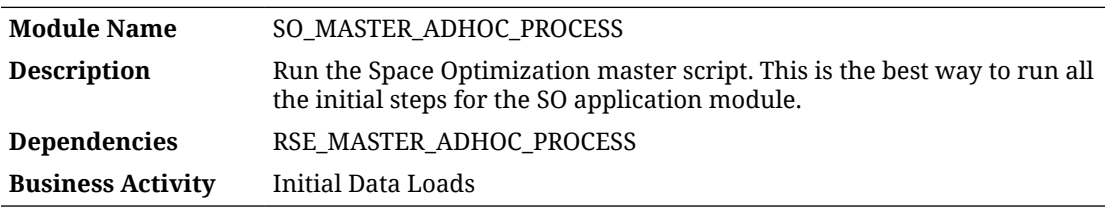

#### Design Overview

This process controls the master set of batch programs for loading data into the Offer Optimization application. It accepts one or more single-character parameters to control which steps in the process are executed. Multiple steps executed in sequence should be passed as one string.

- -A Process all steps
- -R <Option> Resume processing all steps, starting with the step associated with the provided option (see below options) for order
- -F Assortment Finalization
- -a Assortment
- -h Placeholder Product Loading
- -M Product Cluster mapping
- -C Assortment product location forecast and price/cost

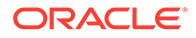

- <span id="page-70-0"></span>• -f Assortment Forecast loading
- -r Replenishment Parameters
- -S Product Stacking Height Limit
- -p Pog Loading
- -b Bay/Fixture Loading
- -y Display Style Loading
- -c Product Fixture Configuration Loading
- -P Perform Product Attribute maintenance
- -m Assortment Mapping
- $-v$  Global Validation
- -s Assortment to POG mapping
- -g POG Set location creation
- -? Display this usage information

Options -A and -R will enable processing of appropriate steps. Any switch provided more than once, or after  $a - A$  or  $-R$  will toggle the switch On/Off. This will enable excluding a small number of steps from processing, without requiring specifying all other switches.

Example:

-AaP will result in running all steps except -a and -P

## Master Data Load - SPO

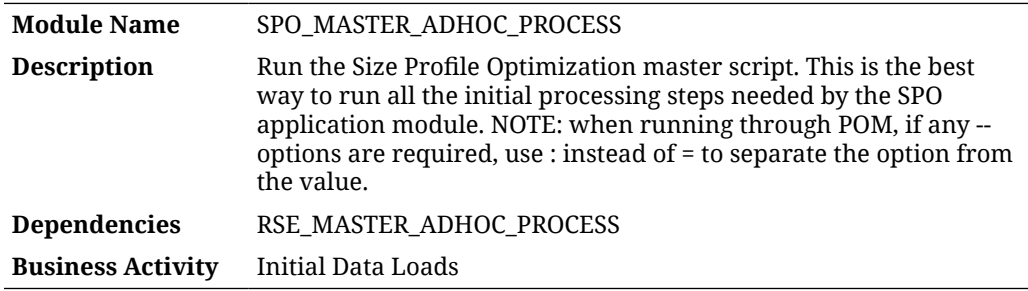

#### Design Overview

This process controls the master set of batch programs for loading data into the Size Profile Optimization application. It accepts one or more single-character parameters to control which steps in the process are executed. Multiple steps executed in sequence should be passed as one string.

- -A Process all steps
- -R <Option> Resume processing all steps, starting with the step associated with the provided option (see below options) for order

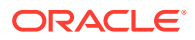

- <span id="page-71-0"></span>• -S Season Data Load
- -r Size Range Data Load
- -s Size Data Load
- -p Product Size Data Load
- -1 Sub-Size Range Product Location Data Load
- -? Display this usage information

Options -A and -R will enable processing of appropriate steps. Any switch provided more than once, or after  $a - A$  or  $-R$  will toggle the switch On/Off. This will enable excluding a small number of steps from processing, without requiring specifying all other switches.

#### Example:

- -Ar will result in running all steps except  $-r$
- --from Start date of the data processing timeframe. Must be provided in YYYYMMDD format with no spaces. For example, --from:20170101. Must be accompanied by the end date and optionally by the extfrom flag
- --to End date of the data processing timeframe. Must be provided in YYYYMMDD format with no spaces. For example, --to:20170201. Must be accompanied by the end date and optionally by the extto flag
- --extfrom Optional flag to indicate if the start date must be extended to the start of the week. Accepts Y or N (default). For example, --extfrom: Y, with no spaces
- --extto Optional flag to indicate if the end date must be extended to the end of the week. Accepts Y or N (default). For example, --extto: Y, with no spaces

## Offer Optimization Run

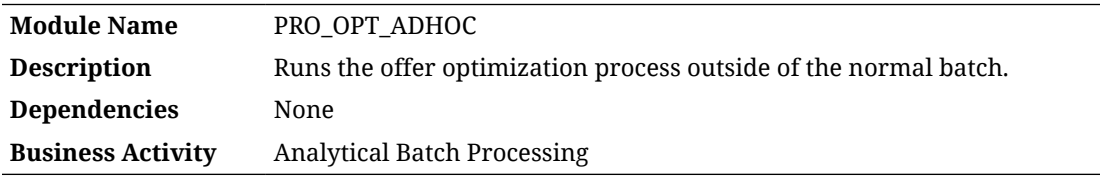

#### Design Overview

This process triggers the offer optimization batch processing outside of the normal batch window. All of the necessary steps to calculate optimization results are included in the ad oc job and no parameters are used. The process triggers the Java libraries on the application server that are responsible for the optimization.

## Product Location Ranging

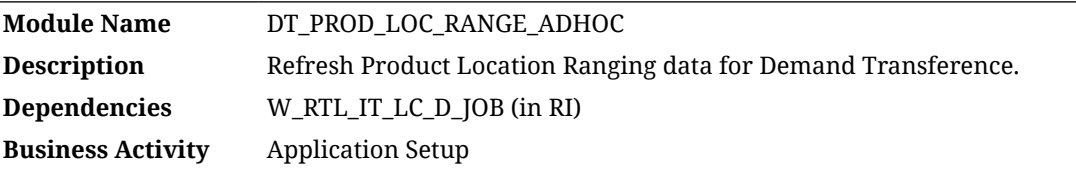

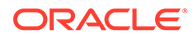
#### Design Overview

This process extracts the item/location ranging information from Retail Insights table W\_RTL\_IT\_LC\_D. This process is also performed in the DT master batch process, but it can be run on its own if you are modifying the data and need to reload it.

Running this routine requires parameters to specify the start and end date range, for which data should be re-processed from the W\_RTL\_IT\_LC\_D table or from AI Foundation sales tables. The  $-$ s Parameter is for the Start date and the  $-$ e parameter provides the End date. Both are in format YYYYMMDD. For example:

```
-s YYYYMMDD -e YYYYMMDD -f Y
```
### Key Tables Affected

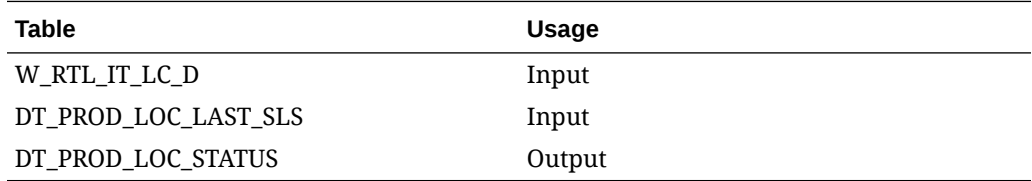

## Sales Aggregation - Customer Segment

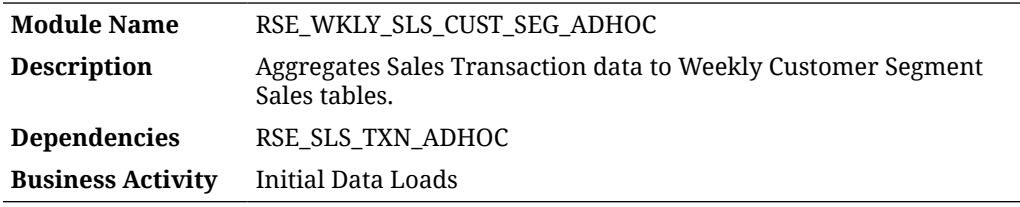

#### Design Overview

This process aggregates sales data by customer segment for use in AI Foundation applications. The RSE\_SLS\_TXN\_ADHOC job is normally a prerequisite for this, as it is used to refresh or load additional sales data.

Running this process requires parameters to specify the start and end date range, for which data should be processed. The  $-s$  Parameter is for the Start date and the -e parameter provides the End date. Both are in format YYYYMMDD. For example:

-s YYYYMMDD -e YYYYMMDD -f Y

### Key Tables Affected

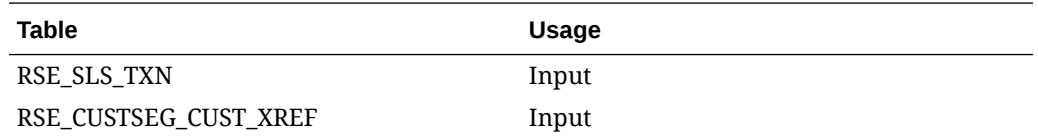

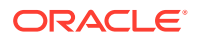

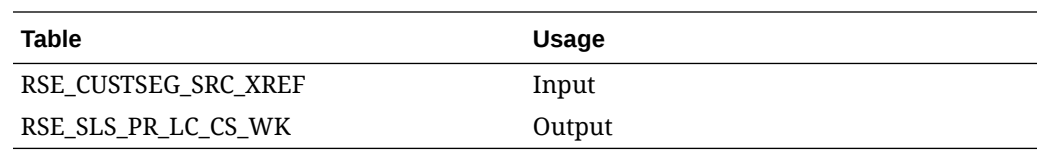

## Sales Aggregation - Product

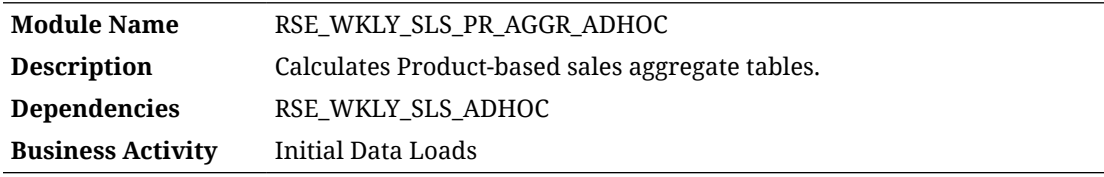

#### Design Overview

This process aggregates sales data by product for use in AI Foundation applications. The RSE\_WKLY\_SLS\_ADHOC job is normally a prerequisite for this, as it is used to refresh or load additional sales data.

Running this process requires parameters to specify the start and end date range, for which data should be processed. The  $-s$  Parameter is for the Start date and the  $-e$  parameter provides the End date. Both are in format YYYYMMDD. For example:

```
-s YYYYMMDD -e YYYYMMDD -f Y
```
### Key Tables Affected

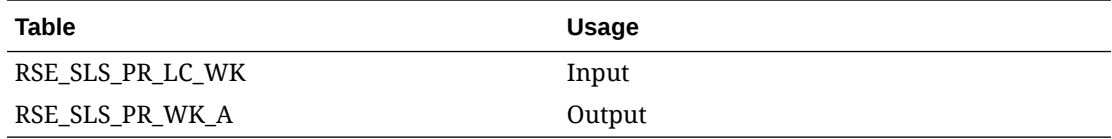

### Sales Aggregation - Product Attribute

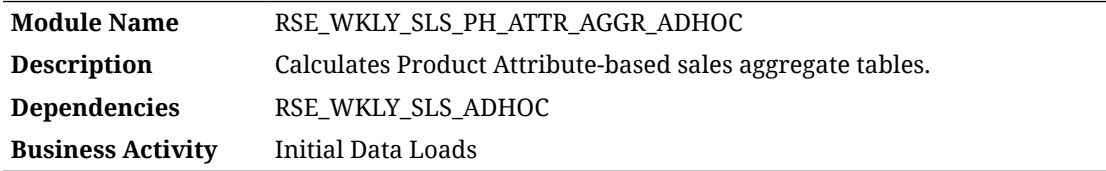

### Design Overview

This process aggregates sales data by product attribute and product hierarchy levels for use in AI Foundation applications. The RSE WKLY SLS ADHOC job is normally a prerequisite for this, as it is used to refresh or load additional sales data.

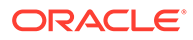

Running this process requires parameters to specify the start and end date range, for which data should be processed. The  $-$ s Parameter is for the Start date and the  $-e$ parameter provides the End date. Both are in format YYYYMMDD. For example:

```
-s YYYYMMDD -e YYYYMMDD -f Y
```
### Key Tables Affected

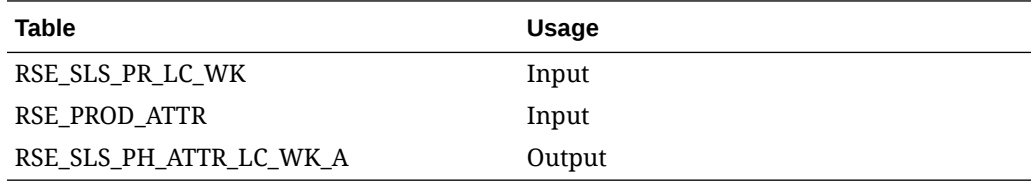

### Sales Aggregation - Product Hierarchy

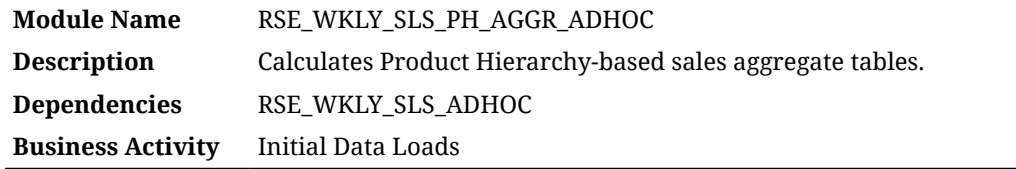

#### Design Overview

This process aggregates sales data by product hierarchy levels for use in AI Foundation applications. The RSE\_WKLY\_SLS\_ADHOC job is normally a prerequisite for this, as it is used to refresh or load additional sales data.

Running this process requires parameters to specify the start and end date range, for which data should be processed. The -s Parameter is for the Start date and the -e parameter provides the End date. Both are in format YYYYMMDD. For example:

```
-s YYYYMMDD -e YYYYMMDD -f Y
```
### Key Tables Affected

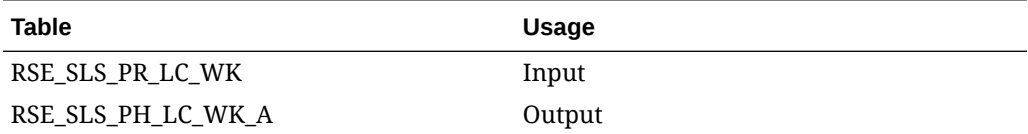

## Sales Aggregation - Weekly

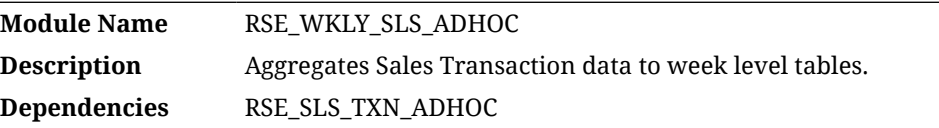

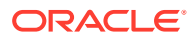

#### **Business Activity** Initial Data Loads

#### Design Overview

This process aggregates sales data by product hierarchy levels for use in AI Foundation applications. The RSE\_SLS\_TXN\_ADHOC job is normally a prerequisite for this, as it is used to refresh or load additional sales data.

Running this process requires parameters to specify the start and end date range, for which data should be processed. The  $-s$  Parameter is for the Start date and the  $-e$  parameter provides the End date. Both are in format YYYYMMDD. For example:

```
-s YYYYMMDD -e YYYYMMDD -f Y
```
#### Key Tables Affected

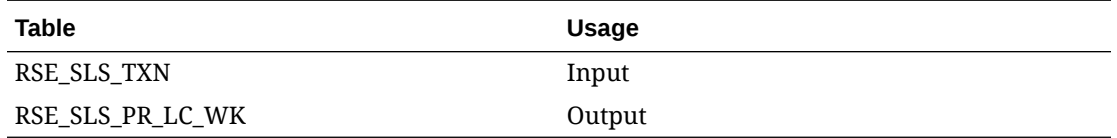

### Sales Forecast Aggregation - Product Attribute (Legacy)

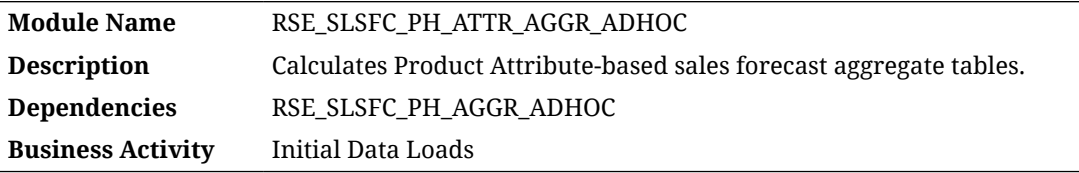

#### Design Overview

This process aggregates sales forecast data by product attribute and product hierarchy levels for use in AI Foundation applications. The RSE\_SLSFC\_PH\_AGGR\_ADHOC job is normally a prerequisite for this, as it is used to refresh or load additional sales forecast data.

Running this process requires parameters to specify the start and end date range, for which data should be processed. The  $-s$  Parameter is for the Start date and the  $-e$  parameter provides the End date. Both are in format YYYYMMDD. For example:

-s YYYYMMDD -e YYYYMMDD -f Y

#### **Note:**

This is a legacy process which uses a forecast interface from RI that has been deprecated.

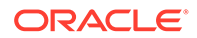

## Sales Forecast Aggregation - Product Hierarchy (Legacy)

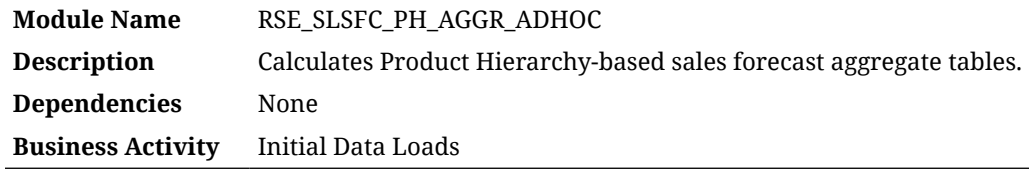

#### Design Overview

This process aggregates sales forecast data by product hierarchy levels for use in AI Foundation applications.

Running this process requires parameters to specify the start and end date range, for which data should be processed. The  $-s$  Parameter is for the Start date and the -e parameter provides the End date. Both are in format YYYYMMDD. For example:

```
-s YYYYMMDD -e YYYYMMDD -f Y
```
**Note:**

This is a legacy process which uses a forecast interface from RI that has been deprecated.

## Sales Shares - Product Attribute

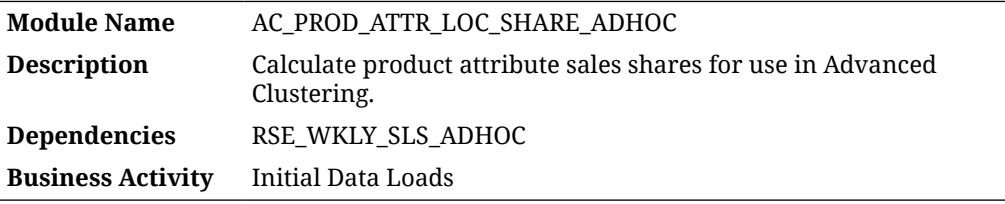

### Design Overview

This process aggregates sales shares by product attribute for use in the Advanced Clustering application, specifically for use in clustering by product attribute. The RSE\_WKLY\_SLS\_ADHOC job is normally a prerequisite for this, as it is used to refresh or load additional sales data at week level.

You also must choose which attribute mode is applicable for AC. If it is specified as CDT in RSE\_CONFIG property PERF\_CIS\_APPROACH, then this program will expect additional information for CDT-like attribute groups in RSE\_PROD\_ATTR\_GRP and RSE\_PROD\_ATTR\_GRP\_VALUE\_MAP. It will also use sales data from RSE\_SLS\_PH\_ATTR\_LC\_WK\_A. For any other configuration, these tables are not required and a more generic approach will be taken.

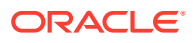

Running this process requires parameters to specify the start and end date range, for which data should be processed. The  $-s$  Parameter is for the Start date and the  $-e$  parameter provides the End date. Both are in format YYYYMMDD. For example:

```
-s YYYYMMDD -e YYYYMMDD -f Y
```
### Key Tables Affected

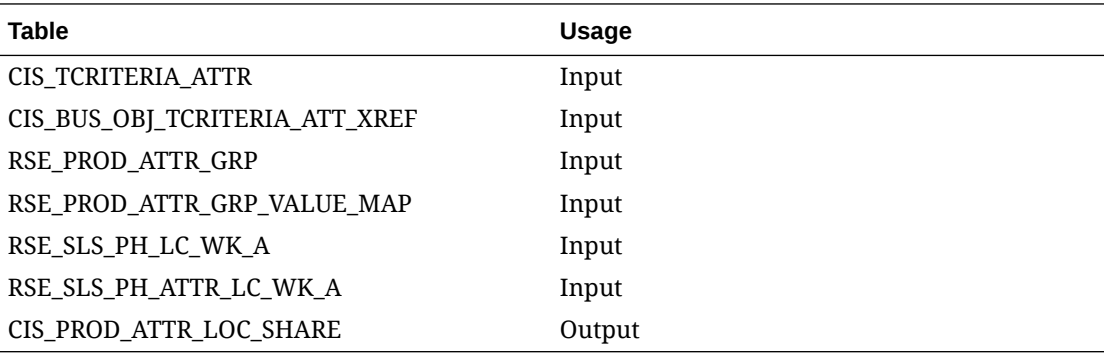

## Sales Transaction Load

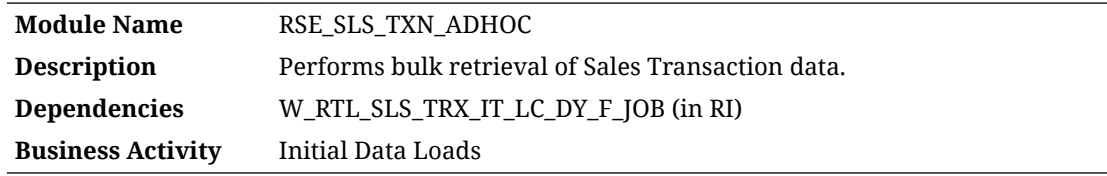

#### Design Overview

This process extracts sales transactions from Retail Insights for use in all AI Foundation applications. The W\_RTL\_SLS\_TRX\_IT\_LC\_DY\_F table in RI is the source of this data and RI must be populated with sales before this program runs.

Running this process requires parameters to specify the start and end date range, for which data should be processed. The  $-s$  Parameter is for the Start date and the  $-e$  parameter provides the End date. Both are in format YYYYMMDD. For example:

```
-s YYYYMMDD -e YYYYMMDD -f Y
```
### Key Tables Affected

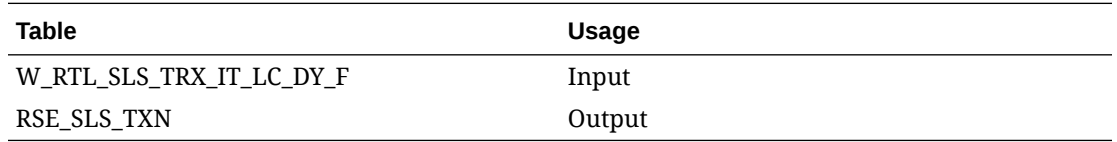

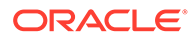

 $\sqrt{2}$ 

# Retail Insights Standalone Process Flows

Standalone processes are separated across several different flows within POM depending on the order in which you need to execute them and the dependencies to be followed. This chapter provides a tabular view of related jobs across the different process flows so you know which jobs are safe to enable or disable, depending on the files you're attempting to load into the platform. It is always a best practice to disable jobs in POM if you are not actively using them, both to reduce runtimes and to avoid loading data you did not intend to process.

### Process Flows for DAT Files

The table below shows the standalone process flows for any file with a .dat extension. Please note that the following list of jobs should remain enabled and are usually applicable to all batch runs, so they're not included in the table.

- VARIABLE\_REFRESH\_JOB
- ETL REFRESH JOB
- ETL\_BUSINESS\_DATE\_JOB
- W\_RTL\_CURR\_MCAL\_G\_JOB
- SETUP\_CTX\_FILE\_JOB

#### **Table 4-1 DAT File Process Flows**

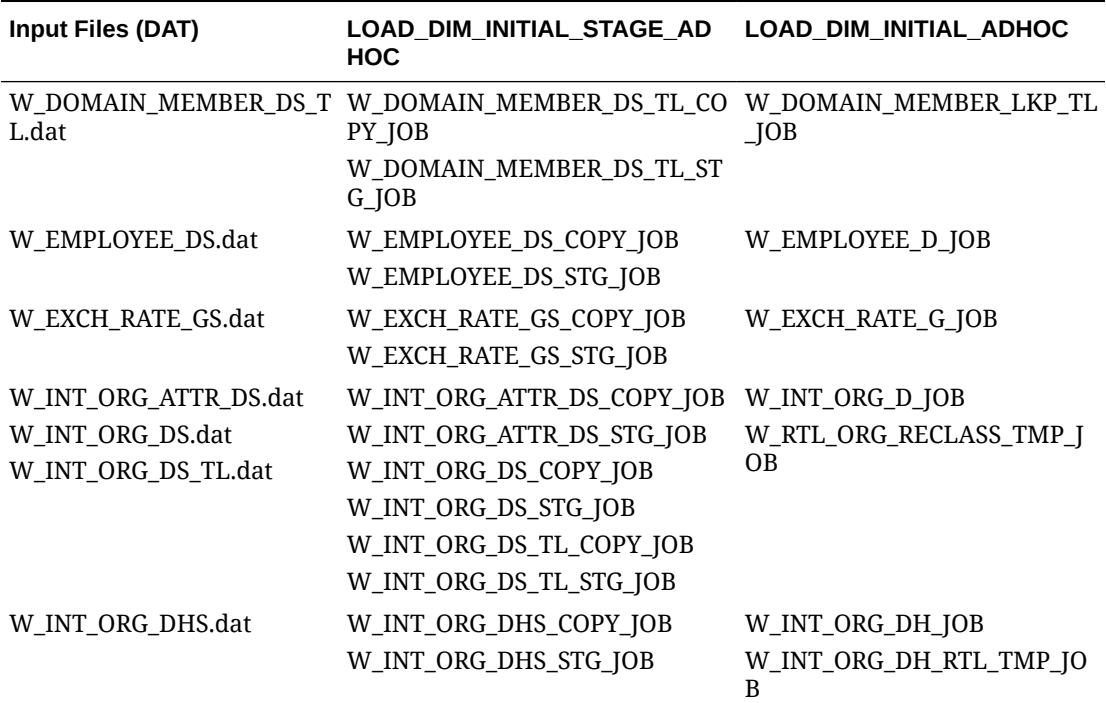

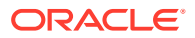

| Input Files (DAT)            | LOAD_DIM_INITIAL_STAGE_AD<br><b>HOC</b>                                                  | <b>LOAD DIM INITIAL ADHOC</b>                                    |
|------------------------------|------------------------------------------------------------------------------------------|------------------------------------------------------------------|
| W_PARTY_ATTR_DS.dat          | W_PARTY_ATTR_DS_COPY_JOB<br>W_PARTY_ATTR_DS_STG_JOB                                      | W_PARTY_ATTR_D_JOB                                               |
| W_PARTY_ORG_DS.dat           | W_PARTY_ORG_DS_COPY_JOB<br>W_PARTY_ORG_DS_STG_JOB                                        | W_PARTY_ORG_D_JOB                                                |
| W_PARTY_PER_DS.dat           | W_PARTY_PER_DS_COPY_JOB<br>W_PARTY_PER_DS_STG_JOB                                        | W_PARTY_PER_D_JOB                                                |
| W_PROD_CAT_DHS.dat           | W_PROD_CAT_DHS_COPY_JOB<br>W_PROD_CAT_DHS_STG_JOB                                        | W_PROD_CAT_DH_JOB<br>W_PROD_CAT_DH_SC_RTL_TM<br>P_JOB            |
| W_PRODUCT_ATTR_DS.dat        | W_PRODUCT_ATTR_DS_COPY_JO<br>B<br>W_PRODUCT_ATTR_DS_STG_JOB                              | W_PRODUCT_ATTR_D_JOB<br>W_RTL_PRODUCT_ATTR_UDA_<br>D_JOB         |
| W_PRODUCT_DS.dat             | W_PRODUCT_DS_COPY_JOB                                                                    | W_PRODUCT_D_JOB                                                  |
| W_PRODUCT_DS_TL.dat          | W_PRODUCT_DS_STG_JOB<br>W_PRODUCT_DS_TL_COPY_JOB                                         | W_RTL_PROD_RECLASS_TMP_I<br>NITIAL_JOB                           |
|                              | W_PRODUCT_DS_TL_STG_JOB                                                                  | W_PRODUCT_D_RTL_TMP_JOB<br>W_RTL_PROD_RECLASS_TMP_J<br><b>OB</b> |
| W_REASON_DS.dat              | W_REASON_DS_COPY_JOB<br>W_REASON_DS_STG_JOB                                              | W_REASON_D_JOB                                                   |
| W_RTL_ALC_DETAILS_DS.d<br>at | W_RTL_ALC_DETAILS_DS_COPY_J W_RTL_ALC_DETAILS_D_JOB<br><b>OB</b>                         |                                                                  |
|                              | W_RTL_ALC_DETAILS_DS_STG_JO<br>B                                                         |                                                                  |
| W_RTL_BUYER_DS.dat           | W_RTL_BUYER_DS_COPY_JOB<br>W_RTL_BUYER_DS_STG_JOB                                        | W_RTL_BUYER_D_JOB                                                |
| W_RTL_CHANNEL_DS.dat         | W_RTL_CHANNEL_DS_COPY_JOB W_RTL_CHANNEL_D_JOB<br>W_RTL_CHANNEL_DS_STG_JOB                |                                                                  |
| W_RTL_CO_HEAD_DS.dat         | W_RTL_CO_HEAD_DS_COPY_JOB<br>W_RTL_CO_HEAD_DS_STG_JOB                                    | W_RTL_CO_HEAD_D_JOB                                              |
| W_RTL_CO_LINE_DS.dat         | W_RTL_CO_LINE_DS_COPY_JOB<br>W_RTL_CO_LINE_DS_STG_JOB                                    | W_RTL_CO_LINE_D_JOB                                              |
| DS.dat                       | W_RTL_CO_SHIP_METHOD_ W_RTL_CO_SHIP_METHOD_DS_C W_RTL_CO_SHIP_METHOD_D_<br>OPY_JOB       | <b>JOB</b>                                                       |
|                              | W_RTL_CO_SHIP_METHOD_DS_S<br>TG_JOB                                                      |                                                                  |
| at                           | W_RTL_CO_SHIP_TYPE_DS.d W_RTL_CO_SHIP_TYPE_DS_COPY W_RTL_CO_SHIP_TYPE_D_JOB<br>$\Box$ OB |                                                                  |
|                              | W_RTL_CO_SHIP_TYPE_DS_STG_J<br><b>OB</b>                                                 |                                                                  |
| W_RTL_CODE_DS.dat            | W_RTL_CODE_DS_COPY_JOB<br>W_RTL_CODE_DS_STG_JOB                                          | W_RTL_COMP_STORE_D_JOB                                           |

**Table 4-1 (Cont.) DAT File Process Flows**

| <b>Input Files (DAT)</b> | <b>HOC</b>                                                                                |                    |
|--------------------------|-------------------------------------------------------------------------------------------|--------------------|
| W RTL COUPON DS.dat      | W_RTL_COUPON_DS_COPY_JOB                                                                  | W_RTL_COUPON_D_JOB |
|                          | W_RTL_COUPON_DS_TL.dat W_RTL_COUPON_DS_STG_JOB                                            |                    |
|                          | W_RTL_COUPON_DS_TL_COPY_J<br>0 <sub>B</sub>                                               |                    |
|                          | W_RTL_COUPON_DS_TL_STG_JOB                                                                |                    |
| W_RTL_DIFF_GRP_DS.dat    |                                                                                           |                    |
|                          | W_RTL_DIFF_GRP_DS_TL.da W_RTL_DIFF_GRP_DS_STG_JOB                                         |                    |
| t                        | W_RTL_DIFF_GRP_DS_TL_COPY_J<br><b>OB</b>                                                  |                    |
|                          | W_RTL_DIFF_GRP_DS_TL_STG_JO<br>B                                                          |                    |
| W_RTL_DIFF_RNG_DS.dat    |                                                                                           |                    |
| W_RTL_DIFF_RNG_DS_TL.d   | W_RTL_DIFF_RNG_DS_STG_JOB                                                                 |                    |
| at                       | W_RTL_DIFF_RNG_DS_TL_COPY_J<br><b>OB</b>                                                  |                    |
|                          | W_RTL_DIFF_RNG_DS_TL_STG_JO<br>B                                                          |                    |
| S.dat                    | Y_JOB                                                                                     | B                  |
|                          | W_RTL_DISCOUNT_TYPE_DS_STG<br>$\Box$ OB                                                   |                    |
|                          | W_RTL_IT_SUPPLIER_DS.dat W_RTL_IT_SUPPLIER_DS_COPY_J W_RTL_IT_SUPPLIER_D_JOB<br><b>OB</b> |                    |
|                          | W_RTL_IT_SUPPLIER_DS_STG_JO<br>B                                                          |                    |

**Table 4-1 (Cont.) DAT File Process Flows**

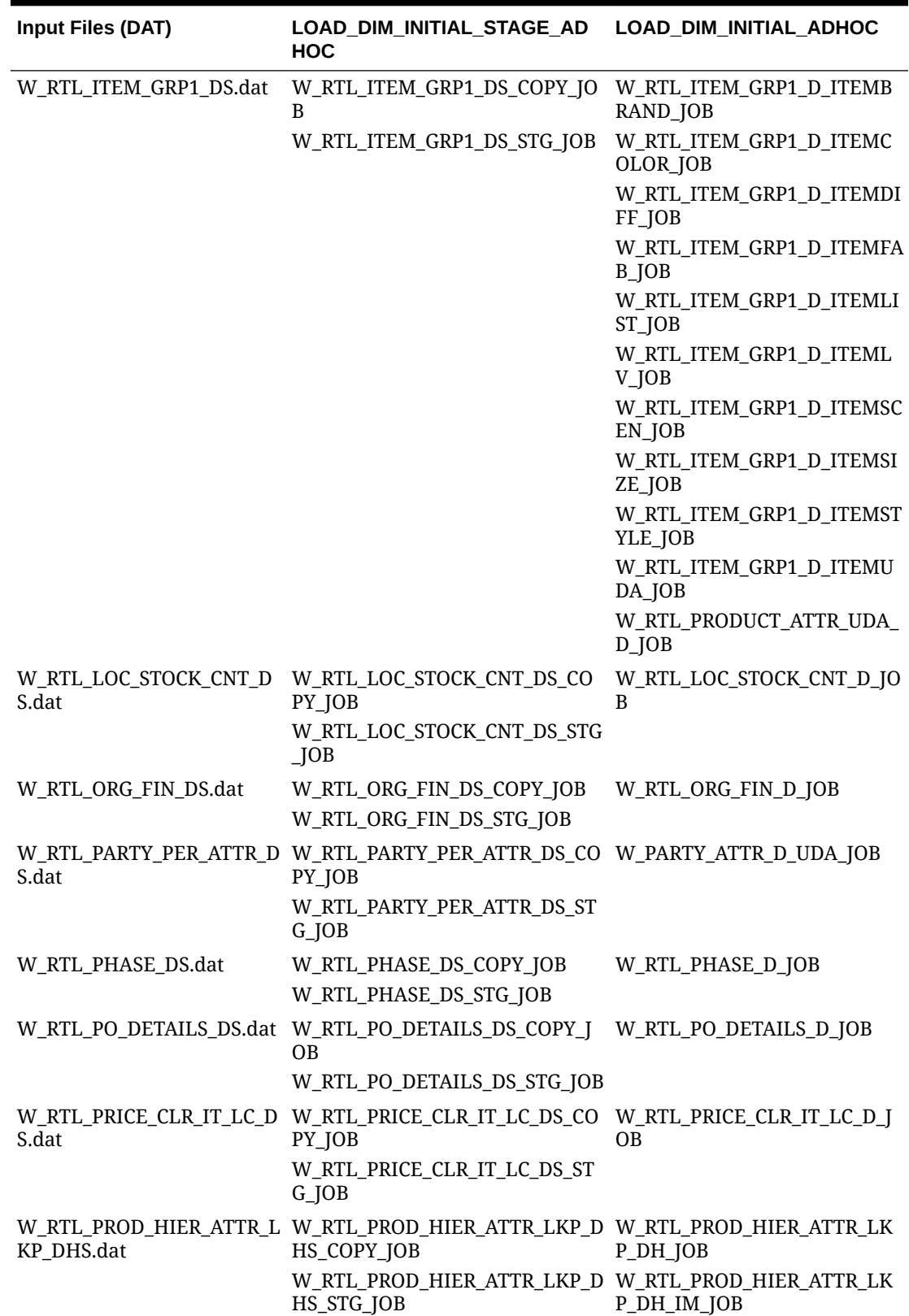

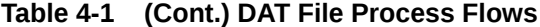

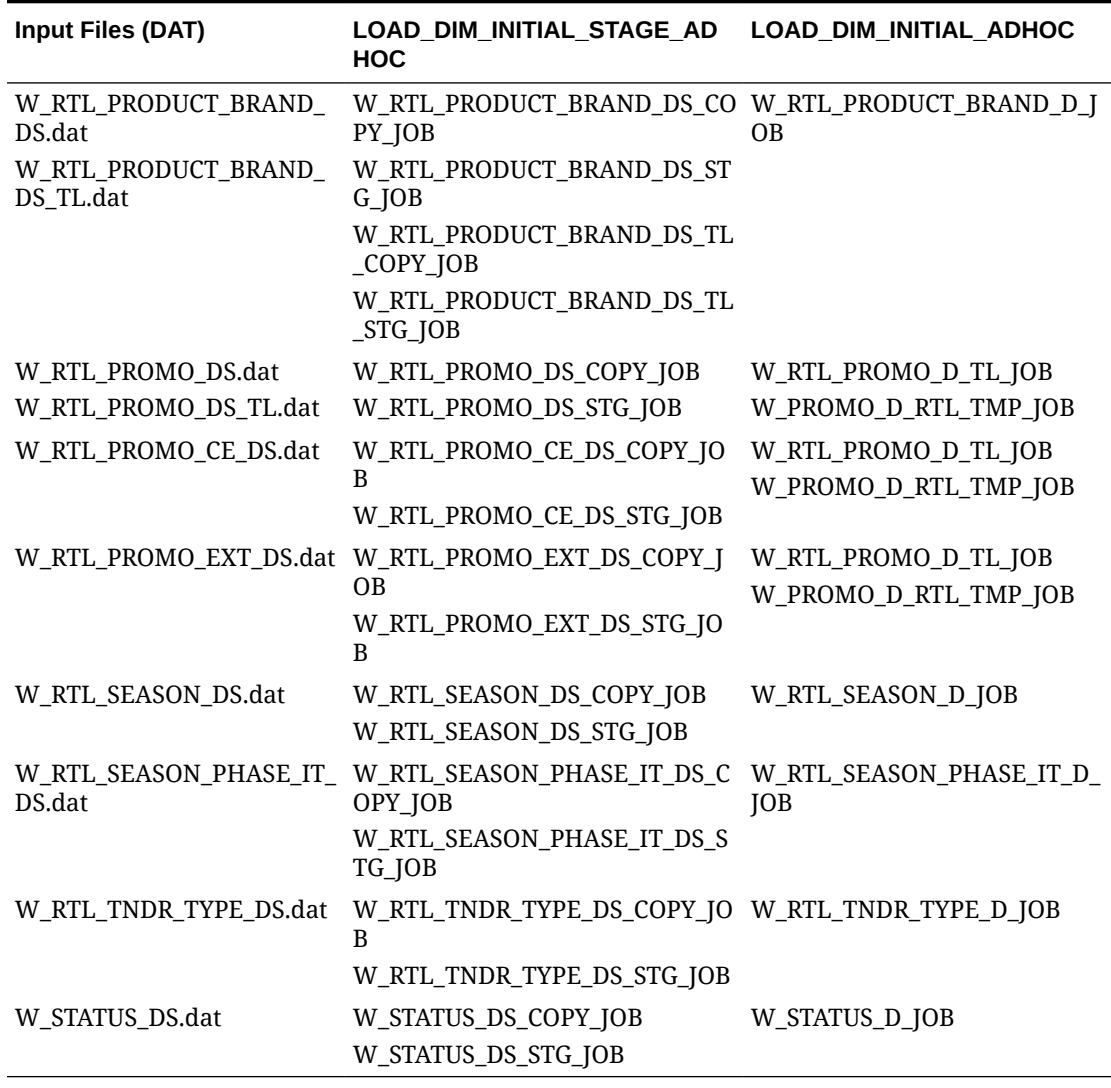

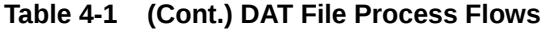

### Process Flows for CSV Files

The table below shows the standalone process flows for any file with a .csv extension. CSV files follow a different load path as they are simplified interfaces that are transformed from one input file to many output tables in the data model. Please note that the following list of jobs should remain enabled and are usually applicable to all batch runs, so they're not included in the table.

- VARIABLE\_REFRESH\_JOB
- ETL\_REFRESH\_JOB
- ETL\_BUSINESS\_DATE\_JOB
- W\_RTL\_CURR\_MCAL\_G\_JOB
- SETUP\_CTX\_FILE\_JOB
- SI\_W\_DOMAIN\_MEMBER\_DS\_TL\_TRUNC\_JOB

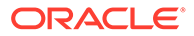

The W\_DOMAIN\_MEMBER\_DS\_TL table works differently from other loaders, as multiple jobs are inserting into the same staging area for different sets of records. The job above is needed at the start of a process flow to truncate the W\_DOMAIN\_MEMBER\_DS\_TL table before inserting new records in all later steps in

LOAD\_EXT\_DIM\_INITIAL\_SI\_ADHOC. If you are loading files one at a time, make sure you do not truncate W\_DOMAIN\_MEMBER\_DS\_TL excessively. It is only needed at the beginning of a new set of file loads or when starting over after an initial load was done.

Another important note is that you will want to load files in a certain order or together as sets, depending on the data you have available. If possible, you should load all your files.

| <b>Input Files</b><br>(CSV) | L_CSV_ADHOC                        | LOAD_DIM_INITIA LOAD_EXT_DIM_INITIAL_SI_ LOAD_DIM_INITIAL_AD<br><b>ADHOC</b> | <b>HOC</b>                          |
|-----------------------------|------------------------------------|------------------------------------------------------------------------------|-------------------------------------|
| ATTR.csv<br>PROD ATTR       | COPY_SI_ATTR_JO<br>B               | STAGING_SI_W_RTL_PRODUC W_RTL_PRODUCT_ATTR<br>T_ATTR_DS_JOB                  | $D$ JOB                             |
| .csv                        | STG_SI_ATTR_JOB<br>COPY SI PROD AT | SI_W_RTL_PRODUCT_ATTR_D W_RTL_ITEM_GRP1_D_I<br>S_TL_JOB                      | TEMBRAND_JOB                        |
|                             | TR_JOB<br>STG_SI_PROD_ATT          | SI_W_RTL_ITEM_GRP1_DS_JO W_RTL_ITEM_GRP1_D_I<br>B                            | TEMCOLOR_JOB                        |
|                             | R_JOB                              | STAGING_SI_W_RTL_PRODAT<br>TR_ITEM_GRP1_DS_JOB                               | W_RTL_ITEM_GRP1_D_I<br>TEMDIFF_JOB  |
|                             |                                    | SI_ATTR_W_DOMAIN_MEMB<br>ER_DS_TL_JOB                                        | W_RTL_ITEM_GRP1_D_I<br>TEMFAB_JOB   |
|                             |                                    | SI PROD ATTR W DOMAIN<br>MEMBER_DS_TL_JOB                                    | W RTL ITEM GRP1 D I<br>TEMLIST_JOB  |
|                             |                                    | SI_W_RTL_PRODUCT_COLOR_<br>DS_JOB                                            | W_RTL_ITEM_GRP1_D_I<br>TEMLV_JOB    |
|                             |                                    |                                                                              | W_RTL_ITEM_GRP1_D_I<br>TEMSCEN_JOB  |
|                             |                                    |                                                                              | W_RTL_ITEM_GRP1_D_I<br>TEMSIZE_JOB  |
|                             |                                    |                                                                              | W_RTL_ITEM_GRP1_D_I<br>TEMSTYLE_JOB |
|                             |                                    |                                                                              | W_RTL_ITEM_GRP1_D_I<br>TEMUDA_JOB   |
|                             |                                    |                                                                              | W_DOMAIN_MEMBER_<br>LKP_TL_JOB      |
|                             |                                    |                                                                              | W_RTL_PRODUCT_ATTR<br>_UDA_D_JOB    |
| CODES.csv                   | COPY SI CODES J<br>OВ              | STAGING_SI_W_RTL_CODE_D W_RTL_CODE_D_JOB<br>S_JOB                            |                                     |
|                             | STG_SI_CODES_JO<br>B               |                                                                              |                                     |
| DIFF_GROU<br>P.csv          | COPY_SI_DIFF_GR<br>OUP_JOB         | SI_W_RTL_DIFF_GRP_DS_JOB<br>SI W RTL DIFF GRP DS TL J                        | W_RTL_DIFF_GRP_D_JO<br>B            |
|                             | STG_SI_DIFF_GRO<br>UP_JOB          | <b>OB</b>                                                                    |                                     |

**Table 4-2 CSV File Process Flows**

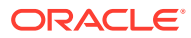

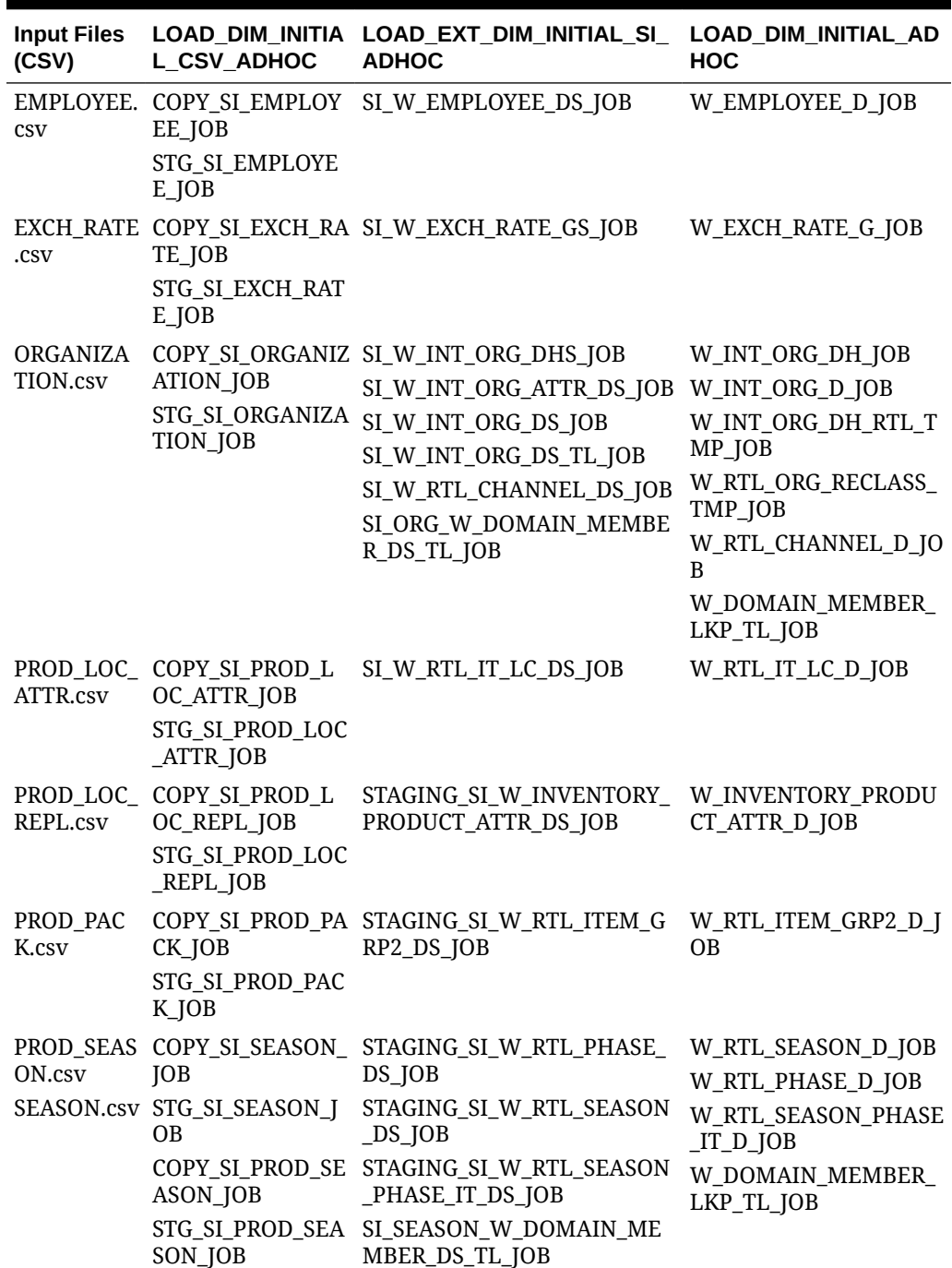

**Table 4-2 (Cont.) CSV File Process Flows**

| <b>Input Files</b><br>(CSV) | L CSV ADHOC                                                          | LOAD_DIM_INITIA LOAD_EXT_DIM_INITIAL_SI_<br><b>ADHOC</b>                                                                                                    | <b>LOAD DIM INITIAL AD</b><br><b>HOC</b>                                                                                                    |
|-----------------------------|----------------------------------------------------------------------|----------------------------------------------------------------------------------------------------|----------------------------------------------------------------------------------------------------|
| PRODUCT.c<br><b>SV</b>      | COPY_SI_PRODUC<br>T_JOB<br>STG_SI_PRODUCT_<br><b>JOB</b>             | SI_W_PROD_CAT_DHS_JOB<br>SI_W_PRODUCT_ATTR_DS_JO<br>B<br>SI_W_PRODUCT_DS_JOB<br>SI_W_PRODUCT_DS_TL_JOB<br>SI_W_RTL_IT_SUPPLIER_DS_J<br><b>OB</b><br>SI_W_RTL_PRODUCT_ATTR_I<br>MG_DS_JOB<br>SI W RTL PRODUCT BRAND<br>$DS$ <sub>JOB</sub><br>SI W RTL PRODUCT BRAND<br>$DS$ <sub>TL</sub> $JOB$<br>SI_PROD_W_DOMAIN_MEMB<br>ER_DS_TL_JOB | W_PROD_CAT_DH_JOB<br>W RTL PROD HIER AT<br>TR_LKP_DH_JOB<br>W_PROD_CAT_DH_SC_R<br>TL_TMP_JOB<br>W RTL PROD HIER AT<br>TR_LKP_DH_IM_JOB<br>W_PRODUCT_D_JOB<br>W_PRODUCT_ATTR_D_J<br><b>OB</b><br><b>W RTL PROD RECLASS</b><br>_TMP_INITIAL_JOB<br>W PRODUCT D RTL T<br>MP_JOB<br>W_RTL_PROD_RECLASS<br>$IMP$ <sub>JOB</sub><br>W_RTL_PRODUCT_BRA<br>ND_D_JOB<br>W_RTL_PRODUCT_ATTR<br>_UDA_D_JOB |
| <b>PROMOTIO</b><br>N.csv    | COPY_SI_PROMO_<br>EXT_JOB<br>STG_SI_PROMO_E<br>XT_JOB                | SI_W_RTL_PROMO_EXT_DS_J<br>OΒ                                                                                                    | W_RTL_PROMO_D_TL_J<br><b>OB</b><br>W_PROMO_D_RTL_TMP<br>JOB                                                                                                    |
| STORE CO<br>MP.csv          | COPY_SI_STORE_C<br>OMP_JOB<br>STG_SI_STORE_CO<br>MP_JOB              | STAGING_SI_W_RTL_LOC_CO<br>MP_MTX_DS_JOB                                                                                                    | W_RTL_LOC_COMP_MT<br>X_D_JOB                                                                                                    |
| <b>SV</b>                   | SUPPLIER.c COPY_SI_SUPPLIE<br>R_JOB<br>STG_SI_SUPPLIER_DS_JOB<br>JOB | SI_W_PARTY_ORG_DS_JOB<br>STAGING_SI_W_PARTY_ATTR_W_PARTY_ORG_D_JOB                                                                                                    | W_PARTY_ATTR_D_JOB                                                                                                    |

**Table 4-2 (Cont.) CSV File Process Flows**

# 5 Data Validation Framework

The foundation file interfaces (such as product and organization hierarchies) have a set of validations and error checking jobs that execute with them to ensure the data is accurate, complete, and follows all basic requirements for RAP application usage. Review the contents of this chapter to understand what validations exist and how to reconfigure them per your implementation needs.

### Architecture Overview

The validation framework consists of POM batch jobs that execute the validations, and database tables that control the types of validation rules and what happens when the rule is triggered. Some validation rules may cause the POM job to fail, which means the data has a critical issue that needs to be corrected before the batch process can continue. Other rules will simply write warnings to the database but allow the batch to proceed. In both cases, there are tables that can be queried to check the validation results and determine what actions need to be taken.

The table below summarizes the POM jobs that execute the validations:

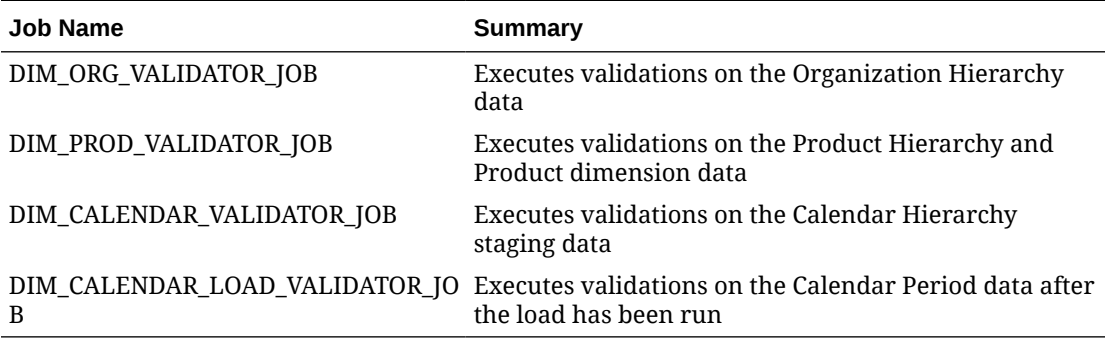

#### **Table 5-1 Data Validation POM Jobs**

The jobs are included both in the nightly batch process flow and in separate ad hoc processes that can be executed as part of your historical data loads.

The configuration table for the validation rules is called C\_DIM\_RULE\_LIST. You can access this table from the Control & Tactical Center's Manage System Configurations screen. This table allows you to edit the following fields:

- Set the error message resulting from a validation rule (ERROR\_DESC)
- Set whether the POM job should have a hard failure or only capture a warning message (ERROR TYPE) with a value of F or W
- Set whether it is turned on or off (ON\_IND) with a value of  $Y$  or N

The other important field in this table is the BAD\_TBL\_NAME, which tells you where the results of the validations will be written in the case of any errors or warnings. If a failure or warning

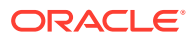

does occur, you can directly query the database table listed in BAD\_TBL\_NAME using Data Visualizer or APEX.

Any time you execute one or more of the validation jobs, there is also a database view that summarizes the results from the job executions. This view is RI\_DIM\_VALIDATION\_V and can also be queried from DV as needed. An example of the data in this view is shown below:

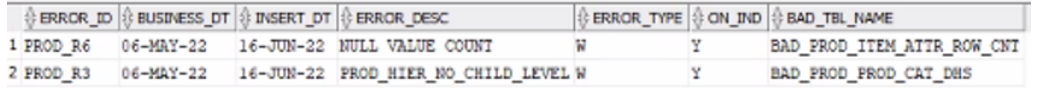

Using a combination of the data in RI\_DIM\_VALIDATION\_V and the specified BAD TBL NAME table data, you will be able to identify the issues and take corrective action on the source data. In the case of job failures, you will need to reload the data file to proceed. It is also possible to skip the failed validation job in POM, but this should only be done if you have carefully reviewed the validation results and are confident the data will not cause any problems in your target applications.

### Resolving Validation Issues

The validation rules scan your input data for a variety of common problems that may result in failures or inconsistencies in downstream applications such as AI Foundation or Planning modules. The table below describes what the rules are checking for and how to resolve the issues.

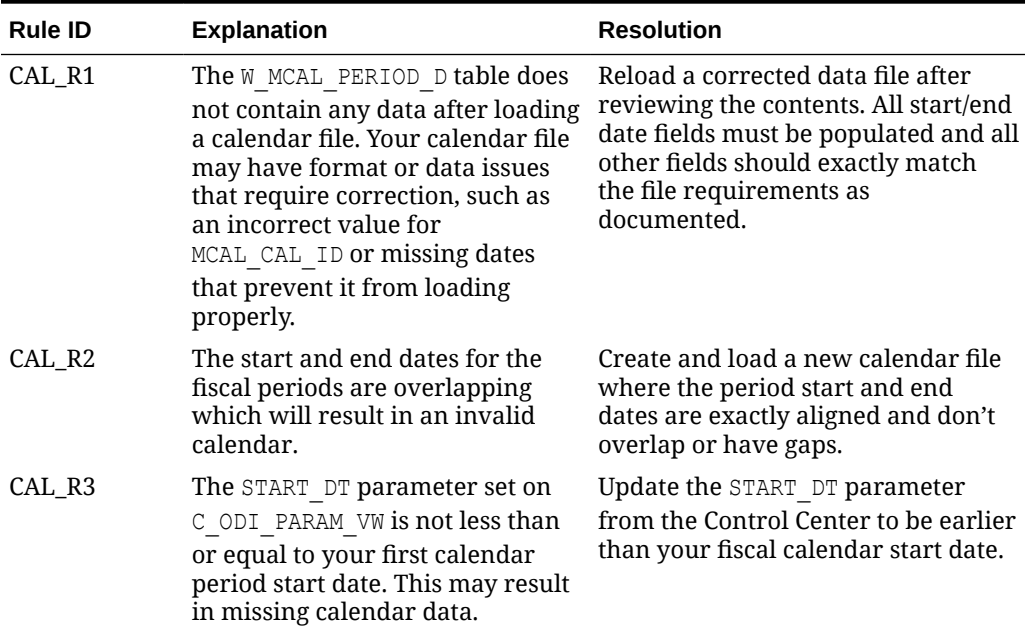

#### **Table 5-2 Validation Rule Details**

| <b>Rule ID</b> | <b>Explanation</b>                                                                                                    | <b>Resolution</b>                                                                                                    |
|----------------|----------------------------------------------------------------------------------------------------|----------------------------------------------------------------------------------------------------|
| CAL_R4         | Your calendar file does not<br>contain at least 2 years prior to<br>the current system date. Many<br>applications on the platform<br>require at least 2 years before and<br>after the current calendar year (5<br>years total). | Load a new calendar file having at<br>least 2 years of fiscal periods prior to<br>the current year.                                                                                                    |
| PROD_R1        | Many-to-many relationships exist<br>in your product hierarchy, which<br>is not allowed. This is generally<br>due to the same child ID<br>appearing below multiple parent<br>ID <sub>s</sub> .                                   | Review all hierarchy levels for<br>instances of the same ID appearing<br>under multiple parents (such as a<br>department belonging to two<br>different divisions or groups) and<br>modify the data to remove the multi-<br>parent issues.             |
| PROD_R2        | The same product hierarchy node<br>has multiple descriptions on<br>different rows of the input file.                                                                                                    | Modify your product hierarchy file<br>such that any given hierarchy ID has<br>the same description on all rows.                                                                                                    |
| PROD_R3        | A node of the product hierarchy<br>has no children under it. This<br>could be due to a reclass that<br>didn't delete the old nodes, or<br>when a new node is added but no<br>items were created yet.                            | If possible, remove all cases of nodes<br>having no children (for example, if<br>all items are reclassed out of a<br>subclass, delete the old subclass).<br>Some AI Foundation functionality<br>will fail if you attempt to run it on<br>empty nodes. |
| PROD_R4        | Your product hierarchy levels use<br>alphanumeric characters for the<br>level IDs. This is not allowed if<br>you are implementing Retail<br>Insights; all levels must be<br>numbers.                                            | If you are implementing RI, you<br>must alter your hierarchy to only<br>use numbers for every level above<br>item. Other characters are not<br>allowed.                                                                                               |
| PROD_R5        | You are attempting to delete an<br>item while also sending data for<br>that item in other files on the<br>same batch run. You cannot<br>delete an item if it is still actively<br>sending data on other input<br>interfaces.    | Re-send the deleted item file,<br>removing any items that are still<br>active or posting new data to RI. If<br>the item should be deleted, then re-<br>send the other files having that<br>item's data to remove the item from<br>all other files.    |
| PROD_R6        | Null values are present on<br>product attribute columns that<br>are critical to the operation of<br>multiple RAP applications. This<br>includes the item level, tran level,<br>diff aggregate, and item parent<br>levels.       | Fill in the null values on the<br>specified columns with non-null<br>values wherever possible and re-<br>send the product file. If you are okay<br>with the null values and understand<br>the impact then this may be ignored.                        |
| ORG_R1         | Many-to-many relationships exist<br>in your organization hierarchy,<br>which is not allowed. This is<br>generally due to the same child ID<br>appearing below multiple parent<br>ID <sub>s</sub> .                              | Review all hierarchy levels for<br>instances of the same ID appearing<br>under multiple parents (such as a<br>district belonging to two different<br>regions or areas) and modify the<br>data to remove the multi-parent<br>issues.                   |

**Table 5-2 (Cont.) Validation Rule Details**

| <b>Rule ID</b>     | <b>Explanation</b>                                                                                                    | <b>Resolution</b>                                                                                                    |
|--------------------|----------------------------------------------------------------------------------------------------|----------------------------------------------------------------------------------------------------|
| ORG R <sub>2</sub> | The same organization hierarchy<br>node has multiple descriptions on<br>different rows of the input file.                                                                                                  | Modify your organization hierarchy<br>file such that any given hierarchy ID<br>has the same description on all<br>rows.                                                                                                    |
| ORG R3             | A node of the organization<br>hierarchy has no children under<br>it. This could be due to a reclass<br>that didn't delete the old nodes, or<br>when a new node is added but no<br>stores were created yet. | If possible, remove all cases of nodes<br>having no children (for example, if<br>all stores are reclassed out of a<br>district, delete the old district). Some<br>AI Foundation functionality will fail<br>if you attempt to run it on empty<br>nodes. |
| ORG R4             | Your organization hierarchy<br>levels use alphanumeric<br>characters for the level IDs. This is<br>not allowed if you are<br>implementing Retail Insights; all<br>levels must be numbers.                  | If you are implementing RI, you<br>must alter your hierarchy to only<br>use numbers for every level of the<br>organization hierarchy. Other<br>characters are not allowed.                                                                             |

**Table 5-2 (Cont.) Validation Rule Details**

# 6 Support Utilities

Some support utilities will be exposed for implementers directly in APEX, allowing you to run functions such as database cleanup without Oracle involvement. These utilities may also be used by Oracle Support when responding to Service Requests on your RAP environments.

## Data Cleanup Utility

Because foundation data is always loaded first through the Retail Insights data warehouse, implementers often need to erase data from the RI tables in preparation for a new load. Database functions have been exposed to APEX to allow targeted deletion of data by table name. The deletion requires a two-step process to prevent accidental execution of the command. The first step is to request an authentication token for the utility, which will return a string value. You must then pass the token into the subsequent call to the utility to execute the data cleanup step. Executing the utility with an expired or invalid token will return an error message.

The command to run in APEX to generate tokens is:

select ri support util.generate token from dual

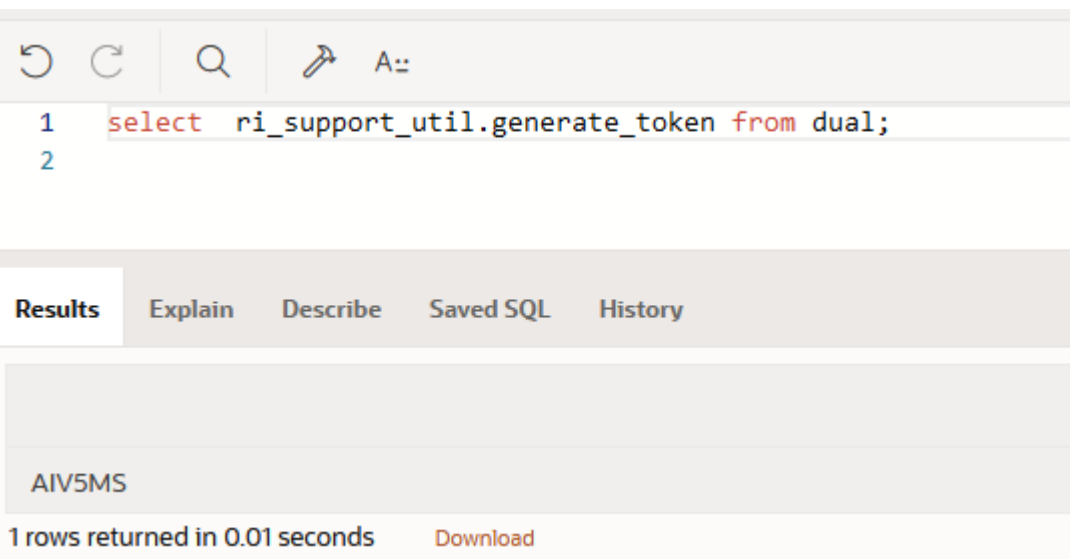

Take the return value from this query and copy it into the TOKEN VALUE variable in the PL/SQL block below. Specify the schema name and table name to be truncated, then run the PL/SQL block.

```
DECLARE
  TOKEN VALUE VARCHAR2(200);
   SCHEMANAME VARCHAR2(200);
```
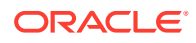

```
TABLENAME VARCHAR2(200);
BEGIN
    TOKEN VALUE := 'ABCDEF';
     SCHEMANAME := 'RADM01';
    TABLENAME := 'W RTL SLS TRX IT LC DY FS';
    RI_SUPPORT_UTIL.CLEAR_SELECTED_RI_TABLES(
        TOKEN_VALUE => TOKEN_VALUE,
        SCHEMANAME => SCHEMANAME,
         TABLENAME => TABLENAME
     );
END;
```
If the process is successful, you will see that the PL/SQL block was successfully executed with no further message or results. If the process encounters any error, it will display the error details in the results panel in APEX. For example, if the token used is not valid it will show the following error:

```
ORA-20001: Error occurred in RI SUPPORT UTIL.validate token - Error validating
token
ORA-06512: at "RADM01.RI_LOG_UTIL", line 272
ORA-06512: at "RADM01.RI_SUPPORT_UTIL", line 86
ORA-20001: Error occurred in RI_SUPPORT_UTIL.validate_token - Token Invalid.
Please try again
ORA-06512: at "RADM01.RI_LOG_UTIL", line 272
ORA-06512: at "RADM01.RI_SUPPORT_UTIL", line 81
ORA-06512: at "RADM01.RI_SUPPORT_UTIL", line 142
```
To quickly clean the entire database schema instead of individual tables, you may instead call the following command. This command will erase all customer data except for the calendar, system configuration tables, and seed data records. Use this command if you need to reset the environment in preparation for a new dataload using a different dataset:

```
DECLARE 
v token VARCHAR2(200);
SCHEMANAME VARCHAR2(200);
BEGIN 
    v token := ri support util.generate token;
     SCHEMANAME := 'RADM01'; 
    RI_SUPPORT_UTIL.CLEAR_SELECTED_RI_TABLES(
        TOKEN VALUE => v_token,
         SCHEMANAME => SCHEMANAME 
     ); 
END;
```
Calendar removal is provided as a separate function, because you cannot remove calendar information without also erasing all partitions (which are specific to your currently loaded calendar). The function name is CLEAR\_RI\_MCAL\_TABLES and can be called the same way as the schema clear script above, passing in the token and schema name as the inputs. Before you perform any calendar cleanup, review the following:

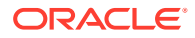

- Partition removal is based on the current partition configuration in C\_MODULE\_ARTIFACT; it will not modify tables that are not enabled for partitioning. Ensure the configuration table reflects your current cleanup needs.
- Because calendar cleanup includes partition removal, you cannot use the system for a new data load without first re-partitioning the system. Refer to the *RAP Implementation Guide* for the steps to reload the calendar and partition the database.

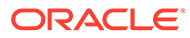